#### TELEGRAM LISTING STANDARD

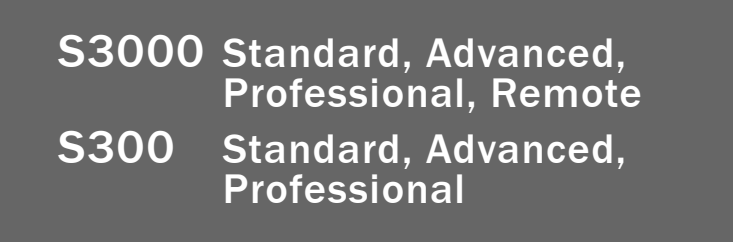

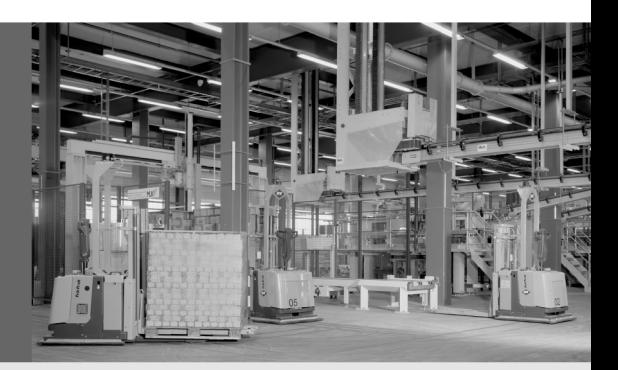

**de** 

**en**

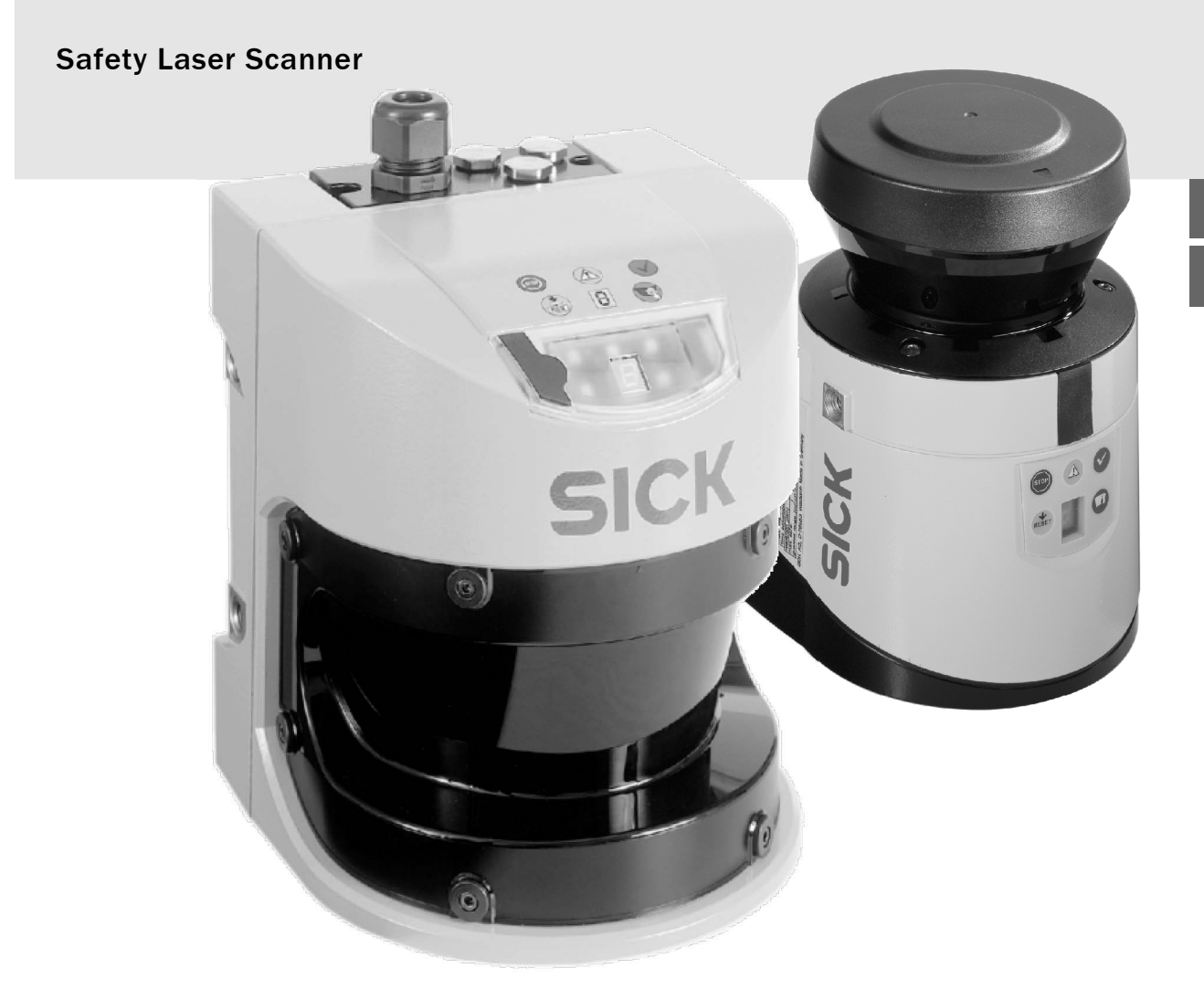

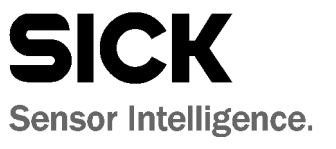

Dieses Werk ist urheberrechtlich geschützt. Die dadurch begründeten Rechte bleiben bei der Firma SICK AG. Eine Vervielfältigung des Werks oder von Teilen dieses Werks ist nur in den Grenzen der gesetzlichen Bestimmungen des Urheberrechtsgesetzes zulässig. Eine Abänderung oder Kürzung des Werks ist ohne ausdrückliche schriftliche Zustimmung der Firma SICK AG untersagt.

# Inhalt

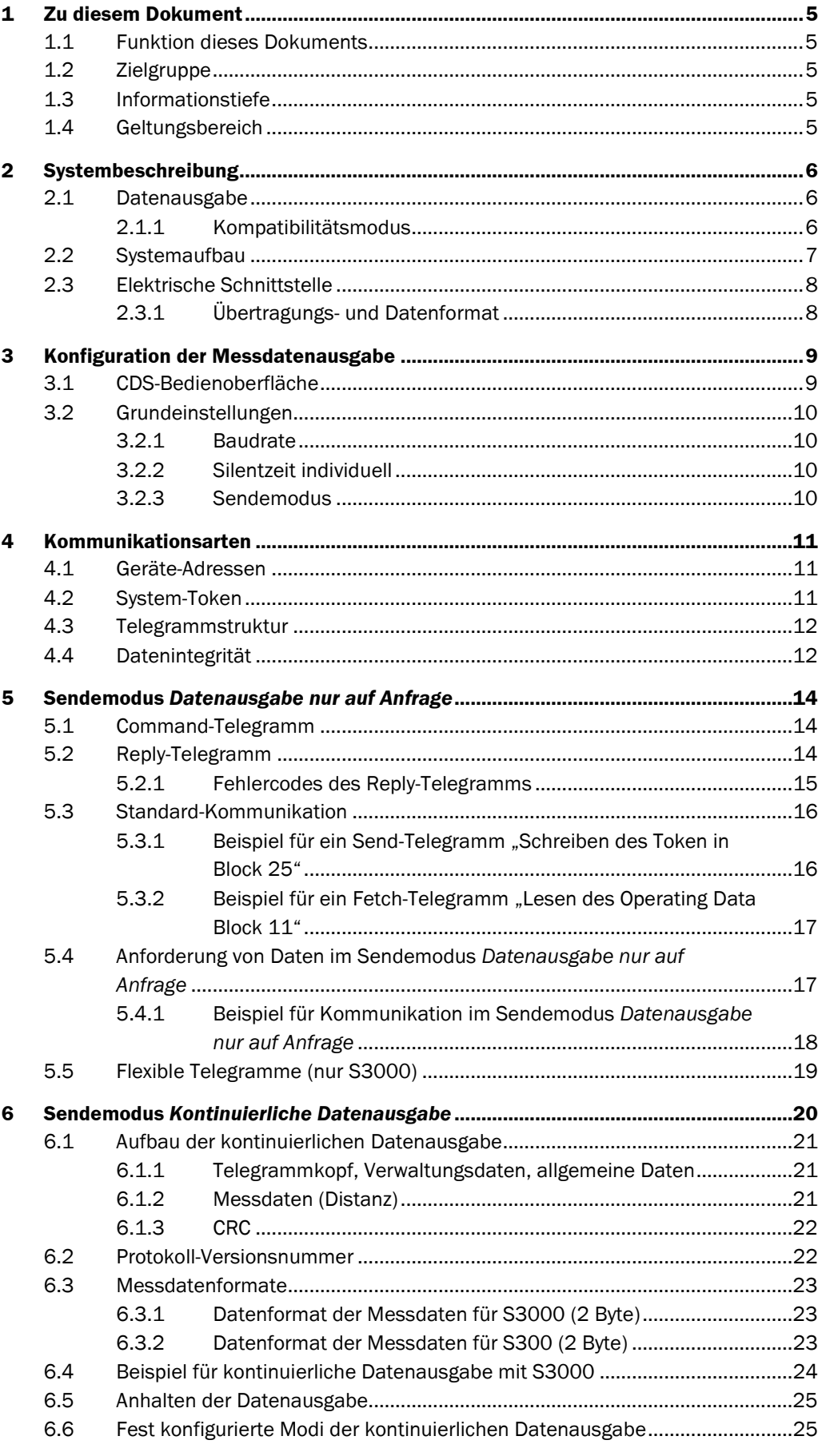

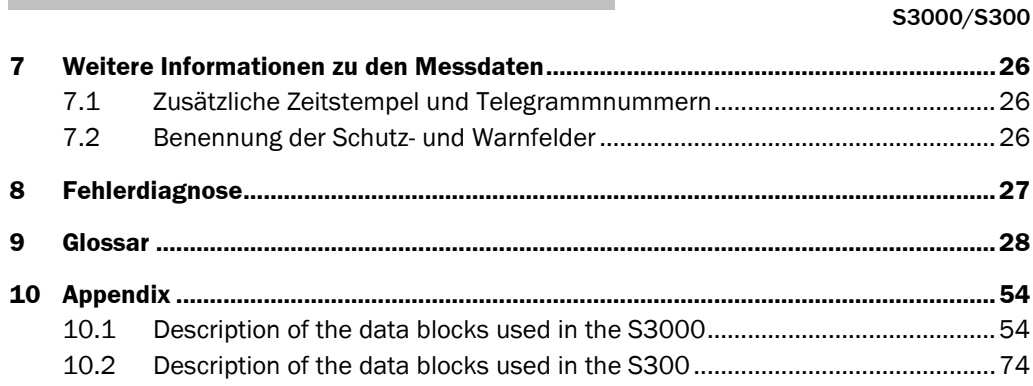

# <span id="page-4-0"></span>1 Zu diesem Dokument

Bitte lesen Sie dieses Kapitel sorgfältig, bevor Sie mit der Dokumentation und der Messdatenausgabe des S3000 oder S300 arbeiten.

# <span id="page-4-1"></span>1.1 Funktion dieses Dokuments

Das vorliegende Telegrammlisting Standard beschreibt die messdatenspezifische Funktionserweiterung des S3000 Standard/Advanced/Professional/Remote und des S300 Standard/Advanced/Professional (genauer Geltungsbereich siehe Abschnitt [1.4](#page-4-4) "[Geltungsbereich"](#page-4-4) auf S. [5](#page-4-4)).

Es ist als Ergänzung zur Betriebsanleitung S3000 bzw. S300 zu verstehen.

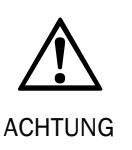

Für allgemeine Informationen, wie beispielsweise zum Anbau, zur Installation und Inbetriebnahme des Sicherheits-Laserscanners, verwenden Sie bitte die Betriebsanleitung S3000 bzw. S300. Beachten Sie bitte die darin beschriebenen Sicherheitshinweise in Kapitel 2 und 8, bevor Sie die Anlage in Betrieb nehmen.

Die vom Laserscanner zur Verfügung gestellten Telegrammdaten dürfen nicht für Sicherheitsanwendungen verwendet werden!

# <span id="page-4-2"></span>1.2 Zielgruppe

Das Telegrammlisting Standard richtet sich an Systemspezialisten im Bereich der Hardund Softwareentwicklung, die die scannereigenen Messwertdaten in ihre Hostapplikation einbinden und auswerten wollen.

# <span id="page-4-3"></span>1.3 Informationstiefe

Das vorliegende Telegrammlisting Standard enthält Informationen zu folgenden Themen:

- Beschreibung der RS-422-Schnittstelle
- Beschreibung des verwendeten RK512-Protokolls
- Beschreibung der scannerspezifischen Sonderfunktionen
- Hinweise zum Einsatz
- Fehlerdiagnose

# <span id="page-4-4"></span>1.4 Geltungsbereich

Das vorliegende Telegrammlisting ist anwendbar für den Laserscanner S3000 Standard/Advanced/Professional/Remote und für den Laserscanner S300 Standard/Advanced/Professional mit folgenden Typenbezeichnungen:

S3000: S30**A**-XXXX X**A**  S300: S30**B**-XXXX X**A** 

Die Laserscanner S300 Standard und S300 Advanced unterstützen die Messdatenausgabe nur, wenn sie mit einem Systemstecker mit einer Seriennummer ≥ 12210000 ausgestattet sind. Für Geräte mit älterem Systemstecker ist das Telegrammlisting daher nicht anwendbar. Hinweis

# <span id="page-5-0"></span>2 Systembeschreibung

## <span id="page-5-1"></span>2.1 Datenausgabe

Die Sicherheits-Laserscanner S3000 Standard/Advanced/Professional/Remote und S300 Standard/Advanced/Professional können über die RS-422-Schnittstelle Messdaten ausgeben.

Diese Daten können für allgemeine Überwachungs- und Steuerungsaufgaben verwendet werden. Sie dienen insbesondere der Navigationsunterstützung bei fahrerlosen Transportfahrzeugen (FTF).

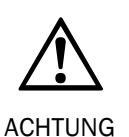

Die vom Laserscanner zur Verfügung gestellten Telegrammdaten dürfen nicht für Sicherheitsanwendungen verwendet werden!

Wenn Sie die erweiterten CMS-Funktionen verwenden, dann sollten Sie im Fall eines Geräteaustauschs als Ersatz für ein CMS-Gerät immer ein CMS-Gerät verwenden. Hinweis

> Die Konfiguration der Messdatenausgabe erfolgt zusammen mit der Konfiguration des Scanners über eine der Kommunikationsschnittstellen (RS-232, RS-422, EFI).

Die Daten werden während des Betriebs von einem Hostrechner über die RS-422-Schnittstelle empfangen und verarbeitet. Die Datenübertragung erfolgt in der Form von Telegrammen nach dem RK512-Protokoll.

Die Datenausgabe erfolgt je nach Konfiguration auf unterschiedliche Weise:

- Die Datentelegramme werden vom Hostrechner einzeln angefordert (Sendemodus *Datenausgabe nur auf Anfrage*).
- Die Datentelegramme werden vom Sicherheits-Laserscanner kontinuierlich ausgegeben (Sendemodus *Kontinuierliche Datenausgabe*).

#### <span id="page-5-2"></span>2.1.1 Kompatibilitätsmodus

Um die Kompatibilität mit älteren Geräten zu gewährleisten, können die Sicherheits-Laserscanner S3000 mit Firmware ≥ B02.40 und die Sicherheits-Laserscanner S300 mit Firmware ≥ 02.10 im Kompatibilitätsmodus betrieben werden. Den Kompatibilitätsmodus aktivieren Sie im Geräteauswahlassistenten der CDS (SICK Configuration & Diagnostic Software).

Die Messdatenausgabe des S3000 im Kompatibilitätsmodus ist identisch mit der des S3000 mit Firmware < B02.40; die Messdatenausgabe des S300 Expert im Kompatibilitätsmodus ist identisch mit der des S300 mit Firmware < 02.10.

Weitere Informationen zum Kompatibilitätsmodus finden Sie in der Betriebsanleitung zum S3000/S300 (Art.-Nr. 8009937/8010947).

Sofern für den Kompatibilitätsmodus abweichende Einstellungen oder Ausgaben gelten, wird in diesem Dokument darauf hingewiesen.

# <span id="page-6-0"></span>2.2 Systemaufbau

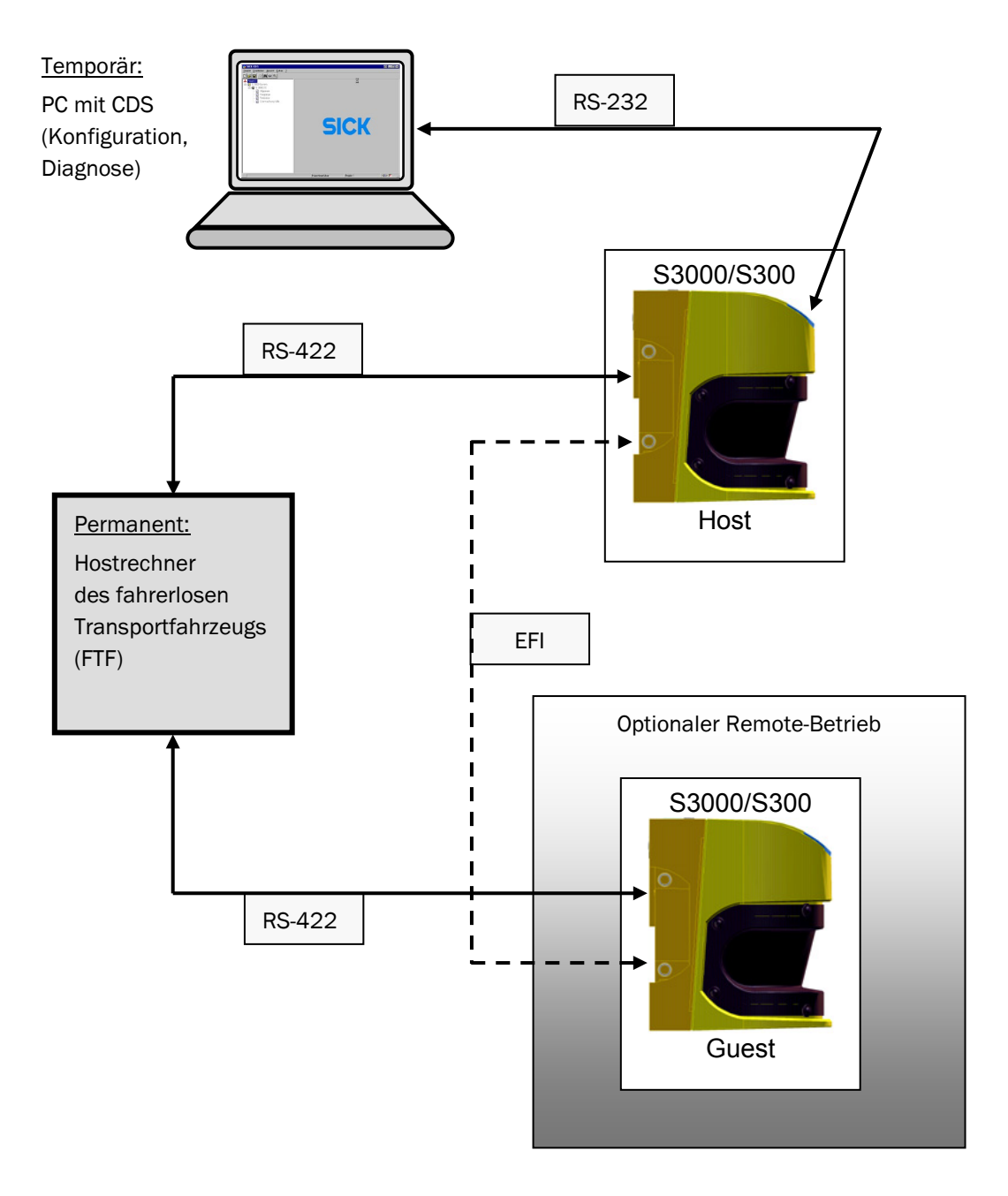

## <span id="page-7-0"></span>2.3 Elektrische Schnittstelle

Die elektrische Schnittstelle ist nach dem Standard EIA RS-422-A implementiert.

Die elektrische Anschlussmöglichkeit finden Sie in der Betriebsanleitung S3000/S300 im Kapitel "Elektroinstallation".

Der Anschluss über die RS-422-Schnittstelle darf im laufenden Betrieb bestehen. Die RS-232-Schnittstelle (Konfigurationsschnitstelle) ist dagegen ausschließlich für den temporären Anschluss während der Konfiguration vorgesehen.

#### <span id="page-7-1"></span>2.3.1 Übertragungs- und Datenformat

Ein Datenbyte setzt sich zusammen aus 1 Startbit, 8 Datenbits, 1 Stopbit, kein Paritybit.

Die Baudrate an der RS-422-Schnittstelle ist mit Hilfe der CDS einstellbar auf folgende Baudraten:

- 9600 Baud
- 19200 Baud
- 38400 Baud
- 115,2 kBaud (nur S300)
- 125 kBaud
- 230,4 kBaud (nur S300)
- 250 kBaud
- 460,8 kBaud (nur S300)
- 500 kBaud

Im Auslieferungszustand ist die Schnittstelle mit einer Baudrate von 38400 Baud vorkonfiguriert.

Beim S3000 können alle Messdaten in (Beinahe-)Echtzeit (mit einer Verzögerung von ca. einer Spiegelumdrehung, d. h. je nach Modus 30 ms oder 60 ms) übertragen werden, wenn die Schnittstelle auf 500 kBaud eingestellt ist. Bei niedrigeren Baudraten oder hoher Netzauslastung kann nicht jeder Scan ausgewertet werden, so dass die Daten einzelner oder mehrerer Messungen entfallen und nur die Daten jeder zweiten, dritten etc. Messung ausgegeben werden.

Beim S300 können die Messdaten jeder zweiten Messung in Echtzeit übertragen werden, wenn die Schnittstelle auf 500 kBaud eingestellt ist. Bei niedrigeren Baudraten oder hoher Netzauslastung werden weniger Scans ausgewertet, so dass die Daten einzelner oder mehrerer Messungen entfallen und nur die Daten jeder dritten, vierten etc. Messung ausgegeben werden.

# <span id="page-8-0"></span>3 Konfiguration der Messdatenausgabe

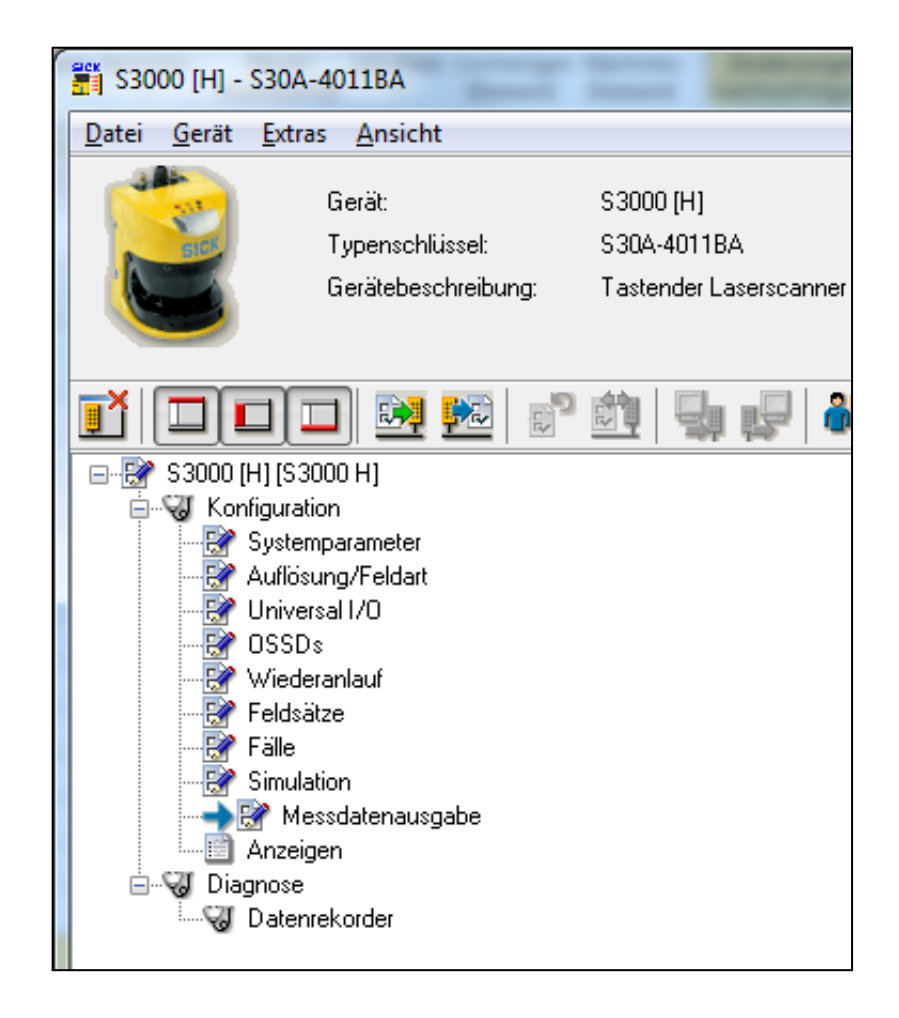

## <span id="page-8-1"></span>3.1 CDS-Bedienoberfläche

Die Abbildungen der Bedienoberfläche in diesem Kapitel sind beispielhaft. Das tatsächliche Aussehen der Bedienoberfläche kann je nach Softwareversion, Gerät und Feldmodus abweichen. Hinweis

> Die Konfiguration der Messdatenausgabe erfolgt in der CDS über das Gerätesymbol *S3000* bzw. *S300* im Bereich *Messdatenausgabe.*

## <span id="page-9-0"></span>3.2 Grundeinstellungen

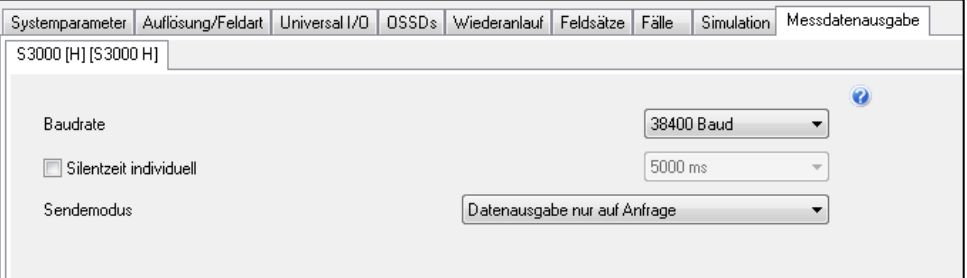

#### <span id="page-9-1"></span>3.2.1 Baudrate

Die Baudrate der RS-422-Schnittstelle lässt sich entsprechend der Menüauswahl einstellen (weitere Informationen siehe Abschnitt [2.3.1](#page-7-1) "Übertragungs- [und Datenformat"](#page-7-1) auf Seite [8](#page-7-1)).

#### <span id="page-9-2"></span>3.2.2 Silentzeit individuell

Die Silentzeit dient dazu, im Sendemodus *Kontinuierliche Datenausgabe* die Schnittstelle freizugeben. Dazu kann der Hostrechner die Datenausgabe für die eingestellte Silentzeit unterbrechen (siehe Abschnitt [6.5](#page-24-0) "[Anhalten der Datenausgabe"](#page-24-0) auf Seite [25](#page-24-0)). Anschließend ist der Zugriff auf die Schnittstelle möglich. Nach Ablauf der Silentzeit wird die Datenausgabe automatisch fortgesetzt

Im Auslieferungszustand ist die Silentzeit auf 5000 ms eingestellt.

#### <span id="page-9-3"></span>3.2.3 Sendemodus

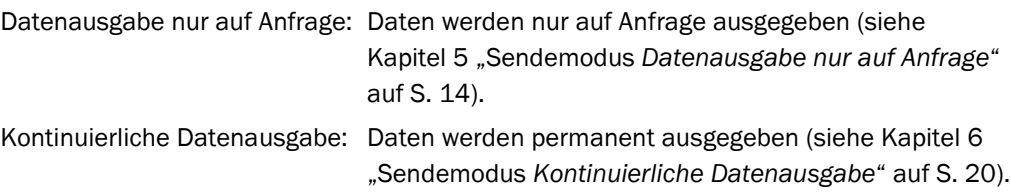

# <span id="page-10-0"></span>4 Kommunikationsarten

### <span id="page-10-1"></span>4.1 Geräte-Adressen

Für eine Kommunikation der Geräte im Remote-Betrieb sind die Kommunikationsadressen (Device Address) für Host und Guest notwendig.

Für einzelne Scanner ist die Geräteadresse 0x07.

Wenn zwei Scanner im Verbund betrieben werden, sind die Adressen wie folgt aufgeteilt:

- Host: 0x07
- Guest: 0x08

Diese Adresse wird im RK512-Telegrammkopf als Device Address angegeben (siehe Abschnitt [5.1](#page-13-1) "Command[-Telegramm](#page-13-1)" auf Seite [14\)](#page-13-1).

## <span id="page-10-2"></span>4.2 System-Token

Das Token verwaltet die unterschiedlichen Kommunikationsportale (RS-232, RS-422, EFI). Ein Gerät erlaubt keinen zeitgleichen Zugriff von verschiedenen Schnittstellen. In einem EFI-Verbund gilt dies für alle Schnittstellen der beteiligten Geräte: Der Zugriff kann immer nur über eine einzelne Schnittstelle erfolgen. Dies wird dadurch sichergestellt, dass vor dem Lesen oder Schreiben der Daten das Token angefordert und erfolgreich zugewiesen werden muss.

Falls auf der Messdatenschnittstelle (RS-422) kontinuierliche Datenausgabe erfolgt, kann gleichzeitig über die Konfigurationsschnittstelle (RS-232) oder EFI eine Kommunikation durchgeführt werden. Die kontinuierliche Datenausgabe wird dadurch nicht beeinflusst.

#### **Ausnahme:**

Im Sendemodus *Kontinuierliche Datenausgabe* kann nicht direkt ein Request-Telegramm vom Hostrechner gesendet werden. Der Hostrechner muss zuerst die kontinuierliche Datenausgabe unterbrechen (siehe Abschnitt [6.5](#page-24-0) "[Anhalten der Datenausgabe"](#page-24-0) auf S. [25](#page-24-0)).

Von einer seriellen Schnittstelle muss immer das angeschlossene Gerät adressiert werden, um das Token zu erhalten. Ohne vorherige Zuweisung des Token ist es nicht möglich, auf Daten eines Geräts zuzugreifen. Das Token wird beim Ausschalten nicht gespeichert und muss nach dem Einschalten neu angefordert werden.

Sie fordern das Token an, indem Sie mit einem Send-Telegramm z. B. für den Zugriff auf einen einzelnen Scanner (ohne EFI-Verbund) über die RS-232-Schnittstelle den Wert 0x0F07 in Block 25 schreiben.

Sie geben das Token frei, indem Sie mit einem Send-Telegramm den Wert 0x0000 in Block 25 schreiben.

Ein Beispiel für die Kommunikation inklusive Schreiben und Freigeben des Token finden Sie in Abschnit[t 5.4.1](#page-17-0) "[Beispiel für Kommunikation im Sendemodus](#page-17-0) *Datenausgabe nur [auf Anfrage](#page-17-0)*" auf S. [18](#page-17-0).

Detaillierte Informationen zum Datenformat finden Sie im Appendix in Abschnitt [10.1.3](#page-60-0) "[Config master block \(block no. 25\)"](#page-60-0) auf S. [61](#page-60-0) für den S3000 und in Abschnitt [10.2.3](#page-78-0) "[Config master block \(block no. 25\)"](#page-78-0) auf S. [79](#page-78-0) für den S300.

#### <span id="page-11-0"></span>4.3 Telegrammstruktur

Die Kommunikation nach dem RK512-Standard basiert auf Command- und Reply-Telegrammen. Ein Command-Telegramm ist entweder ein Send- oder ein Fetch-Telegramm. Auf dieser Kommunikationsstruktur beruht der Sendemodus *Datenausgabe nur auf Anfrage*: Der Hostrechner sendet ein Fetch-Telegramm an den Scanner, um die Messdaten abzurufen. Der Scanner sendet die angeforderten Daten in einem Reply-Telegramm. Detaillierte Informationen zur Struktur der Command- und Reply-Telegramme finden Sie in Kapitel [5](#page-13-0) "Sendemodus [Datenausgabe nur auf Anfrage](#page-13-0)" auf Seit[e 14.](#page-13-0)

Im Sendemodus *Kontinuierliche Datenausgabe* werden die Daten vom Scanner ebenfalls in Telegrammen übertragen. Es erfolgt keine Anforderung durch den Hostrechner (detaillierte Informationen in Kapitel [6](#page-19-0) "Sendemodus *[Kontinuierliche Datenausgabe](#page-19-0)*" auf Seite [20](#page-19-0)). Bei Bedarf kann die kontinuierliche Datenausgabe unterbrochen werden, um Command-Telegramme an den Scanner zu senden (siehe Abschnit[t 6.5](#page-24-0) "[Anhalten der](#page-24-0)  [Datenausgabe"](#page-24-0) auf Seite [25](#page-24-0)).

Im Telegrammkopf werden Werte, die 2 Byte umfassen, mit dem High Byte (HB) zuerst übertragen. Bei den Datenbytes werden die 16- und 32-bit-Wörter mit dem Low Byte (LB) zuerst übertragen.

Der Wert im Size-Feld bezeichnet immer die Anzahl von 16-bit-Datenwörtern, es kann nicht auf einzelne Bytes zugegriffen werden.

### <span id="page-11-1"></span>4.4 Datenintegrität

Da der RK512-Standard keinen Mechanismus zur Überprüfung der Integrität der empfangenen Daten zur Verfügung stellt, ist ein solcher Mechanismus in den Daten des RK512-Telegramms ergänzt. Dieser umfasst die exakte Wiederholung der Bytes 5 bis 10 vom Kopf eines Command-Telegramms in den ersten sechs Datenbytes sowie einen CRC-Wert, der über die Datenbytes gebildet wird und an diese angehängt wird. Demnach muss die Anzahl der Datenwörter, die im Size-Feld des Telegrammkopfs eines Command-Telegramms angegeben wird, um vier Wörter erhöht werden.

Der CRC-Wert umfasst 16 Bit und wird nach dem Polynom  $x^{16} + x^{12} + x^5 + x^0$  (0x1021) gebildet. Dieser CCITT-CRC wird im gesamten Kommunikationsstack angewandt, wo ein CRC zur Absicherung der übertragenen Daten benötigt wird.

Nachfolgend eine einfache Routine in C zur CRC-Berechnung als Beispiel:

```
static const unsigned short crc table[256] = {
0x0000, 0x1021, 0x2042, 0x3063, 0x4084, 0x50a5, 0x60c6, 0x70e7,
0x8108, 0x9129, 0xa14a, 0xb16b, 0xc18c, 0xd1ad, 0xe1ce, 0xf1ef,
0x1231, 0x0210, 0x3273, 0x2252, 0x52b5, 0x4294, 0x72f7, 0x62d6,
0x9339, 0x8318, 0xb37b, 0xa35a, 0xd3bd, 0xc39c, 0xf3ff, 0xe3de,
0x2462, 0x3443, 0x0420, 0x1401, 0x64e6, 0x74c7, 0x44a4, 0x5485,
0xa56a, 0xb54b, 0x8528, 0x9509, 0xe5ee, 0xf5cf, 0xc5ac, 0xd58d,
0x3653, 0x2672, 0x1611, 0x0630, 0x76d7, 0x66f6, 0x5695, 0x46b4,
0xb75b, 0xa77a, 0x9719, 0x8738, 0xf7df, 0xe7fe, 0xd79d, 0xc7bc,
0x48c4, 0x58e5, 0x6886, 0x78a7, 0x0840, 0x1861, 0x2802, 0x3823,
0xc9cc, 0xd9ed, 0xe98e, 0xf9af, 0x8948, 0x9969, 0xa90a, 0xb92b,
0x5af5, 0x4ad4, 0x7ab7, 0x6a96, 0x1a71, 0x0a50, 0x3a33, 0x2a12,
0xdbfd, 0xcbdc, 0xfbbf, 0xeb9e, 0x9b79, 0x8b58, 0xbb3b, 0xab1a,
0x6ca6, 0x7c87, 0x4ce4, 0x5cc5, 0x2c22, 0x3c03, 0x0c60, 0x1c41,
0xedae, 0xfd8f, 0xcdec, 0xddcd, 0xad2a, 0xbd0b, 0x8d68, 0x9d49,
0x7e97, 0x6eb6, 0x5ed5, 0x4ef4, 0x3e13, 0x2e32, 0x1e51, 0x0e70,
0xff9f, 0xefbe, 0xdfdd, 0xcffc, 0xbf1b, 0xaf3a, 0x9f59, 0x8f78,
0x9188, 0x81a9, 0xb1ca, 0xa1eb, 0xd10c, 0xc12d, 0xf14e, 0xe16f,
0x1080, 0x00a1, 0x30c2, 0x20e3, 0x5004, 0x4025, 0x7046, 0x6067,
0x83b9, 0x9398, 0xa3fb, 0xb3da, 0xc33d, 0xd31c, 0xe37f, 0xf35e,
0x02b1, 0x1290, 0x22f3, 0x32d2, 0x4235, 0x5214, 0x6277, 0x7256,
0xb5ea, 0xa5cb, 0x95a8, 0x8589, 0xf56e, 0xe54f, 0xd52c, 0xc50d,
0x34e2, 0x24c3, 0x14a0, 0x0481, 0x7466, 0x6447, 0x5424, 0x4405,
0xa7db, 0xb7fa, 0x8799, 0x97b8, 0xe75f, 0xf77e, 0xc71d, 0xd73c,
0x26d3, 0x36f2, 0x0691, 0x16b0, 0x6657, 0x7676, 0x4615, 0x5634,
0xd94c, 0xc96d, 0xf90e, 0xe92f, 0x99c8, 0x89e9, 0xb98a, 0xa9ab,
0x5844, 0x4865, 0x7806, 0x6827, 0x18c0, 0x08e1, 0x3882, 0x28a3,
0xcb7d, 0xdb5c, 0xeb3f, 0xfb1e, 0x8bf9, 0x9bd8, 0xabbb, 0xbb9a,
0x4a75, 0x5a54, 0x6a37, 0x7a16, 0x0af1, 0x1ad0, 0x2ab3, 0x3a92,
0xfd2e, 0xed0f, 0xdd6c, 0xcd4d, 0xbdaa, 0xad8b, 0x9de8, 0x8dc9,
0x7c26, 0x6c07, 0x5c64, 0x4c45, 0x3ca2, 0x2c83, 0x1ce0, 0x0cc1,
0xef1f, 0xff3e, 0xcf5d, 0xdf7c, 0xaf9b, 0xbfba, 0x8fd9, 0x9ff8,
0x6e17, 0x7e36, 0x4e55, 0x5e74, 0x2e93, 0x3eb2, 0x0ed1, 0x1ef0
};
WORD CRC16 (BYTE *Data, WORD length)
{ 
    WORD CRC 16 = 0xFFFF;
     WORD i;
    for (i = 0; i < length; i++)\{CRC 16 = (CRC 16 << 8) ^ (crc_table[(CRC_16 >> 8) ^
(Data[i])]);
     } 
     return CRC_16;
}
```
# <span id="page-13-0"></span>5 Sendemodus *Datenausgabe nur auf Anfrage*

Im Sendemodus *Datenausgabe nur auf Anfrage* werden die Messdaten durch den Hostrechner angefordert (z. B. Block 12: Scan Data). Es werden Send- und Fetch-Telegramme verwendet.

Bei Send-Telegrammen schickt der Hostrechner nach dem Telegrammkopf die zu übertragenden Daten, der Empfänger antwortet mit einem Reply-Telegramm, das nur aus einem Kopf ohne weitere Daten besteht. Bei Fetch-Telegrammen schickt der Hostrechner den Kopf eines Fetch-Telegramms ohne nachfolgende Daten, und der Sensor antwortet mit einem Reply-Telegramm, welches nach dem Telegrammkopf die angeforderten Daten enthält.

Auch im EFI-Verbund ist der Hostrechner immer der aktive Teilnehmer. Die Sensoren senden von sich aus keine RK512-Telegramme. Damit entfällt auch ein möglicher Initialisierungskonflikt bei gleichzeitiger Kommunikationsaufnahme.

### <span id="page-13-1"></span>5.1 Command-Telegramm

Der Telegrammkopf des Command-Telegramms (Befehlstelegramm) besteht aus 10 Bytes, welche folgende Bedeutungen haben:

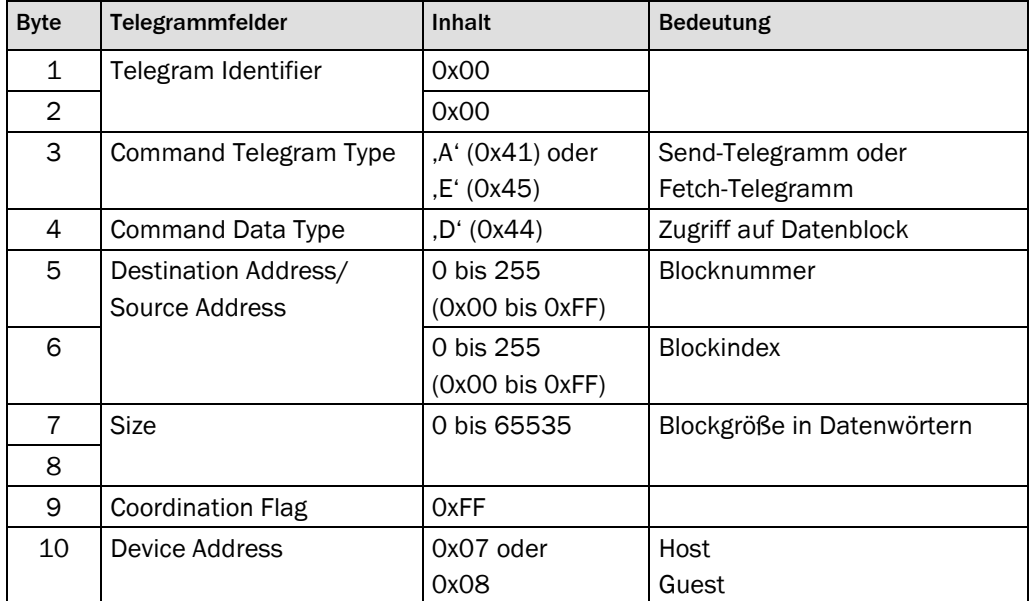

*Tabelle: Aufbau Command-Telegramm* 

## <span id="page-13-2"></span>5.2 Reply-Telegramm

Der Telegrammkopf des Reply-Telegramms (Reaktionstelegramm) besteht aus 4 Bytes, welche folgende Bedeutung haben:

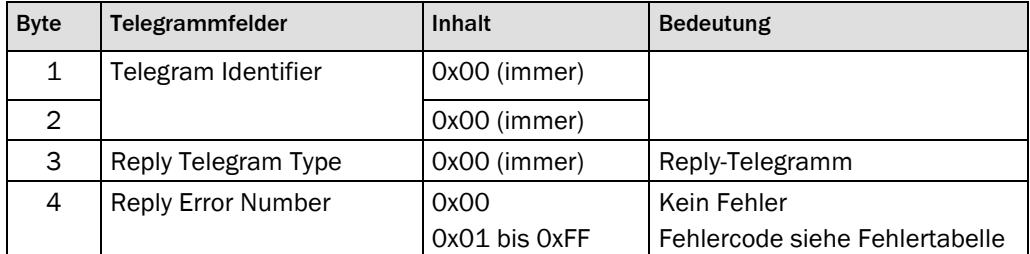

*Tabelle: Aufbau Reply-Telegramm*

#### <span id="page-14-0"></span>5.2.1 Fehlercodes des Reply-Telegramms

Das Reply-Telegramm ist die Antwort des S3000/S300 auf ein Send- oder Fetch-Telegramm.

Stellt der S3000/S300 einen Fehler fest, zeigt er dies im Fehlercode des Reply-Telegramms an, und es werden keine Daten nach dem Reply-Telegrammkopf geschickt.

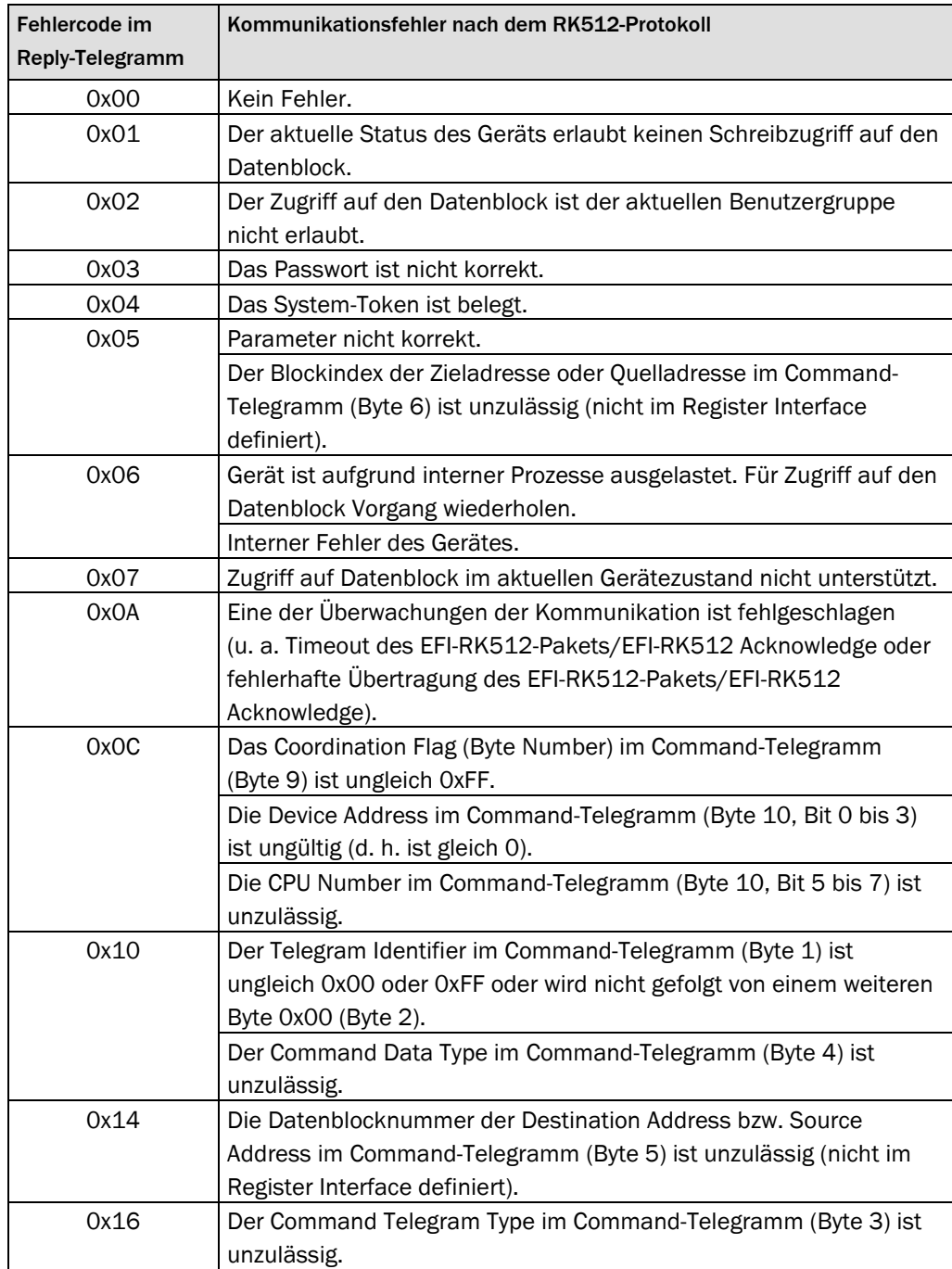

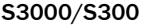

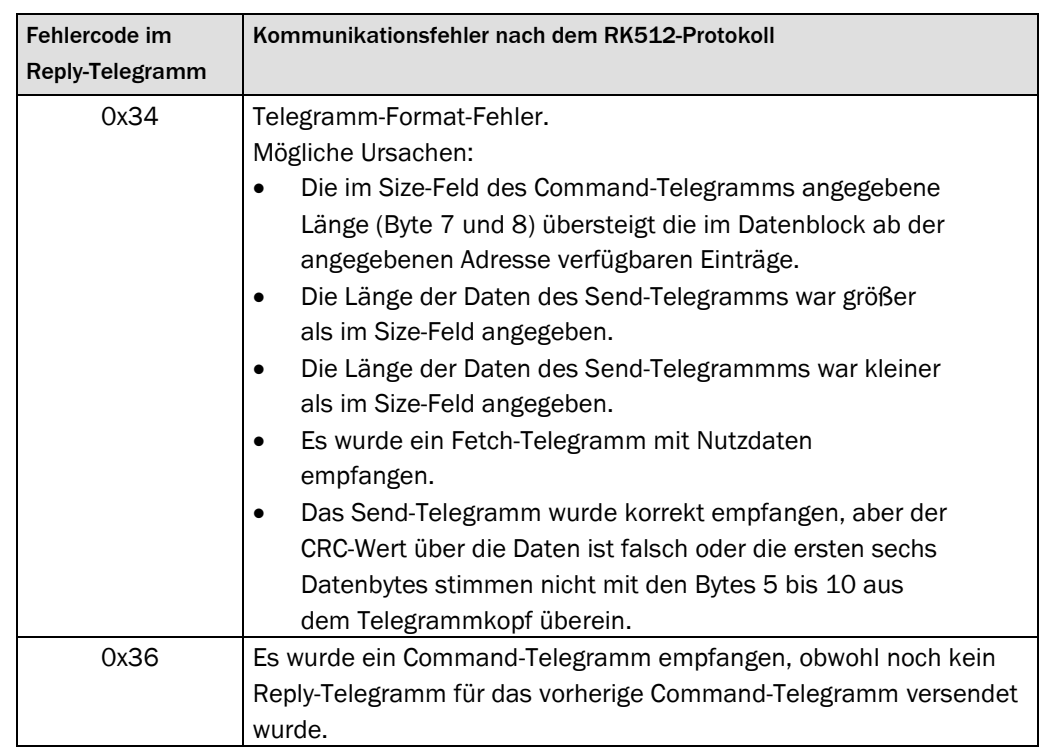

*Telegramm*

*Tabelle: Fehlercodes Reply-*

## <span id="page-15-0"></span>5.3 Standard-Kommunikation

#### <span id="page-15-1"></span>5.3.1 Beispiel für ein Send-Telegramm "Schreiben des Token in Block 25"

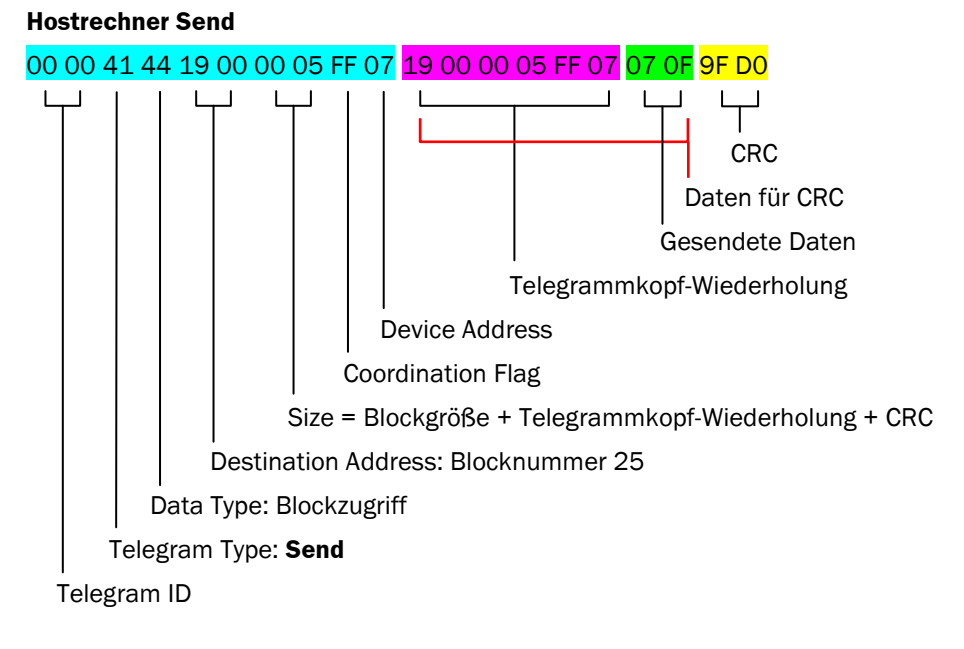

**S3000 Reply**

<span id="page-16-0"></span>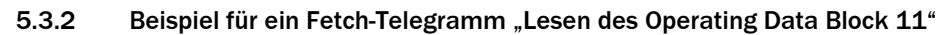

#### **Hostrechner Send**

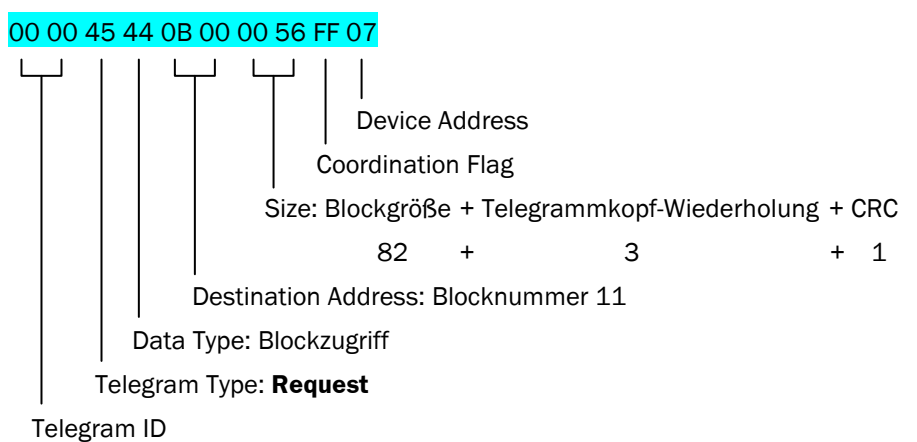

#### **S3000 Reply**

00 00 00 00 0B 00 00 56 FF 07 08 38 FD FD 00 02 00 55 00 00 00 00 00 08 7D 00 C0 02 00 00 35 01 00 00 52 00 61 04 00 00 9F 02 39 02 18 02 6A 00 0C 00 02 00 32 02 1B 00 1A 00 0A 00 49 02 02 00 28 00 14 00 23 02 01 00 04 00 0F 00 00 02 20 00 06 00 04 00 2A 02 1F 00 21 00 05 00 31 02 09 00 17 00 10 00 02 00 19 00 94 00 00 00 00 00 00 00 0A 00 0E 49 87 47 F6 4A 18 44 65 4E A7 00 9C 14 31 02 64 00 5A 00 A5 02 DE 02 07 01 69 01 6D 02 E8 02 A3 13 C3 00 F1 00 07 01 53 01 A6 01 34 02 03 03 3D 04 54 06 05 0A 98 00 C7 08 AC 08 2D 2C

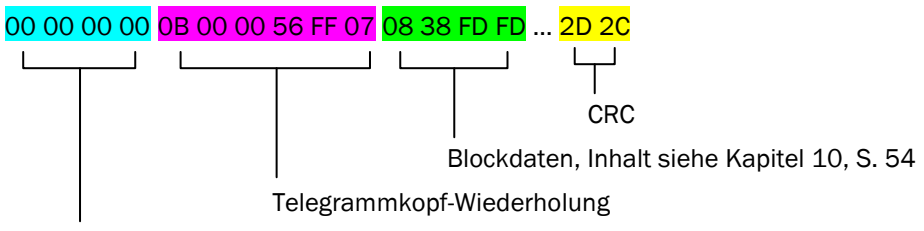

Telegram Type: **Reply**

## <span id="page-16-1"></span>5.4 Anforderung von Daten im Sendemodus *Datenausgabe nur auf Anfrage*

Beim S3000 und beim S300 können Messdatenblöcke mit statischer Länge (Block 12), für den S3000 optional auch Messdatenblöcke mit flexibler Länge (Block 112) angefordert werden.

Beim S3000 mit Firmware des Sensorkopfes ≥ B02.40 kann je nach eingestellter Auflösung Block 58 (bei 0,5° Scanauflösung) oder Block 59 (bei 0,25° Scanauflösung) angefordert werden. Diese Blöcke haben eine statische Länge.

Beim S300 mit Firmware ≥ 2.10 kann Block 58 mit statischer Länge angefordert werden.

Beispiel 1: Es existiert nur ein S3000 und es sollen Messdaten empfangen werden.

- 1. Power On
- 2. Get Token (Send-Telegramm mit Device Address 0x07)
- 3. Read Scandatensatz 1 (Fetch-Telegramm mit Device Address 0x07)
- 4. Read Scandatensatz 2 (Fetch-Telegramm mit Device Address 0x07)
- 5. Read Scandatensatz n (Fetch-Telegramm mit Device Address 0x07)
- 6. Release Token (Send-Telegramm mit Device Address 0x07)

Beispiel 2: Es existiert ein EFI-Verbund aus zwei S3000 und es sollen abwechselnd Messdaten von beiden Scannern empfangen werden. Es werden 2 getrennte RS-422- Verbindungen vorausgesetzt.

- 1. Power On
- 2. Get Token S3000 (Host) (Send-Telegramm mit Device Address 0x07)
- 3. Read Scandatensatz von S3000 (Host) (Fetch-Telegramm mit Device Address 0x07)
- 4. Release Token S3000 (Host) (Send-Telegramm mit Device Address 0x07)
- 5. Get Token S3000 (Guest) (Send-Telegramm mit Device Address 0x08)
- 6. Read Scandatensatz von S3000 (Guest) (Fetch-Telegramm mit Device Address 0x08)
- <span id="page-17-0"></span>7. Release Token S3000 (Guest) (Send-Telegramm mit Device Address 0x08)

#### 5.4.1 Beispiel für Kommunikation im Sendemodus *Datenausgabe nur auf Anfrage*

#### **Get Token**

Hostrechner Send: 00 00 41 44 19 00 00 05 FF 07 19 00 00 05 FF 07 07 0F 9F D0

S3000 Reply: 00 00 00 00

#### **Read Scan Data (Block 12)**

Hostrechner Send: 00 00 45 44 0C 00 02 FE FF 07

S3000 Reply: 00 00 00 00 0C 00 02 FE FF 07 00 08 3B 00 3D 00 ... 00 00 FE E9

#### **Read Extended Scan Data (Block 112)**

Hostrechner Send: 00 00 45 44 70 00 03 02 FF 07

S3000 Reply: 00 00 00 00 70 00 03 02 FF 07 01 00 00 00 14 4B ... 29 00 26 8B

#### **Read Scan Data 05 Block (Block 58)**

Hostrechner Send: 00 00 45 44 3A 00 01 8F FF 07

S3000 Reply: 00 00 00 00 70 00 03 02 FF 07 01 00 00 00 07 00 ... 00 00 E1 C3

# **Read Scan Data 025 Block (Block 59)**

Hostrechner Send: 00 00 45 44 3B 00 03 0B FF 07

S3000 Reply: 00 00 00 00 3B 00 03 0B FF 07 01 00 00 00 07 00 ... 00 00 C5 12

#### **Release Token**

Hostrechner Send: 00 00 41 44 19 00 00 05 FF 07 19 00 00 05 FF 07 00 00 E7 B8

S3000 Reply: 00 00 00 00

## <span id="page-18-0"></span>5.5 Flexible Telegramme (nur S3000)

Bei einigen Hostrechnern besteht die Forderung, die Interrupt-Belastung für den UART so gering wie möglich zu halten. In solchen Fällen kann (im Sendemodus *Datenausgabe nur auf Anfrage*) ein Datenblock mit flexibler Länge im Reply-Telegramm verwendet werden (Block 112 statt Block 12).

Der Block 112 ist nur von einem direkt angeschlossenen (lokalen) Scanner verfügbar. Die Ausgabe des Blocks eines zweiten Scanners, der über EFI am lokalen Scanner angeschlossen ist, ist nicht möglich. Hinweis

# <span id="page-19-0"></span>6 Sendemodus *Kontinuierliche Datenausgabe*

Um einen möglichst effizienten Telegrammverkehr aufbauen zu können, kann der S3000 bzw. S300 in der CDS so konfiguriert werden, dass er die Messwerte und einige Zusatzinformationen permanent an der RS-422-Schnittstelle aussendet. Die kontinuierliche Datenausgabe wird nicht durch den Telegrammverkehr über die anderen zur Verfügung stehenden Schnittstellen beeinträchtigt. Für die kontinuierliche Datenausgabe ist es nicht erforderlich, dass das Token für die RS-422-Schnittstelle reserviert wird (im Sendemodus *Datenausgabe nur auf Anfrage* kann immer nur eine Schnittstelle das Token besitzen, siehe Abschnitt [4.2](#page-10-2) "[System](#page-10-2)-Token" auf S. [11](#page-10-2)).

Bei der kontinuierlichen Datenausgabe erfolgt die Ausgabe der Messdaten automatisch, die Telegramme müssen nur gelesen werden.

Im Sendemodus *Kontinuierliche Datenausgabe* kann nicht direkt ein Request-Telegramm vom Hostrechner gesendet werden. Der Hostrechner muss zuerst die kontinuierliche Datenausgabe unterbrechen (siehe Abschnitt [6.5](#page-24-0) "[Anhalten der Datenausgabe"](#page-24-0) auf Seite [25](#page-24-0)).

#### **Beispiel: Telegrammaufbau kontinuierliche Datenausgabe**

00 00 00 00 00 00 03 04 FF 07 03 01 00 00 17 01 00 00 00 00 BB BB 11 11 E8 03 E8 03 E8 03 ... B0 04 FB B7

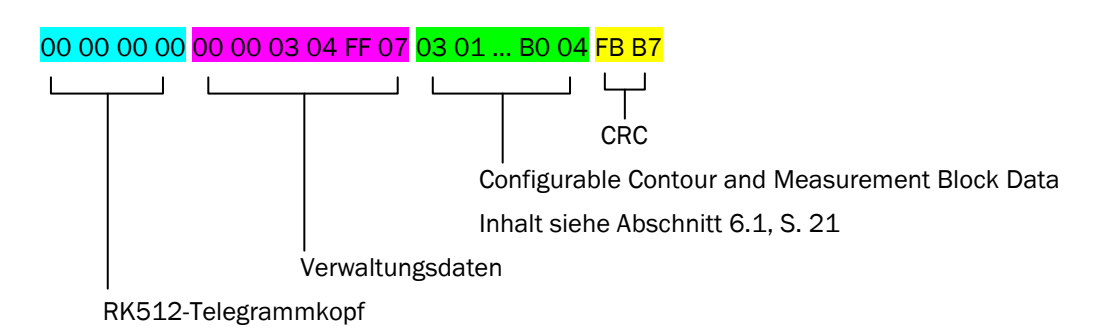

<span id="page-19-1"></span>Im Sendemodus *Kontinuierliche Datenausgabe* können an der RS-422-Schnittstelle nur Daten des direkt angeschlossenen (lokalen) Scanners ausgegeben werden. Die Ausgabe von Daten eines zweiten Scanners, der über EFI am lokalen Scanner angeschlossen ist, ist nicht möglich. Hinweis

# 6.1 Aufbau der kontinuierlichen Datenausgabe

#### <span id="page-20-0"></span>6.1.1 Telegrammkopf, Verwaltungsdaten, allgemeine Daten

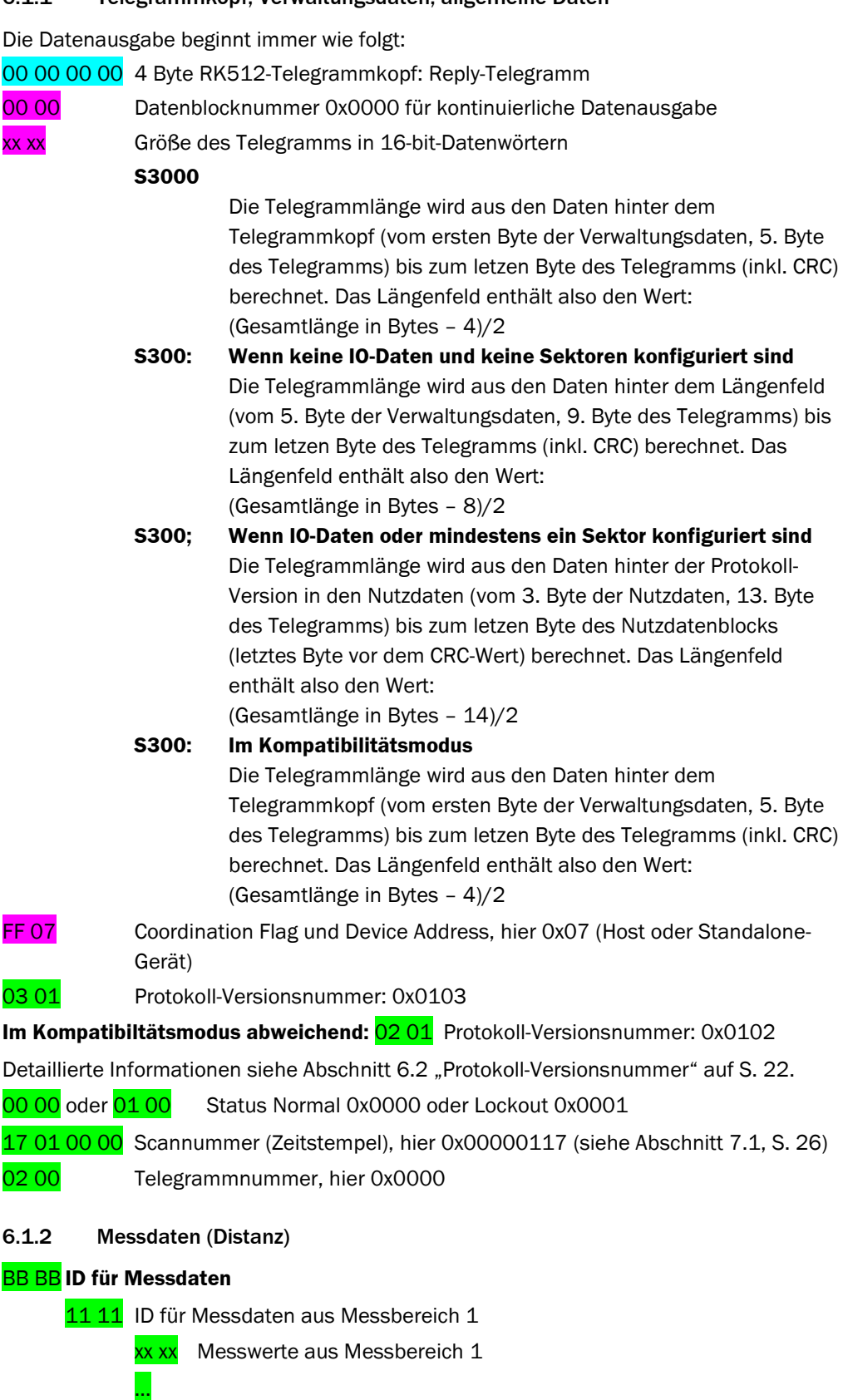

<span id="page-20-1"></span>Detaillierte Informationen zu den Datenformaten siehe Abschnit[t 6.3](#page-22-0) "[Messdatenformate"](#page-22-0) auf S. [23.](#page-22-0)

#### <span id="page-21-0"></span>6.1.3 CRC

Abschließend wird der CRC-Wert ausgegeben:

xx xx 16 Bit CRC

Der CRC-Wert wird über die Daten hinter dem Telegrammkopf (vom ersten Byte der Verwaltungsdaten, 5. Byte des Telegramms) bis zum letzen Byte des Nutzdatenblocks gebildet (letztes Byte vor dem CRC-Wert).

### <span id="page-21-1"></span>6.2 Protokoll-Versionsnummer

S3000/S300: 0x0103

Im Kompatibilitätsmodus: S3000/S300: 0x0102

Die Protokoll-Versionsnummer sollte vom Hostrechner geprüft werden. Sie ist abhängig von der Firmwareversion im verwendeten Sensor und davon, ob der Kompatibilitätsmodus aktiviert ist.

Bei einer anderen Versionsnummer kann der Aufbau der kontinuierlichen Datenausgabe abweichen.

# <span id="page-22-0"></span>6.3 Messdatenformate

Eine Erläuterung der in den folgenden Tabellen verwendeten Benennung der Felder finden Sie in Abschnit[t 7.2](#page-25-2) "[Benennung der Schutz](#page-25-2)- und Warnfelder" auf Seite [26](#page-25-2).

#### <span id="page-22-1"></span>6.3.1 Datenformat der Messdaten für S3000 (2 Byte)

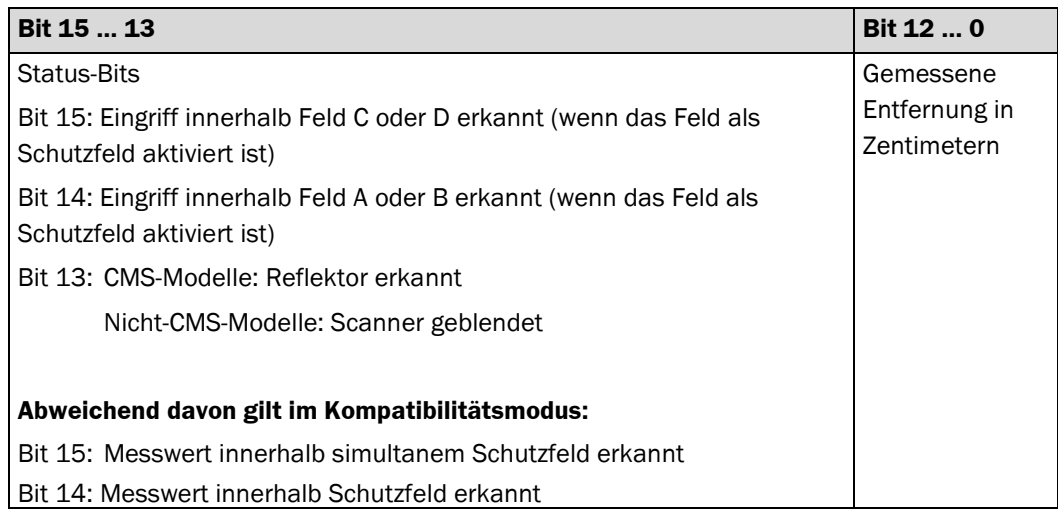

#### <span id="page-22-2"></span>6.3.2 Datenformat der Messdaten für S300 (2 Byte)

<span id="page-22-3"></span>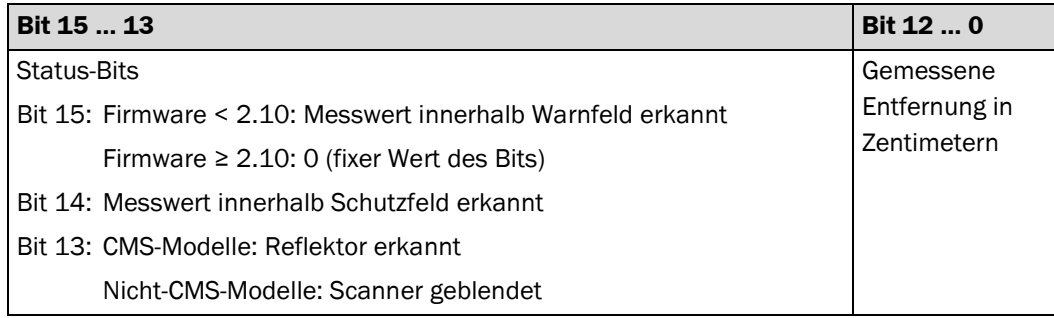

## 6.4 Beispiel für kontinuierliche Datenausgabe mit S3000

#### **Konfiguration: Ausgabe aller Messwerte**

Ausgabe aller Messwerte aus einem kompletten Scan, kontinuierliche Datenausgabe, 0,25° Winkelauflösung (120 ms Basisansprechzeit)

**Empfang eines Messdatensatzes** 

00 00 00 00 <mark>00 00 03 04 FF 07</mark> 03 01 00 00 17 01 00 00 00 00 BB BB 11 11 E8 03 E8 03 E8 03 … B0 04 FB B7

…

…

#### **Erläuterung des Messdatensatzes**

00 00 00 00 4 Byte RK512-Telegrammkopf: Reply-Telegramm

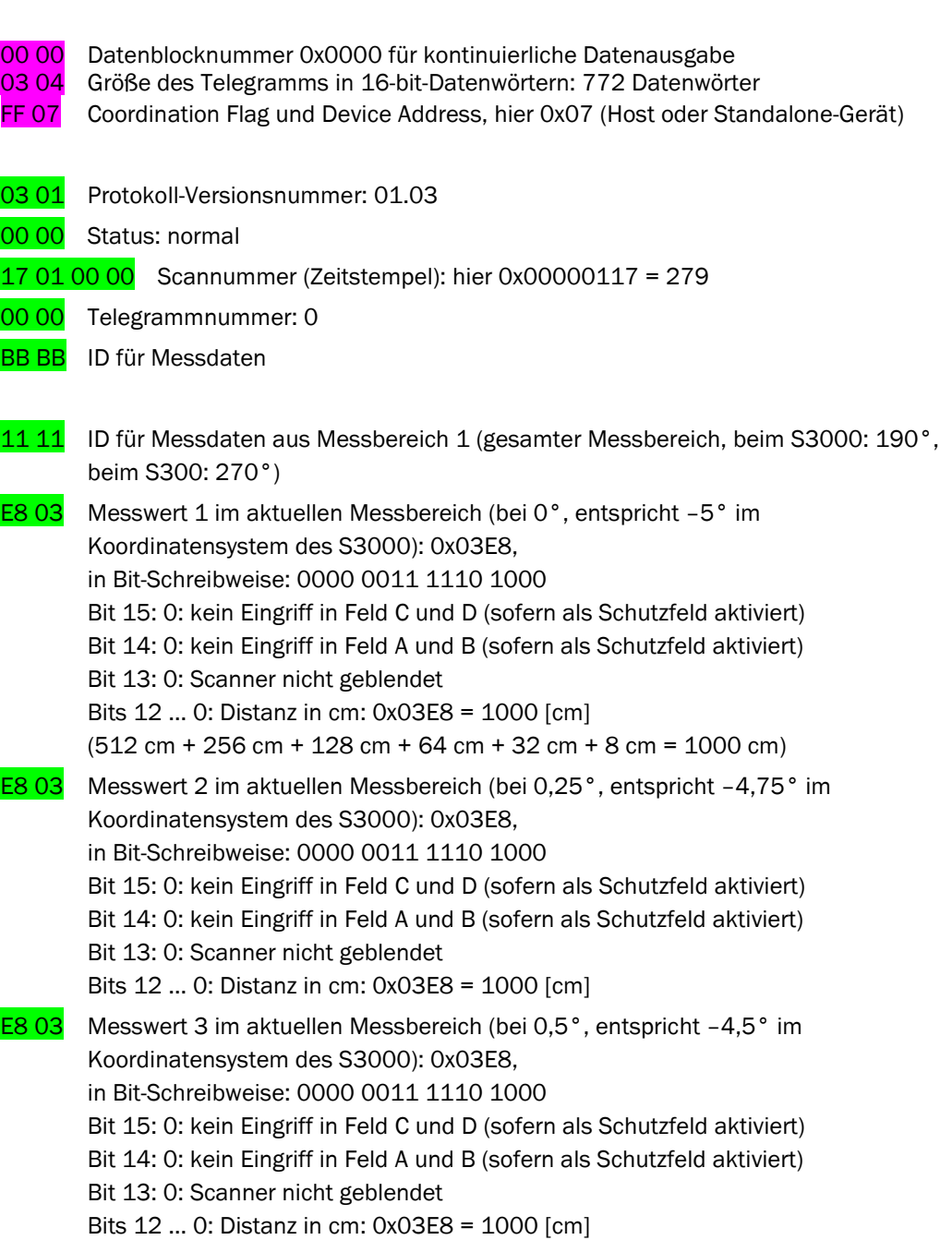

B0 04 Letzter Messwert im aktuellen Messbereich (Messwert 761 bei 190°, entspricht 185,0° im Koordinatensystem des S3000): 0x04B0, in Bit-Schreibweise: 0000 0100 1011 0000

Bit 15: 0: kein Eingriff in Feld C und D (sofern als Schutzfeld aktiviert)

Bit 14: 0: kein Eingriff in Feld A und B (sofern als Schutzfeld aktiviert)

Bit 13: 1: Scanner nicht geblendet

Bits 12 … 0: Distanz in cm: 0x04B0 = 1200 [cm]

#### <span id="page-24-0"></span>FB B7 16 Bit CRC

…

#### 6.5 Anhalten der Datenausgabe

Im Sendemodus *Kontinuierliche Datenausgabe* kann nicht direkt ein Request-Telegramm vom Hostrechner gesendet werden.

Der Hostrechner muss zuerst die kontinuierliche Datenausgabe unterbrechen. Dies erfolgt durch das Senden eines Zeichens 0x41. Jetzt kann der Hostrechner wie im Sendemodus *Datenausgabe nur auf Anfrage* kommunizieren, solange die konfigurierbare Silentzeit noch nicht verstrichen ist. Danach setzt die Ausgabe der Messdaten automatisch wieder ein.

Die kontinuierliche Datenausgabe erfolgt nur in den Systemzuständen *Normal* und *Lockout*. In allen anderen Systemzuständen wird die kontinuierliche Datenausgabe automatisch deaktiviert. Hinweis

### <span id="page-24-1"></span>6.6 Fest konfigurierte Modi der kontinuierlichen Datenausgabe

Mit der CDS wird die Messdatenausgabe zunächst fest konfiguriert.

Diese Konfiguration bleibt permanent im Gerät erhalten, solange keine neue Konfiguration an das Gerät übertragen wird.

Bei jedem Einschalten wird diese Konfiguration aus dem Speicher des Systemsteckers geladen.

# <span id="page-25-0"></span>7 Weitere Informationen zu den Messdaten

# <span id="page-25-1"></span>7.1 Zusätzliche Zeitstempel und Telegrammnummern

In einem bewegten Transportfahrzeug ist die Zuordnung eines Messwertsatzes oder des Reflektordatensatzes mit einer Zeitmarke für den Hostrechner notwendig, damit der Messwertsatz mit der richtigen Position und der richtigen Orientierung des Fahrzeugs ausgewertet wird. Deshalb ist im Sensor ein globaler Zähler (32 Bit) realisiert, der beim Block 112 in den Sendemodi *Datenausgabe nur auf Anfrage* (nur S3000) und *Kontinuierliche Datenausgabe* mit ausgegeben wird. Dieser Zähler wird bei jedem Scan, also alle 40 ms (beim S300) bzw. je nach Modus alle 30 ms oder 60 ms (beim S3000) intern inkrementiert.

Zusätzlich besitzen diese Blöcke je eine eigene Telegrammnummer, die nur bei Ausgabe des Blocks inkrementiert wird.

# <span id="page-25-2"></span>7.2 Benennung der Schutz- und Warnfelder

In den Erläuterungen zu den Telegrammen werden die Schutz- und Warnfelder mit den Buchstaben A bis D bezeichnet. Die Zuordnung dieser Buchstaben zu den Schutz- und Warnfeldern wird in der folgenden Tabelle erläutert:

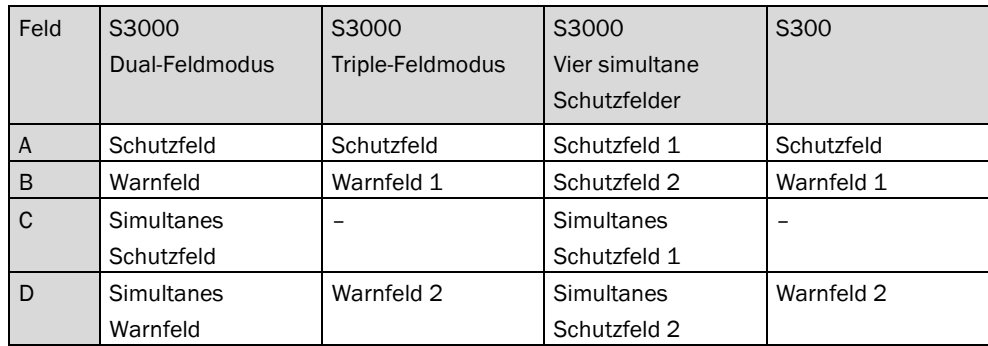

### **Im Kompatibilitätsmodus:**

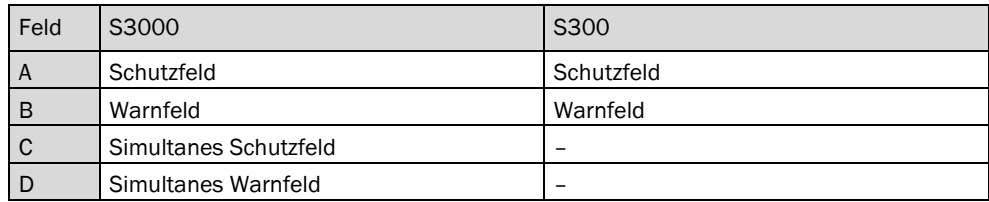

# <span id="page-26-0"></span>8 Fehlerdiagnose

Für die Diagnose der Einstellungen an Ihrem Sensor stehen Ihnen folgende Möglichkeiten zur Verfügung:

Sie können die Blöcke, die Sie online ändern, jederzeit wieder aus dem Sensor zurücklesen, um sicherzustellen, dass die Einstellungen im Gerät korrekt sind.

Mit Hilfe der CDS stehen Ihnen folgende Diagnose-Möglichkeiten zur Verfügung:

- Anzeige der im Gerät abgespeicherten Konfiguration.
- Darstellung der aktuellen Einstellung des Sensors im Betriebszustandsbericht.

# <span id="page-27-0"></span>9 Glossar

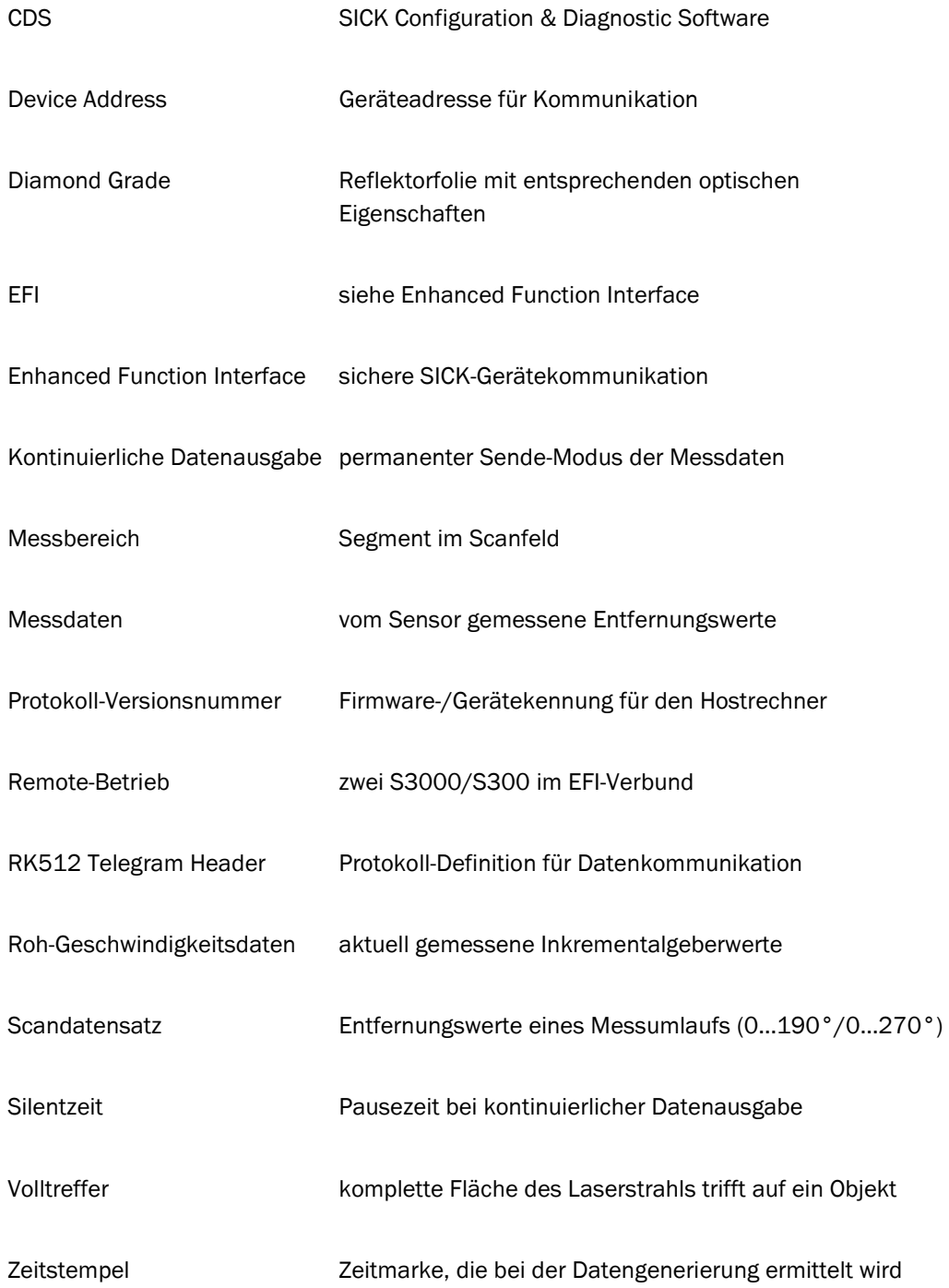

This document is protected by the law of copyright, whereby all rights established therein remain with the company SICK AG. Reproduction of this document or parts of this document is only permissible within the limits of the legal determination of Copyright Law. Alteration or abridgement of the document is not permitted without the explicit written approval of the company SICK AG.

# **Contents**

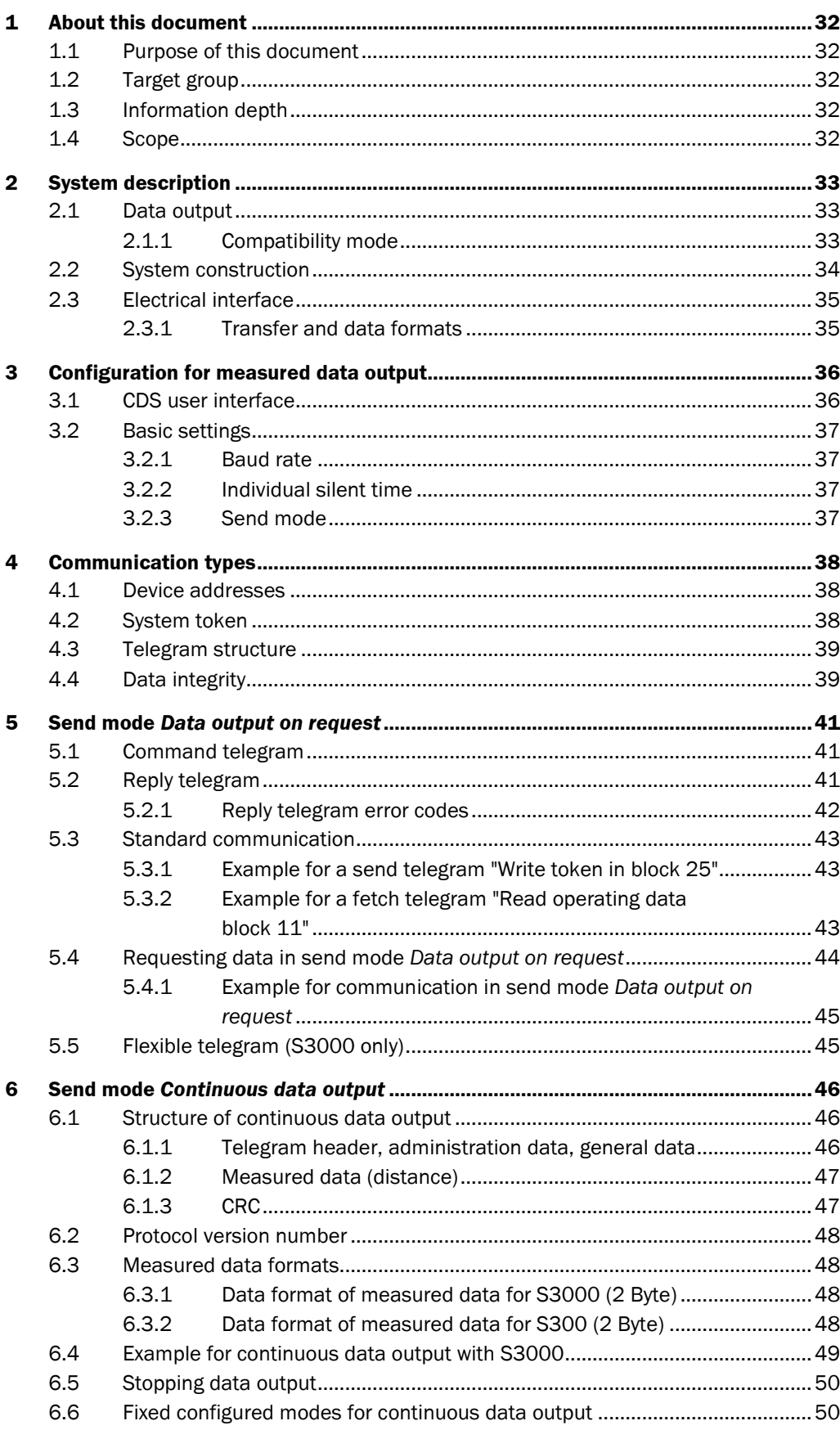

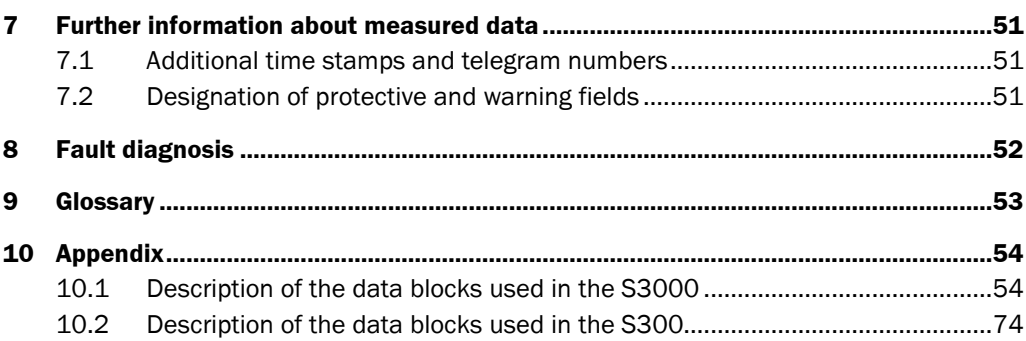

# <span id="page-31-0"></span>1 About this document

Please read this chapter carefully before you begin working with this documentation and the measured data output of the S3000 or S300.

# <span id="page-31-1"></span>1.1 Purpose of this document

This telegram listing describes the measuring-data-specific functional extension of the S3000 Standard/Advanced/Professional/Remote and the S300 Standard/Advanced/ Professional (details on the scope see section [1.4](#page-31-4) ["Scope"](#page-31-4) on page [32\)](#page-31-4). This document is to be considered a supplement to the S3000 and S300 operating instructions.

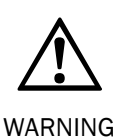

Please refer to the operating instructions for the S3000 and S300 for general information, such as mounting, installation and commissioning of the safety laser scanner. Please observe the safety notes detailed in chapters 2 and 8 of the above mentioned document before commissioning the system.

The telegram data made available by the laser scanner may not be used for safety applications.

# <span id="page-31-2"></span>1.2 Target group

This telegram listing is written for system specialists working in the field of hardware and software development intending to integrate and evaluate the scanner's internal measured data into host applications.

# <span id="page-31-3"></span>1.3 Information depth

This telegram listing contains information about the following topics:

- Description of the RS-422 interface
- Description of the RK512 protocol used
- Description of the scanner-related special functions
- Notes on use
- Fault diagnosis

# <span id="page-31-4"></span>1.4 Scope

This telegram listing is applicable to laser scanner S3000 Standard/Advanced/ Professional/Remote and laser scanner S300 Standard/Advanced/Professional with the following type codes:

S3000: S30**A**-XXXX X**A**  S300: S30**B**-XXXX X**A** 

The laser scanners S300 Standard and S300 Advanced support measured data output only if they are equipped with a system plug with a serial number  $\geq$  12210000. Therefore, this telegram listing is not applicable for devices with an older system plug. Note

# <span id="page-32-0"></span>2 System description

## <span id="page-32-1"></span>2.1 Data output

Safety laser scanner S3000 Standard/Advanced/Professional/Remote and S300 Standard/Advanced/Professional can output measured data via the RS-422 interface. This data can be used for general monitoring and control tasks. They are particularly applicable for purposes of navigation support for automated guided vehicles (AGVs).

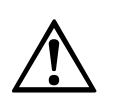

The telegram data made available by the laser scanner may not be used for safety applications.

WARNING

If you use the extended CMS functions you should always use a CMS device as a replacement for a CMS device whenever a device needs to be replaced. Note

Configuration of the measured data output is realized in combination with scanner configuration via one of the communications interfaces (RS-232, RS-422, EFI).

During operation the data is received and processed by a host computer via the RS-422 interface. The data transfer is undertaken in the form of telegrams in accordance with the RK512 protocol.

The data output is realized in various ways depending on the configuration:

- The data telegrams are requested individually by the host computer (send mode *Data output on request*).
- The data telegrams are output continuously by the safety laser scanner (send mode *Continuous data output*).

#### <span id="page-32-2"></span>2.1.1 Compatibility mode

In order to ensure compatibility with older models, safety laser scanner S3000 with firmware ≥ B02.40 and safety laser scanner S300 with firmware ≥ 02.10 can be operated in compatibility mode. You can activate compatibility mode via the device selection wizard on the CDS (SICK Configuration & Diagnostic Software).

The measured data output for the S3000 Standard/Advanced/Professional/Remote in compatibility mode is identical to that of the S3000 with firmware < B02.40; measured data output for the S300 Standard/Advanced/Professional in compatibility mode is identical to that of the S300 with firmware < 02.10.

Further information regarding compatibility mode can be found in the operating instructions for the S3000/S300 (item no. 8009942/8010948).

This document highlights any deviating settings or outputs which apply to compatibility mode.

<span id="page-33-0"></span>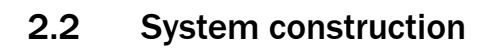

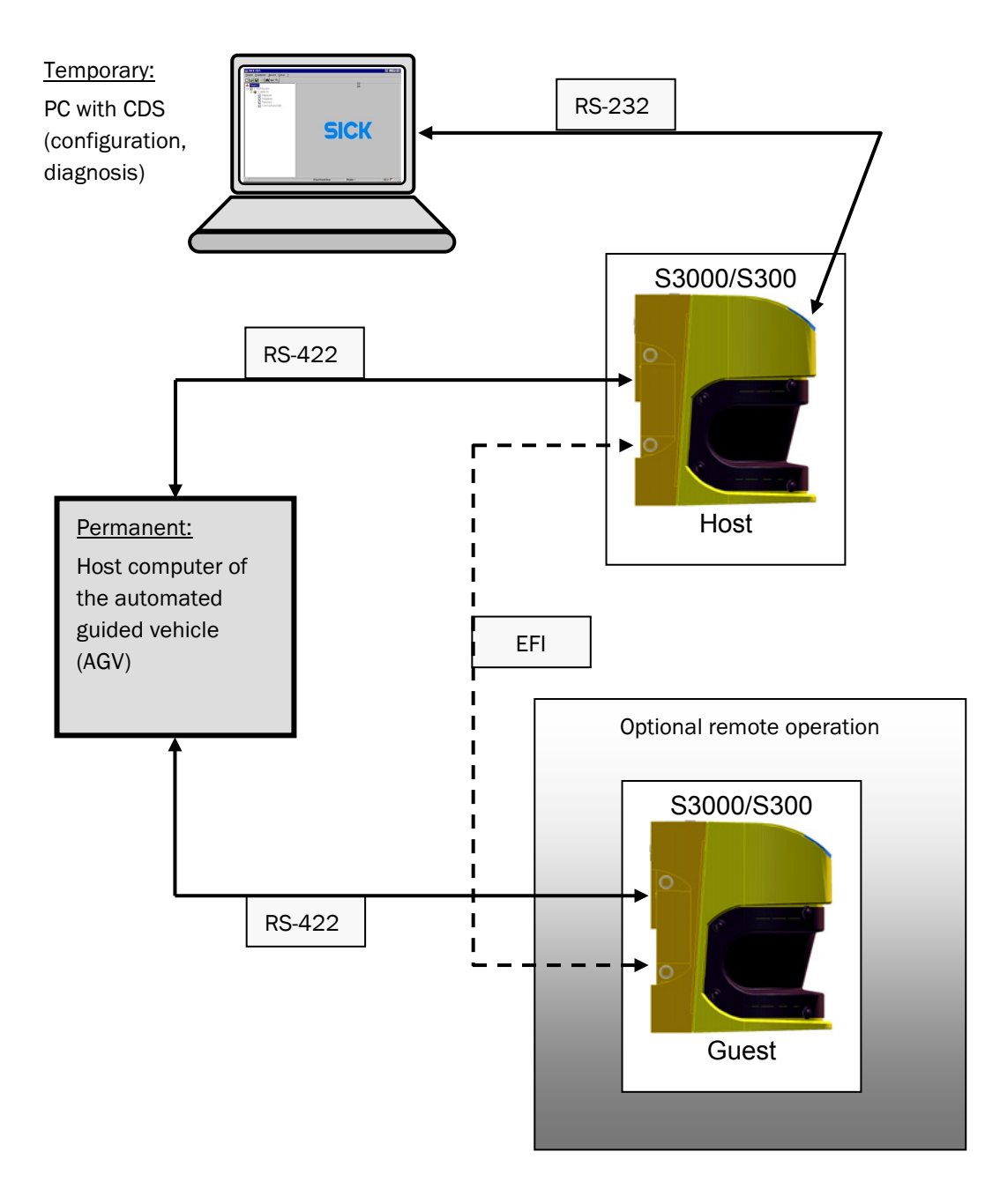

## <span id="page-34-0"></span>2.3 Electrical interface

The electrical interface is implemented in accordance with the EIA RS-422-A standard.

The options for electrical connection are detailed in the operating instructions for the S3000/S300 in the "Electrical Installation" chapter.

Connection via the RS-422 interface may be maintained in operation. However, the RS-232 interface (configuration interface) is designed solely for temporary connection during the configuration process.

#### <span id="page-34-1"></span>2.3.1 Transfer and data formats

A data byte is composed of 1 start bit, 8 data bits, 1 stop bit and no parity bit.

The baud rate on the RS-422 interface can be configured to the following baud rates with the help of CDS:

- 9600 Baud
- 19200 Baud
- 38400 Baud
- 115.2 kBaud (S300 only)
- 125 kBaud
- 230.4 kBaud (S300 only)
- 250 kBaud
- 460.8 kBaud (S300 only)
- 500 kBaud

The interface is preconfigured ex factory to a default baud rate of 38400 baud.

S3000 is able to transfer all measured data in (near) real-time (with a delay of approx one mirror rotation, i.e. 30 ms or 60 ms, depending on mode), if the interface is set to 500 kBaud. Lower baud rates or higher network loads will mean that the system cannot evaluate every scan, so that data from individual or multiple measurements will be dropped and only data from every second or third, etc. measurement will be output.

S300 can transfer the measured data of every second scan in real-time, if the interface is set to 500 kBaud. Lower baud rates or higher network loads will mean that the system evaluates less scans, so that data from individual or multiple measurements will be dropped and only data from every third or fourth, etc. measurement will be output.

# <span id="page-35-0"></span>3 Configuration for measured data output

### S3000 [H] - S30A-4011BA File Device Extras View Device: S3000 [H] S30A-4011BA Type code: Device description: Sampling laser scanner 助 ⊟ **E**<sup>2</sup> S3000 [H] [S3000 H] □ V Configuration System parameters **BY** Resolution / Fieldtype Universal I/O  $\mathbb{R}$  OSSDs **R** Restart Field sets R⁄ Cases Simulation Measured data output 国 Show Ė √ Diagnostics V Data recorder

# <span id="page-35-1"></span>3.1 CDS user interface

The figures for the user interface in this chapter are intended as examples only. The actual appearance of the user interface can vary depending on the software version, device and field mode. Note

Configuration of measured data output is realized in the CDS using the device symbol *S3000* or *S300* in the *Measured data output* area.
# 3.2 Basic settings

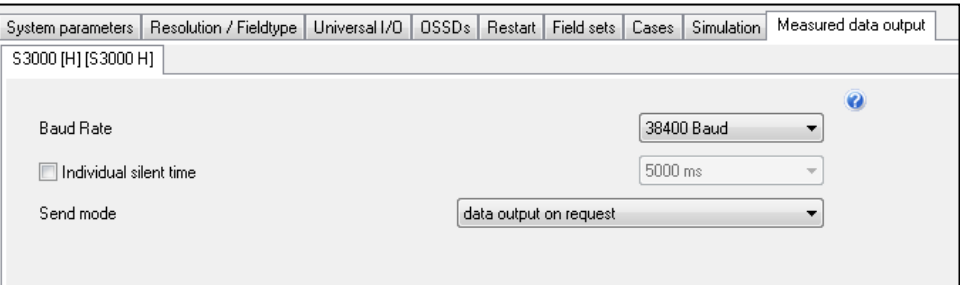

## 3.2.1 Baud rate

The baud rate of the RS-422 interface can be configured via the corresponding menu item (see section [2.3.1](#page-34-0) ["Transfer and data formats"](#page-34-0) on page [35](#page-34-0) for further information).

## 3.2.2 Individual silent time

The silent time feature serves to free up the interface in send mode *Continuous data output*. In order to do so, the host computer is able to interrupt data output for the duration of the configured silent time (see section [6.5](#page-49-0) ["Stopping data output"](#page-49-0) on page [50](#page-49-0) for further information). Access to the interface is subsequently possible. Data output is automatically resumed once the silent time has elapsed.

A silent time of 5000 ms is preconfigured ex factory.

### 3.2.3 Send mode

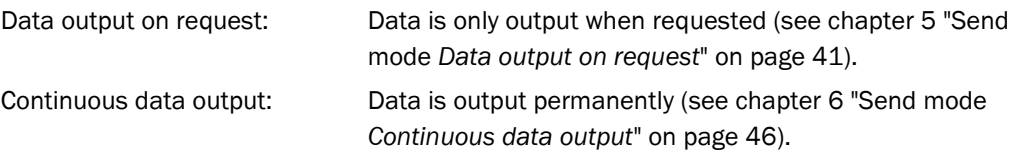

# 4 Communication types

# 4.1 Device addresses

For communication of the devices in remote operation, the communications addresses (device address) for host and guest are required.

The device address is 0x07 for individual scanners.

If two scanners are used in a system, then the addresses are assigned as follows:

- Host: 0x07
- Guest: 0x08

The address is specified in the RK512 telegram header (see section [5.1](#page-40-1) ["Command](#page-40-1)  [telegram](#page-40-1)" on page [41\)](#page-40-1).

# <span id="page-37-0"></span>4.2 System token

The token serves to manage the various communications portals (RS-232, RS-422, EFI). A device does not permit simultaneous access to various interfaces. This applies to all interfaces for the participating devices in an EFI system. Access can only be realized via one of the individual interfaces. This is ensured by requesting and successfully assigning the token prior to reading or writing data.

If the measured data interface (RS-422) is in continuous data output mode, then communication can be simultaneously transferred via the configuration interface (RS-232) or EFI. The continuous data output is not affected by this.

# **Exception:**

In send mode *Continuous data output* it is not possible to directly send a request telegram from the host computer. The host computer must first interrupt continuous data output (see section [6.5](#page-49-0) ["Stopping data output"](#page-49-0) on page [50](#page-49-0)).

A serial interface must always address the connected device to obtain the token. It is not possible to access device data without prior assignment of the token. The token is not stored when the system is shut down and must be re-requested when re-started.

You can request the token by sending a send telegram, e.g. for access to an individual scanner (without EFI system) writing the value 0x0F07 to Block 25, via the RS-232 interface.

You can release the token by sending a send telegram to write value 0x0000 to block 25.

An example for communication including writing and releasing the token is given in section [5.4.1](#page-44-0) ["Example for communication in send mode](#page-44-0) *Data output on request*" on page [45.](#page-44-0)

Detailed information relating to data formats can be found in the appendix in section [10.1.3](#page-60-0) ["Config master block \(block no. 25\)"](#page-60-0) on page [61](#page-60-0) for the S3000 and in section [10.2.3](#page-78-0) ["Config master block \(block no. 25\)"](#page-78-0) on page [79](#page-78-0) for the S300.

# 4.3 Telegram structure

Communication according to the RK512 standard is based on command and reply telegrams. A command telegram is either a send or fetch telegram. The Send mode *Data output on request* is based on this communications structure: The host computer sends a fetch telegram to the scanner in order to query measured data. The scanner sends the requested data in a reply telegram. Detailed information about the structure of command and reply telegrams can be found in chapter [5](#page-40-0) "Send mode *[Data output on request](#page-40-0)*" on page [41.](#page-40-0)

The data from scanners is also transferred via telegrams in send mode *Continuous data output*. A request is sent by the host computer (detailed information in chapter [6](#page-45-0) "[Send](#page-45-0)  mode *[Continuous data output](#page-45-0)*" on page [46\)](#page-45-0). If necessary, continuous data output can be interrupted in order to send command telegrams to the scanner (see section [6.5](#page-49-0) ["Stopping](#page-49-0)  [data output"](#page-49-0) on page [50](#page-49-0)).

The high byte (HB) is transferred first for values comprised of 2 bytes in the telegram header. The low byte (LB) is transferred first for data bytes of 16 and 32 bit words.

The value of the size field always designates the number of 16 bit data words. It is not possible to access individual bytes.

# 4.4 Data integrity

As the RK512 standard does not contain a mechanism for checking the integrity of the received data, a mechanism for this purpose is provided by the data in the RK512 telegram. This comprises precise repeating of bytes 5 to 10 in the header of the command telegram in the first six data bytes as well as a CRC value which is formed from the data bytes and which is appended to the telegram. Therefore, the number of data words specified in the size field of the command telegram header must be increased by four words.

The CRC value is comprised of 16 bits and is formed according to the following polynomial  $x^{16} + x^{12} + x^5 + x^0$  (0x1021). This CCITT-CRC is applied in the communication stack wherever a CRC is required to protect the transferred data.

The following is a straightforward sample routine in C for CRC calculation:

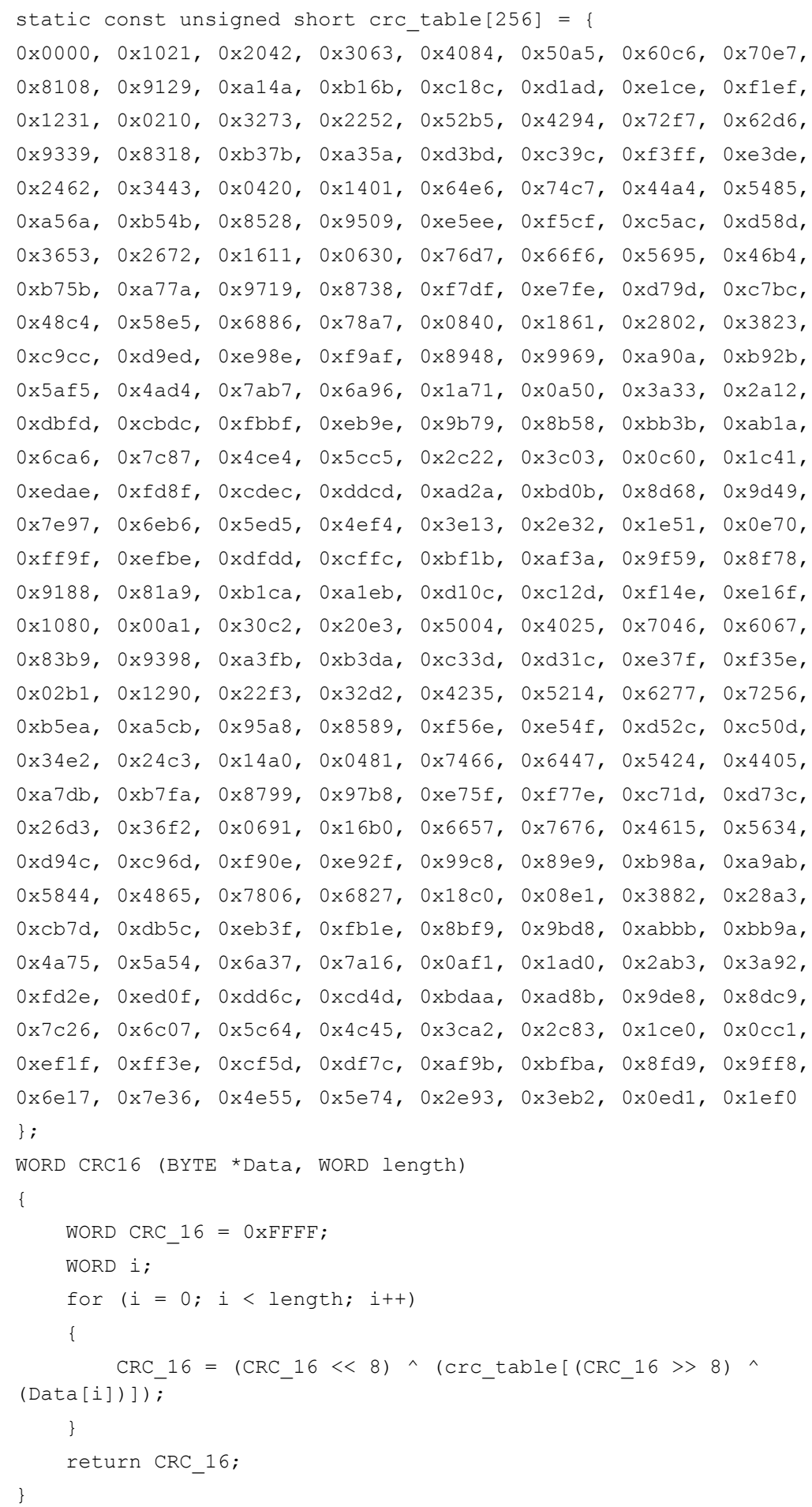

# <span id="page-40-0"></span>5 Send mode *Data output on request*

In send mode *Data output on request*, the measured data are requested by the host computer (e.g. block 12: Scan data). Send and fetch telegrams are used.

For send telegrams, the host computer sends the data to be transferred after the telegram header, the receiver answers with a reply telegram, which consists of a header only, without any additional data. For fetch telegrams, the host computer sends the header of a fetch telegram only, without additional data, the sensor answers with a reply telegram which contains the requested data after the telegram header.

The host computer is always the active node, even in an EFI system. The sensors themselves do not send RK512 telegrams. This means that there is no risk of possible initialization conflicts in the event of simultaneous communications.

# <span id="page-40-1"></span>5.1 Command telegram

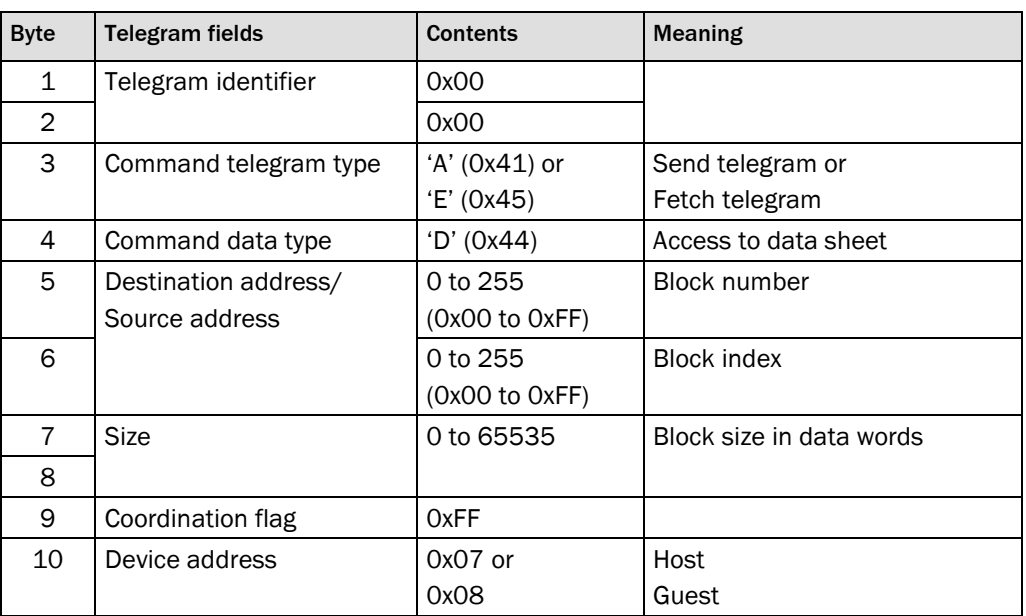

The telegram head of the command telegram is comprised of 10 bytes, which have the following meaning:

*Table: Command telegram structure* 

# 5.2 Reply telegram

The telegram header of the reply telegram (reaction telegram) is comprised of 4 bytes, which have the following meaning:

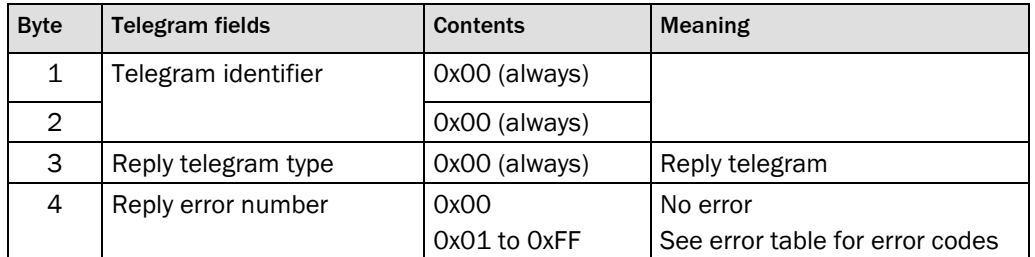

*Table: Reply telegram structure*

## 5.2.1 Reply telegram error codes

The reply telegram is the reply to a send or fetch telegram given by the S3000/S300. If the S3000/S300 detects a fault, it displays this by way of an error code in the reply telegram and no data will be sent after the reply telegram header.

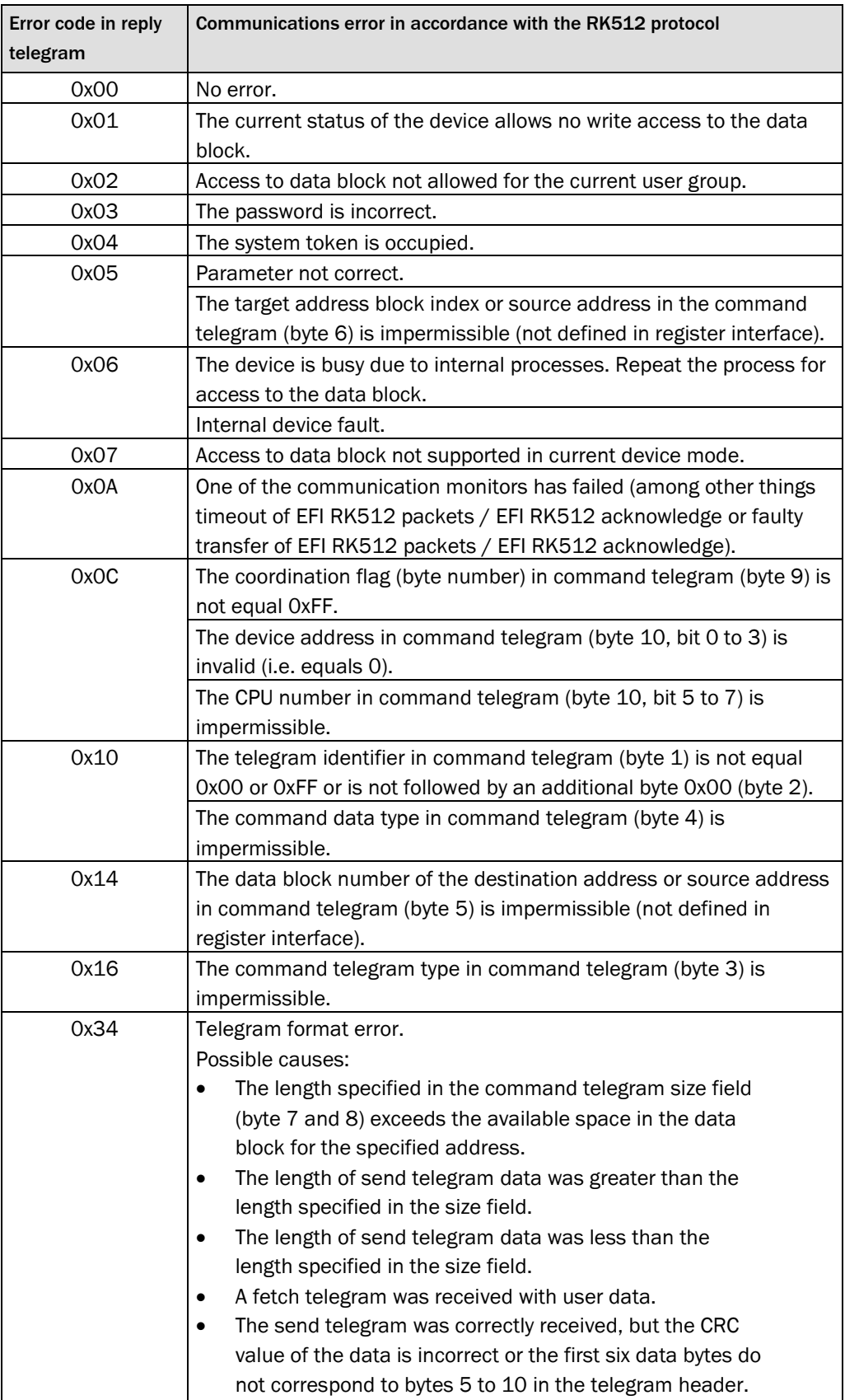

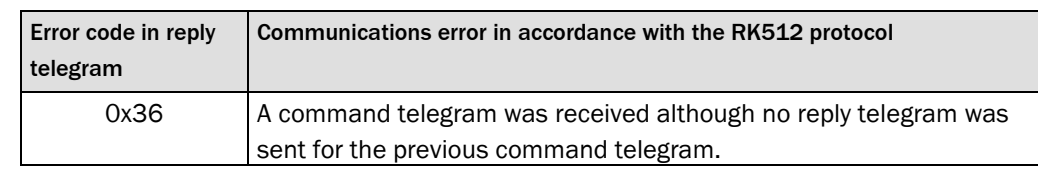

*Table: Reply telegram error codes*

# 5.3 Standard communication

#### 5.3.1 Example for a send telegram "Write token in block 25"

#### **Host computer send**

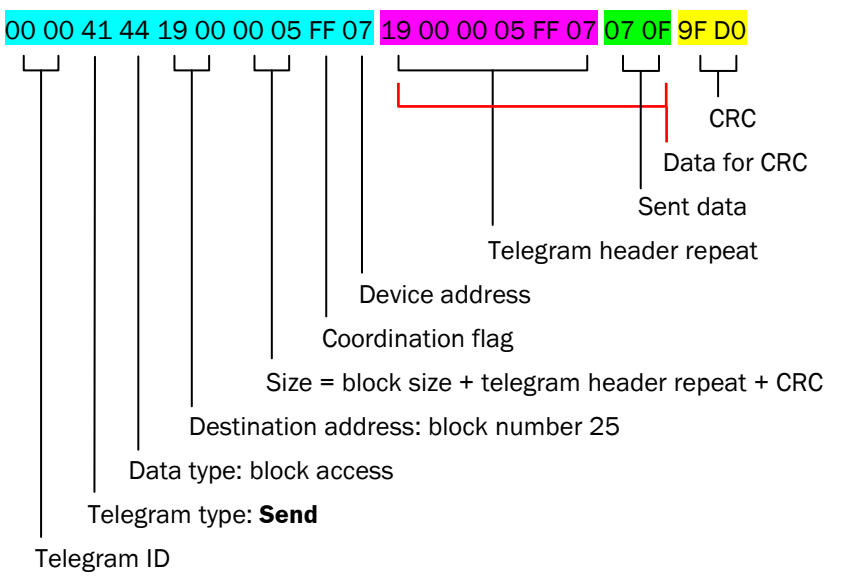

**S3000 reply**

00 00 00 00

### 5.3.2 Example for a fetch telegram "Read operating data block 11"

# **Host computer send**

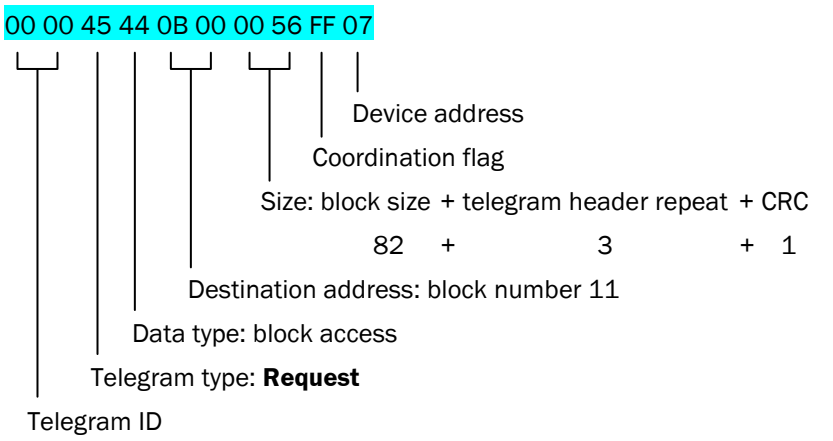

Subject to change without notice

## **S3000 reply**

00 00 00 00 0B 00 00 56 FF 07 08 38 FD FD 00 02 00 55 00 00 00 00 00 08 7D 00 C0 02 00 00 35 01 00 00 52 00 61 04 00 00 9F 02 39 02 18 02 6A 00 0C 00 02 00 32 02 1B 00 1A 00 0A 00 49 02 02 00 28 00 14 00 23 02 01 00 04 00 0F 00 00 02 20 00 06 00 04 00 2A 02 1F 00 21 00 05 00 31 02 09 00 17 00 10 00 02 00 19 00 94 00 00 00 00 00 00 00 0A 00 0E 49 87 47 F6 4A 18 44 65 4E A7 00 9C 14 31 02 64 00 5A 00 A5 02 DE 02 07 01 69 01 6D 02 E8 02 A3 13 C3 00 F1 00 07 01 53 01 A6 01 34 02 03 03 3D 04 54 06 05 0A 98 00 C7 08 AC 08 2D 2C

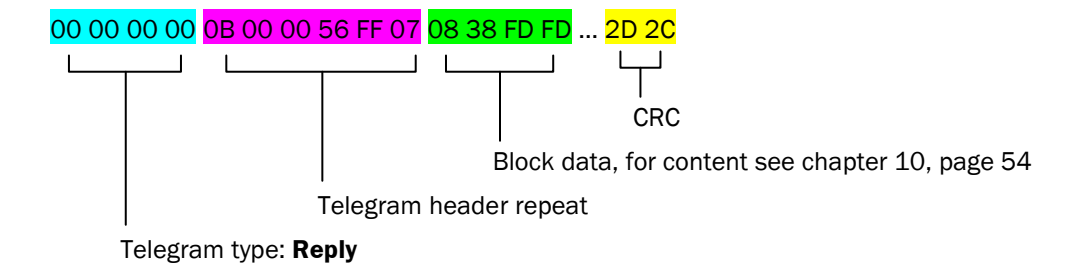

# 5.4 Requesting data in send mode *Data output on request*

The S3000 and S300 support measured data blocks of static lengths (block 12), whereas the S3000 optionally supports flexible measured data block lengths (block 112).

For the S3000 with sensor head firmware ≥ B02.40 it is possible to request block 58 (for 0.5° scan resolution) or block 59 (for 0.25° scan resolution), once the resolution is configured. These blocks have a fixed length.

For the S300 with firmware  $\geq 2.10$  it is possible to request block 58 with static length.

Example 1: Only one S3000 is in use and measured data should be received.

- 1. Power on
- 2. Get token (send telegram with device address 0x07)
- 3. Read scan data record 1 (fetch telegram with device address 0x07)
- 4. Read scan data record 2 (fetch telegram with device address 0x07)
- 5. Read scan data record n (fetch telegram with device address 0x07)
- 6. Release token (send telegram with device address 0x07)

Example 2: There is an EFI system comprised of two S3000s and the system should alternately receive measured data from both scanners. There must be 2 separate RS-422 connections available.

- 1. Power on
- 2. Get token S3000 (host) (send telegram with device address 0x07)
- 3. Read scan data record from S3000 (host) (fetch telegram with device address 0x07)
- 4. Release token S3000 (host) (send telegram with device address 0x07)
- 5. Get token S3000 (guest) (send telegram with device address 0x08)
- 6. Read scan data record from S3000 (guest) (fetch telegram with device address 0x08)
- 7. Release token S3000 (guest) (send telegram with device address 0x08)

<span id="page-44-0"></span>5.4.1 Example for communication in send mode *Data output on request* **Get token** Host computer send: 00 00 41 44 19 00 00 05 FF 07 19 00 00 05 FF 07 07 OF 9F DO S3000 reply: 00 00 00 00

# **Read scan data (block 12)**

Host computer send: 00 00 45 44 0C 00 02 FE FF 07

S3000 reply: 00 00 00 00 00 00 02 FE FF 07 00 08 3B 00 3D 00 ... 00 00 FE E9

**Read extended scan data (block 112)**

Host computer send: 00 00 45 44 70 00 03 02 FF 07

S3000 reply: 00 00 00 00 70 00 03 02 FF 07 01 00 00 00 14 4B ... 29 00 26 8B

# **Read scan data 05 block (block 58)**

Host computer send: 00 00 45 44 3A 00 01 8F FF 07

S3000 reply: 00 00 00 00 70 00 03 02 FF 07 01 00 00 00 07 00 ... 00 00 E1 C3

#### **Read scan data 025 block (block 59)**

Host computer send: 00 00 45 44 3B 00 03 0B FF 07

S3000 reply: 00 00 00 00 3B 00 03 0B FF 07 01 00 00 00 07 00 ... 00 00 C5 12

#### **Release token**

Host computer send: 00 00 41 44 19 00 00 05 FF 07 19 00 00 05 FF 07 00 00 E7 B8

S3000 reply: 00 00 00 00

# 5.5 Flexible telegram (S3000 only)

For some host computers, it is necessary to keep the interrupt load for the UART as low as possible. In such cases (in send mode *Data output on request)* it is possible to use a data block with flexible length in the reply telegram (block 112 instead of block).

Block 112 is only available from a directly connected (local) scanner. The output of the block from a second scanner, connected to a local scanner via EFI, is not possible. Note

# <span id="page-45-0"></span>6 Send mode *Continuous data output*

In order to create efficient telegram traffic, the S3000 and S300 can be configured in the CDS so that the measured values and certain additional information is permanently sent to the RS-422 interface. Continuous data output is not influenced by the telegram traffic via the other available interfaces. It is not necessary for continuous data output that the token is reserved for the RS-422 interface (in send mode *Data output on request,* only one interface at a time can own the token, see section [4.2](#page-37-0) ["System token"](#page-37-0) on page [38\)](#page-37-0).

The measured data is output automatically in continuous data output mode, so that the telegrams only need to be read.

In send mode *Continuous data output* it is not possible to directly send a request telegram from the host computer. The host computer must first interrupt continuous data output (see section [6.5](#page-49-0) ["Stopping data output"](#page-49-0) on page [50](#page-49-0)).

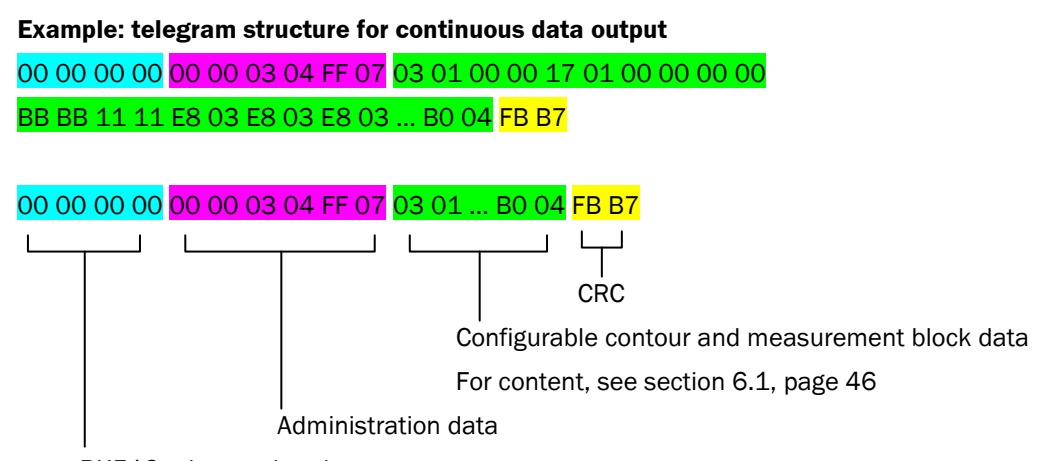

RK512 telegram header

In send mode *Continuous data output* the RS 422 interface can only output data from directly connected (local) scanners. The output of data from a second scanner, connected to a local scanner via EFI, is not possible. Note

# <span id="page-45-1"></span>6.1 Structure of continuous data output

# 6.1.1 Telegram header, administration data, general data

Data output always begins as follows:

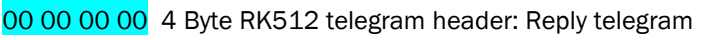

- 00 00 Data block number 0x0000 for continuous data output
- xx xx Size of telegram in 16-bit data words

# **S3000**

The telegram size is calculated based on the data after the telegram header (starting with the first byte of the administration data, 5. byte of the telegram) up to and including the last byte of the telegram (incl. CRC). The length field thus shows the value: (total telegram length in bytes – 4)/2

# **S300: If I/O data and measuring ranges are not configured**

The telegram size is calculated based on the data after the length field (starting with the 5. byte of the administration data, 9. byte of the telegram) up to and including the last byte of the telegram (incl. CRC). The length field thus shows the value: (total telegram length in bytes – 8)/2

# **S300: If I/O data or at least one measuring range is configured**

The telegram size is calculated based on the data after the protocol version within in the user data (starting with the 3. byte of the user data, 13. byte of the telegram) ) up to and including the last byte of the user data (last byte bevore the CRC). The length field thus shows the value:

(total telegram length in bytes – 14)/2

# **S300: In compatibility mode**

The telegram size is calculated based on the data after the telegram header (starting with the first byte of the administration data, 5. byte of the telegram) up to and including the last byte of the telegram (incl. CRC). The length field thus shows the value: (total telegram length in bytes – 4)/2

FF 07 Coordination flag and device address, here 0x07 (host or standalone device)

03 01 Protocol version number: 0x0103

**Deviation in compatibility mode:** 02 01 Protocol version number: 0x0102

See section [6.2](#page-47-0) ["Protocol version number"](#page-47-0) on page [48](#page-47-0) for detailed information.

00 00 or 01 00 Status normal 0x0000 or lockout 0x0001

17 01 00 00 Scan number (time stamp), here 0x00000117 (see section [7.1,](#page-50-0) page [51](#page-50-0)) 00 00 Telegram number, here 0x0000

#### 6.1.2 Measured data (distance)

#### BB BB **ID for measured data**

…

11 11 ID for measured data from measuring range 1

xxx Measured values from measuring range 1

Detailed information about data formats can be found under section [6.3](#page-47-1) ["Measured data](#page-47-1)  [formats"](#page-47-1) on page [48.](#page-47-1)

## 6.1.3 CRC

Subsequently the CRC value is output:

## xx xx 16 Bit CRC

The CRC value is calculated based on the data after the telegram header (starting with the first byte of the administration data, 5. byte of the telegram) up to and including the last byte of the user data block (last byte before the CRC value).

# <span id="page-47-0"></span>6.2 Protocol version number

S3000/S300: 0x0103

In compatibility mode: S3000/S300: 0x0102

The protocol version number should be checked by the host computer. It is dependent on the firmware version on the sensor used and on whether compatibility mode is activated. For other version numbers, the structure of continuous data output can vary.

# <span id="page-47-1"></span>6.3 Measured data formats

An explanation of the field designations used in the following tables can be found in section [7.2](#page-50-1) ["Designation of protective and warning fields"](#page-50-1) on page [51](#page-50-1).

# 6.3.1 Data format of measured data for S3000 (2 Byte)

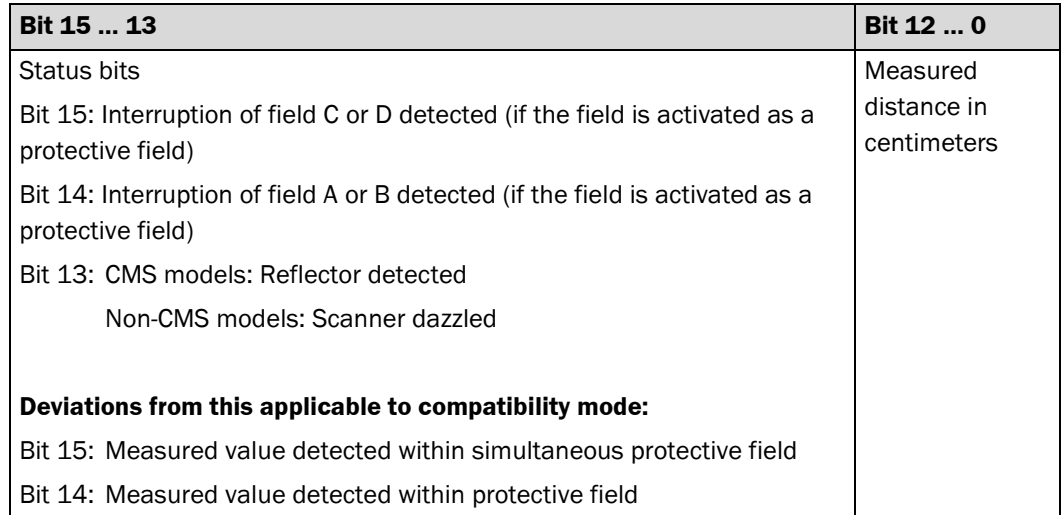

## 6.3.2 Data format of measured data for S300 (2 Byte)

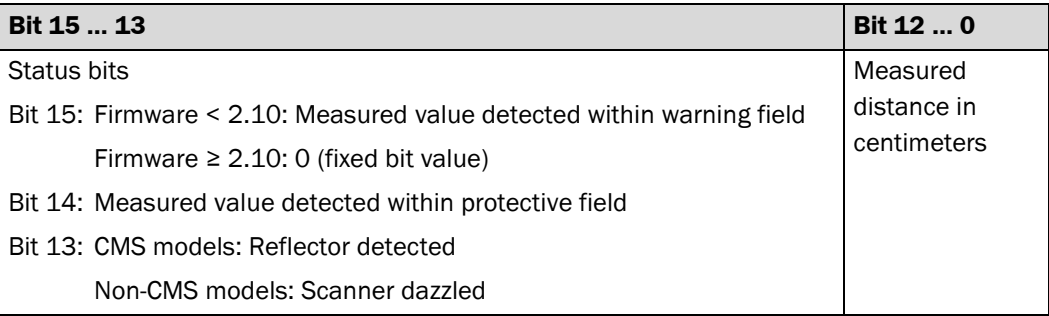

# 6.4 Example for continuous data output with S3000

## **Configuration: output of all measured values**

Output of all measured values from one complete scan, continuous data output, 0.25° angular resolution (120 ms basic response time)

#### **Reception of one measured data record**

00 00 00 00 00 00 03 04 FF 07 03 01 00 00 17 01 00 00 00 00 BB BB 11 11 E8 03 E8 03 E8 03 … B0 04 FB B7

…

…

#### **Explanation of the measured data record**

00 00 00 00 4 Byte RK512 telegram header: Reply telegram

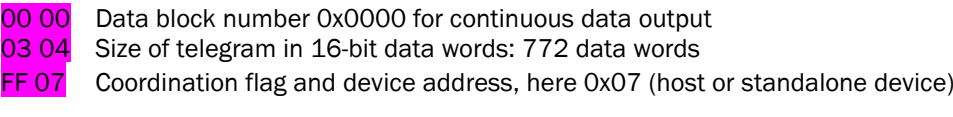

- 03 01 Protocol version number: 01.03
- 00 00 Status: normal
- 17 01 00 00 Scan number (time stamp): in this case  $0x00000117 = 279$
- 00 00 Telegram number: 0
- **BB BB** ID for measured data
- **11 11** ID for measured data from measuring range 1 (complete scanning range, for S3000: 190°, for S300: 270°)
- **E8 03** Measured value 1 in current measuring range (at  $0^\circ$ , corresponds to  $-5^\circ$  in S3000 coordinates system): 0x03E8, in bit notation: 0000 0011 1110 1000 Bit 15: 0: no interruption of field C and D (if activated as protective field) Bit 14: 0: no interruption of field A and B (if activated as protective field) Bit 13: 0: scanner not dazzled Bits 12 … 0: distance in cm: 0x03E8 = 1000 [cm]
	- (512 cm + 256 cm + 128 cm + 64 cm + 32 cm + 8 cm = 1000 cm)
- E8 03 Measured value 2 in current measuring range (at 0.25°, corresponds to -4.75° in S3000 coordinates system): 0x03E8, in bit notation: 0000 0011 1110 1000 Bit 15: 0: no interruption of field C and D (if activated as protective field)
	- Bit 14: 0: no interruption of field A and B (if activated as protective field) Bit 13: 0: scanner not dazzled
	- Bits 12 … 0: distance in cm: 0x03E8 = 1000 [cm]
- E8 03 Measured value 3 in current measuring range (at  $0.5^{\circ}$ , corresponds to  $-4.5^{\circ}$  in S3000 coordinates system): 0x03E8, in bit notation: 0000 0011 1110 1000 Bit 15: 0: no interruption of field C and D (if activated as protective field) Bit 14: 0: no interruption of field A and B (if activated as protective field) Bit 13: 0: scanner not dazzled
	- Bits 12 … 0: distance in cm: 0x03E8 = 1000 [cm]

B0 04 Last measured value in current measuring range (value 761 at 190°, corresponds to 185° in S3000 coordinates system): 0x04B0, in bit notation: 0000 0100 1011 0000 Bit 15: 0: no interruption of field C and D (if activated as protective field) Bit 14: 0: no interruption of field A and B (if activated as protective field) Bit 13: 1: scanner not dazzled Bits 12 … 0: distance in cm: 0x04B0 = 1200 [cm]

<span id="page-49-0"></span>FB B7 16 Bit CRC

…

# 6.5 Stopping data output

In send mode *Continuous data output* it is not possible to directly send a request telegram from the host computer.

The host computer must first interrupt continuous data output. This is realized by sending code 0x41. Now the host computer can communicate in the same way as in *Data output on request* mode, as long as the configurable silent time has not elapsed. Subsequently the measured data output is automatically resumed.

Continuous data output is only undertaken in *Normal* and *Lockout system status*. In all other system states, the continuous data output is automatically deactivated. Note

# 6.6 Fixed configured modes for continuous data output

The CDS initially configures the measured data output so that it is fixed.

This configuration is retained permanently by the device until such time as a new configuration is transferred to the device.

Each switching-on operation causes this configuration to be loaded from the system plug memory.

# $7$  Further information about measured data

# <span id="page-50-0"></span>7.1 Additional time stamps and telegram numbers

For moving vehicles, assignment of measured value records or reflector data records with a timestamp is necessary for the host computer in order that the measured value record can be evaluated with the right position and the right orientation of the vehicle. For this reason, in the sensor a global counter (32 bit) is realized, which is output with block 112 in send modes *Data output on request* (only S3000) and *Continuous data output.* This counter is internally incremented on each scan, in other words, every 40 ms (for S300) and depending on mode, every 30 ms or 60 ms (for S3000).

In addition, these blocks contain a unique telegram number, which is only incremented when the blocks are output.

# <span id="page-50-1"></span>7.2 Designation of protective and warning fields

The protective and warning fields are coded with letters A to D in the explanations to the telegrams. The assignment of these letters for protective and warning fields is explained in the following table:

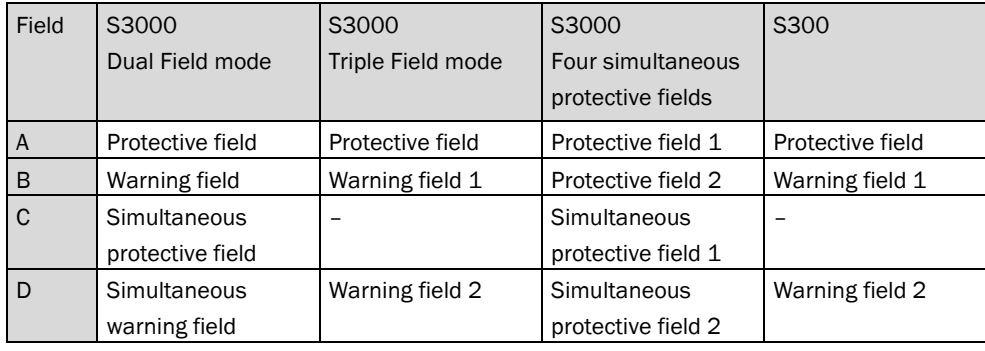

## **In compatibility mode:**

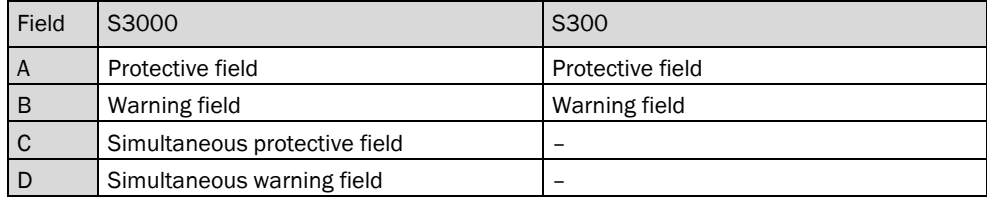

# 8 Fault diagnosis

The following options are available for diagnosing faults in the configuration of your sensor:

Blocks that have been changed online can be read back from the sensor at any time to check that the device settings are correct.

The following diagnostic options are available for use with the CDS:

- Display of configuration stored on device.
- Depiction of current sensor settings in operational status report.

# 9 Glossary

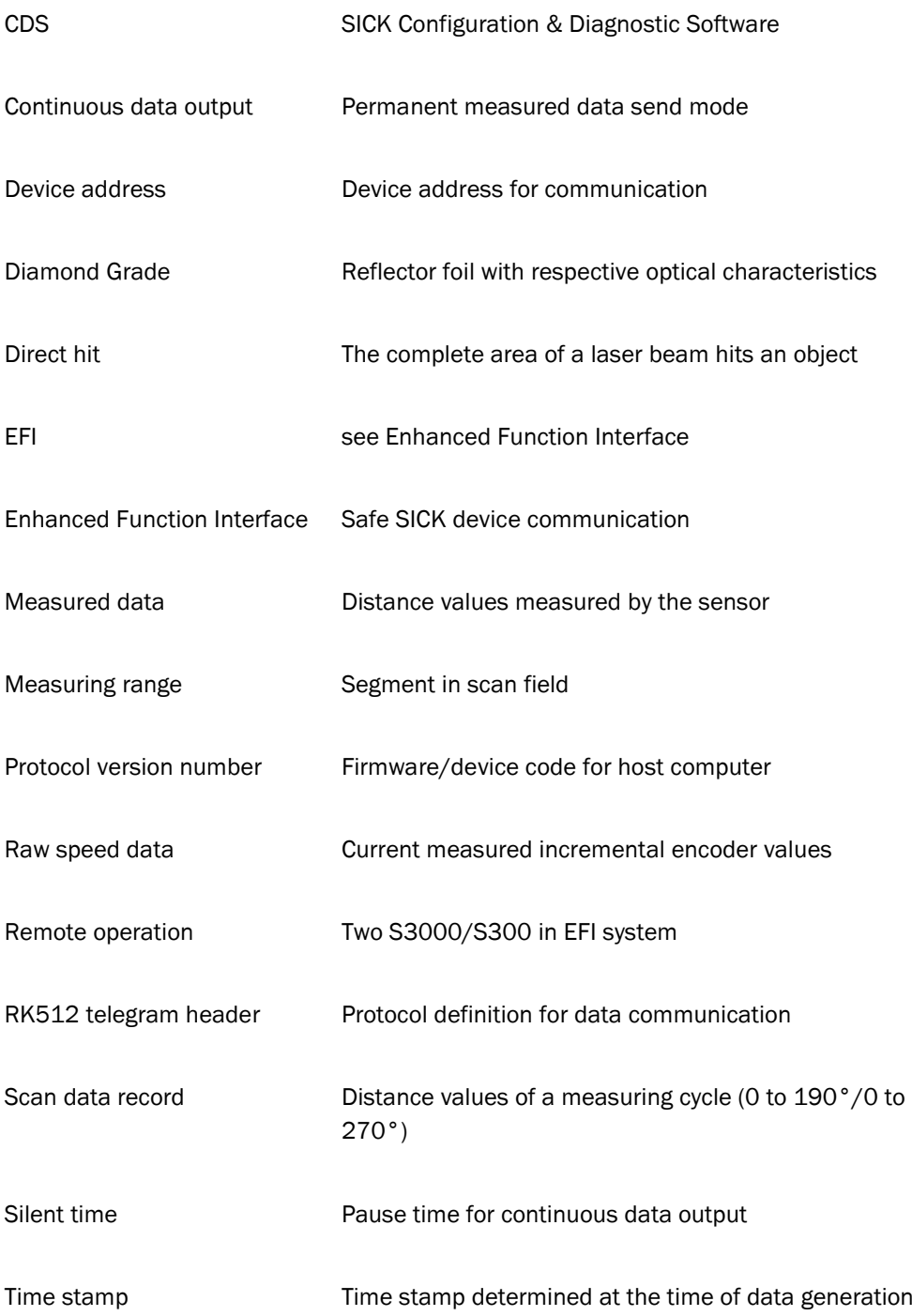

# <span id="page-53-0"></span>10 Appendix

This appendix lists the data blocks that are relevant for using the measurement data of the S3000 (section [10.1\)](#page-53-1) and S300 (section [10.2\)](#page-72-0).

All data listed in this appendix are volatile, i. e. they are not maintained through power down.

Only for Compatibility mode: In this appendix, the term *Control Area A* refers to the active field set, while *Control Area B* refers to the active simultaneous field set. The term *Monitoring Area* refers to the configured field sets 0 ... (n - 1). Each field set may consist of one protective field and one or two warning fields. For details on field sets, see the operating instructions of the S3000/S300. Note

# <span id="page-53-1"></span>10.1 Description of the data blocks used in the S3000

## 10.1.1 Operating data block (block no. 11)

## **Block description**

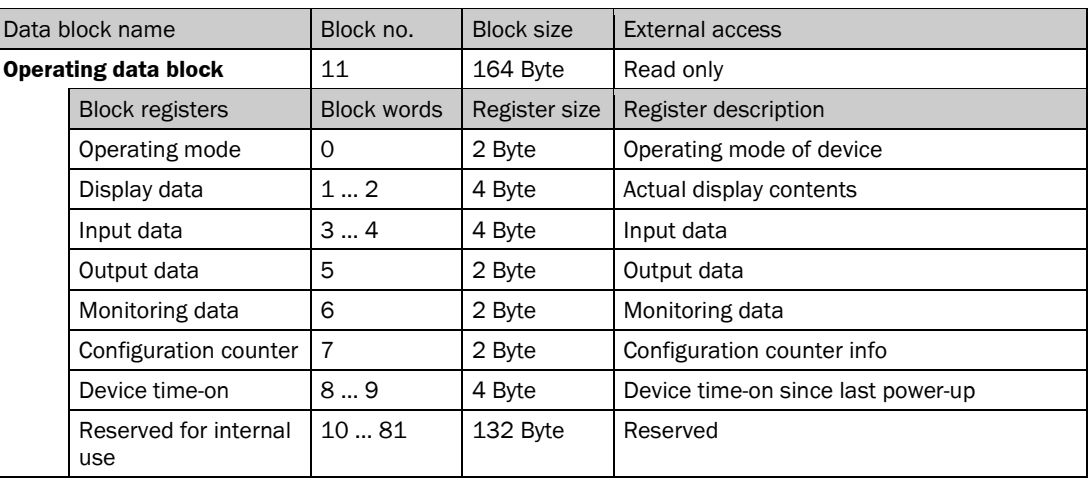

## **Register description**

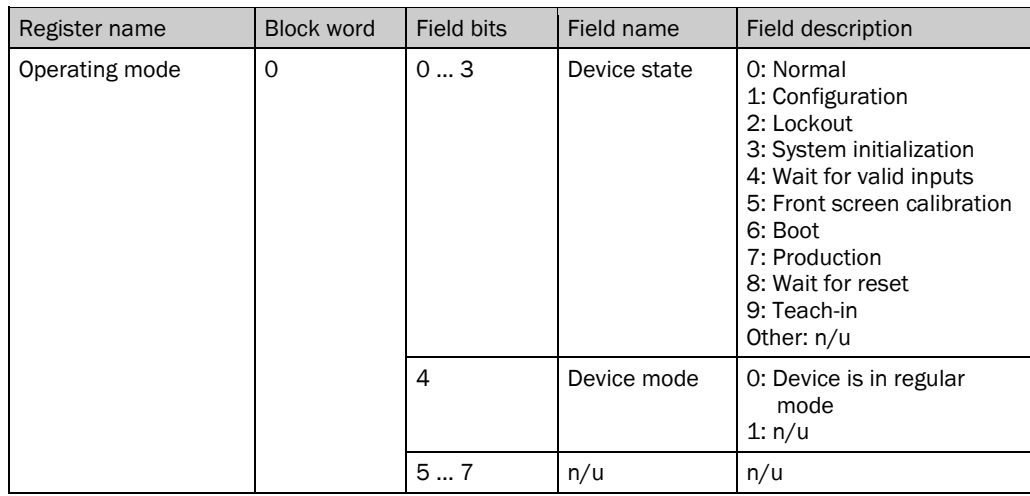

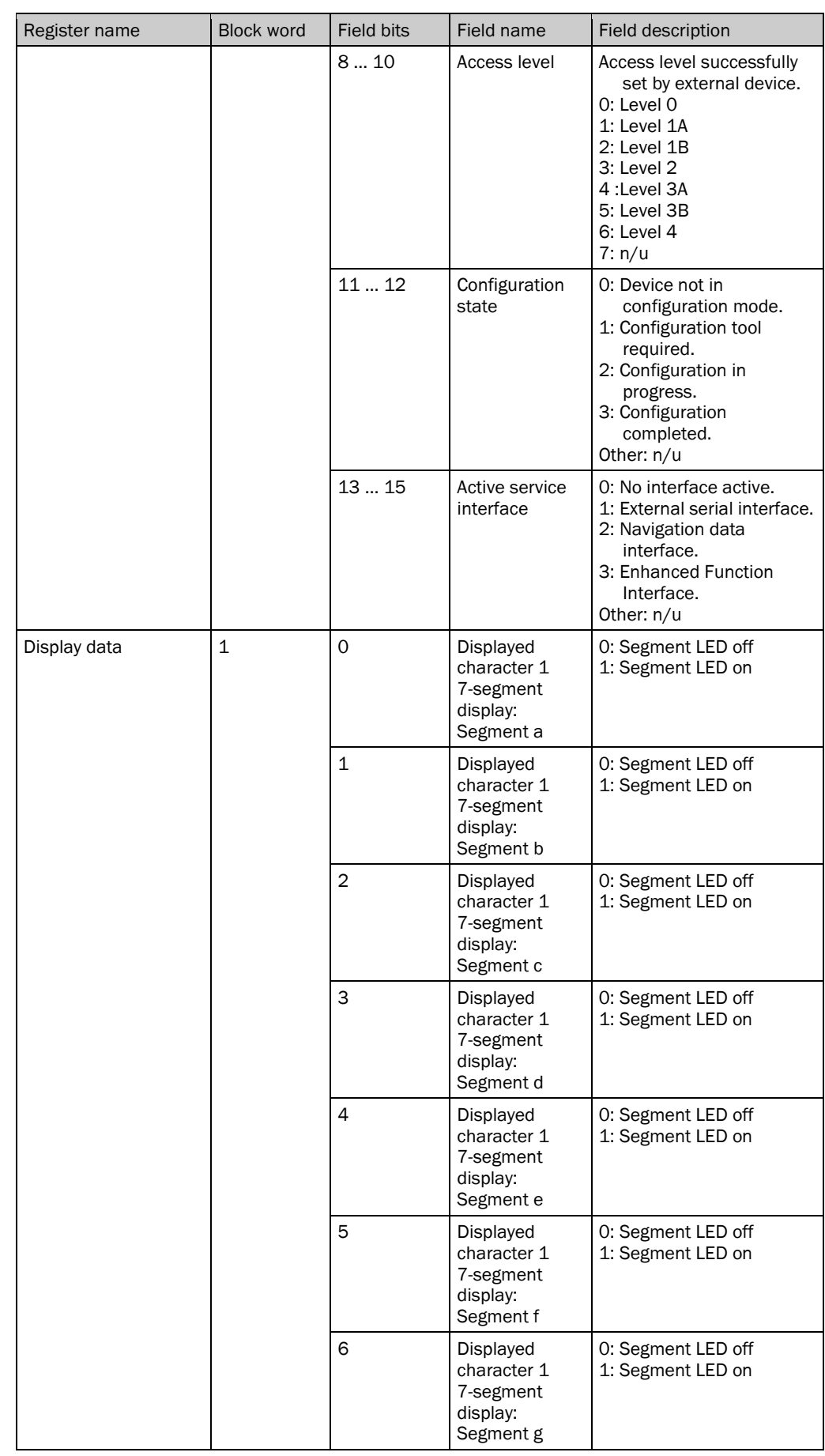

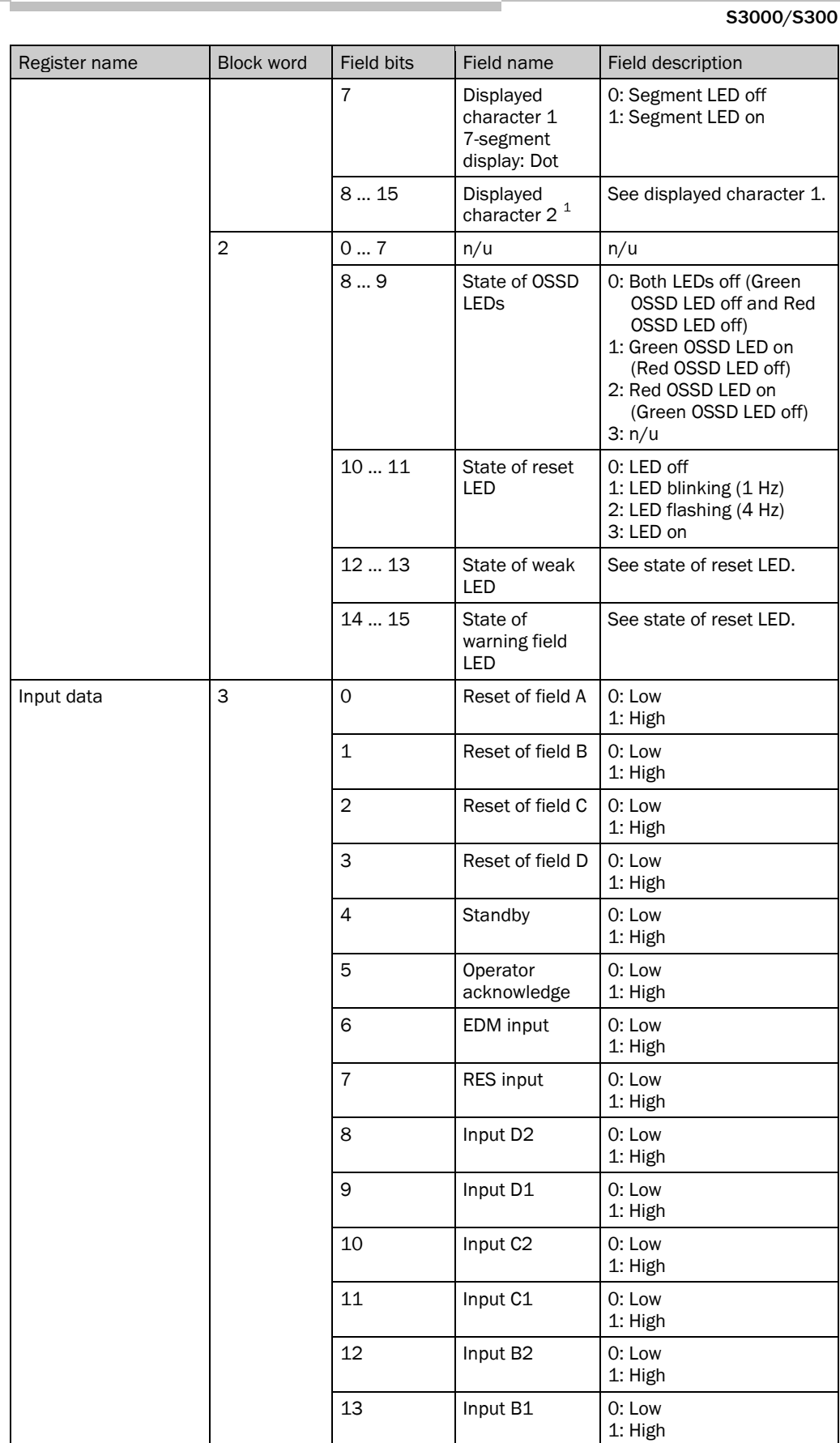

<span id="page-55-0"></span> $1$  On the device, there is only one 7-segment display. Therefore the representation of the two digits is as follows: Constant indication of a character represents a single character. Flashing indication of a character represents two identical characters. Alternating indication of two characters represents two different characters.

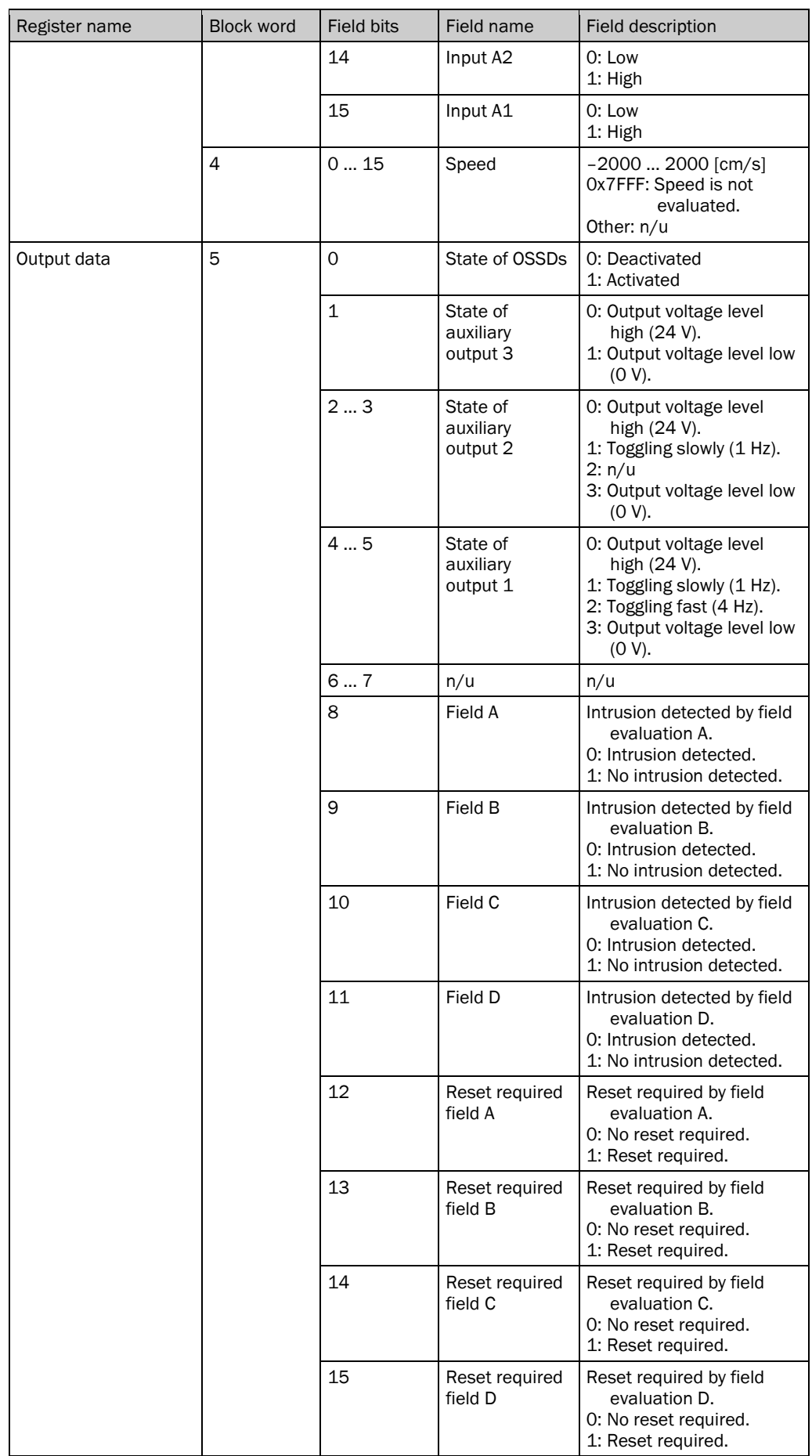

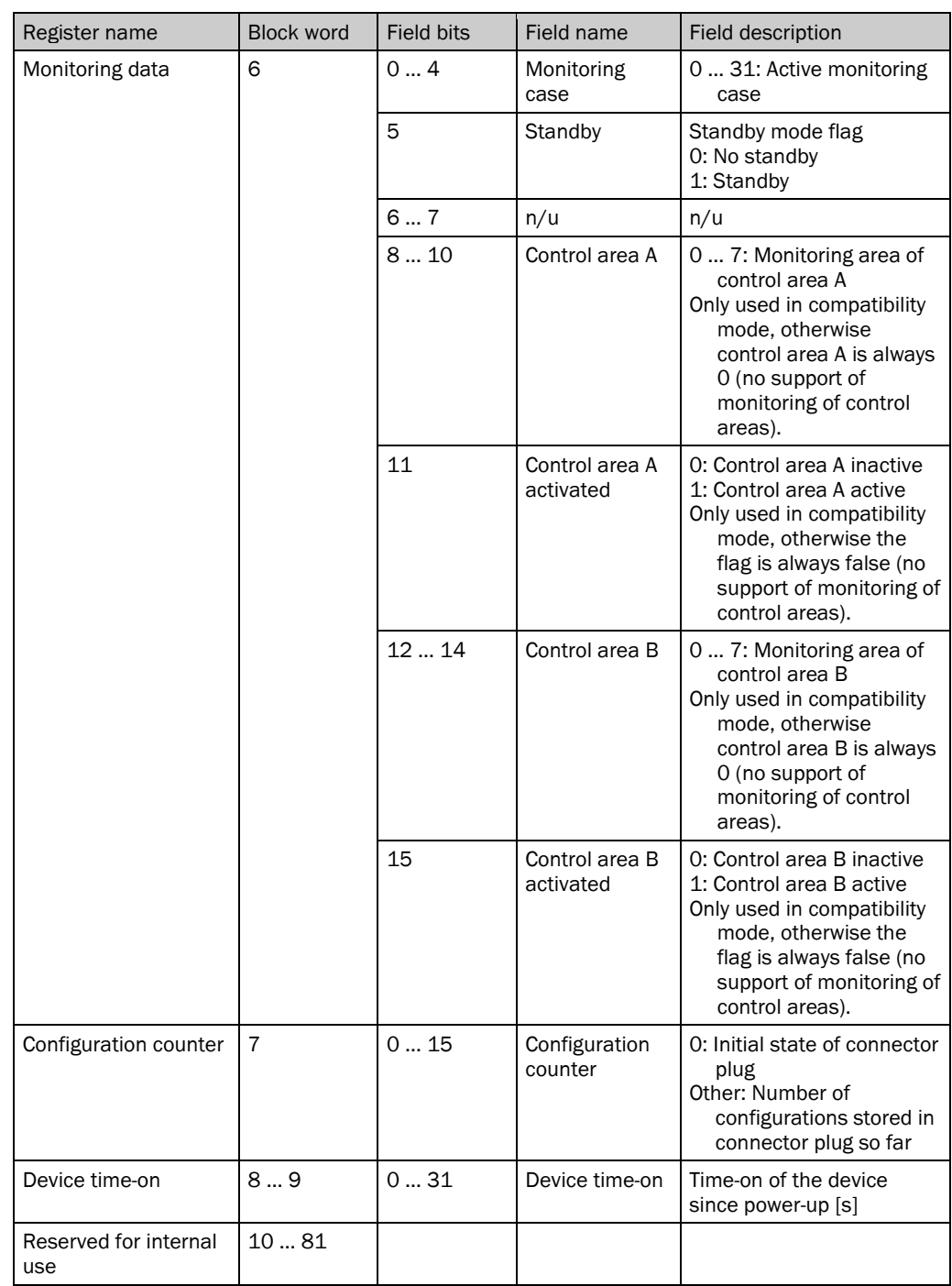

# 10.1.2 Scan data block (block no. 12)

### **Block description**

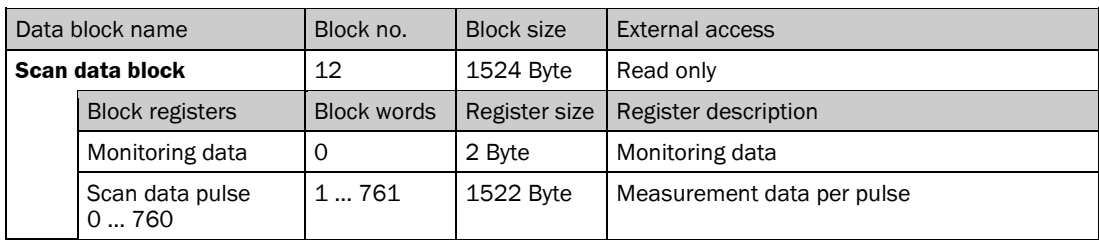

## **Register description**

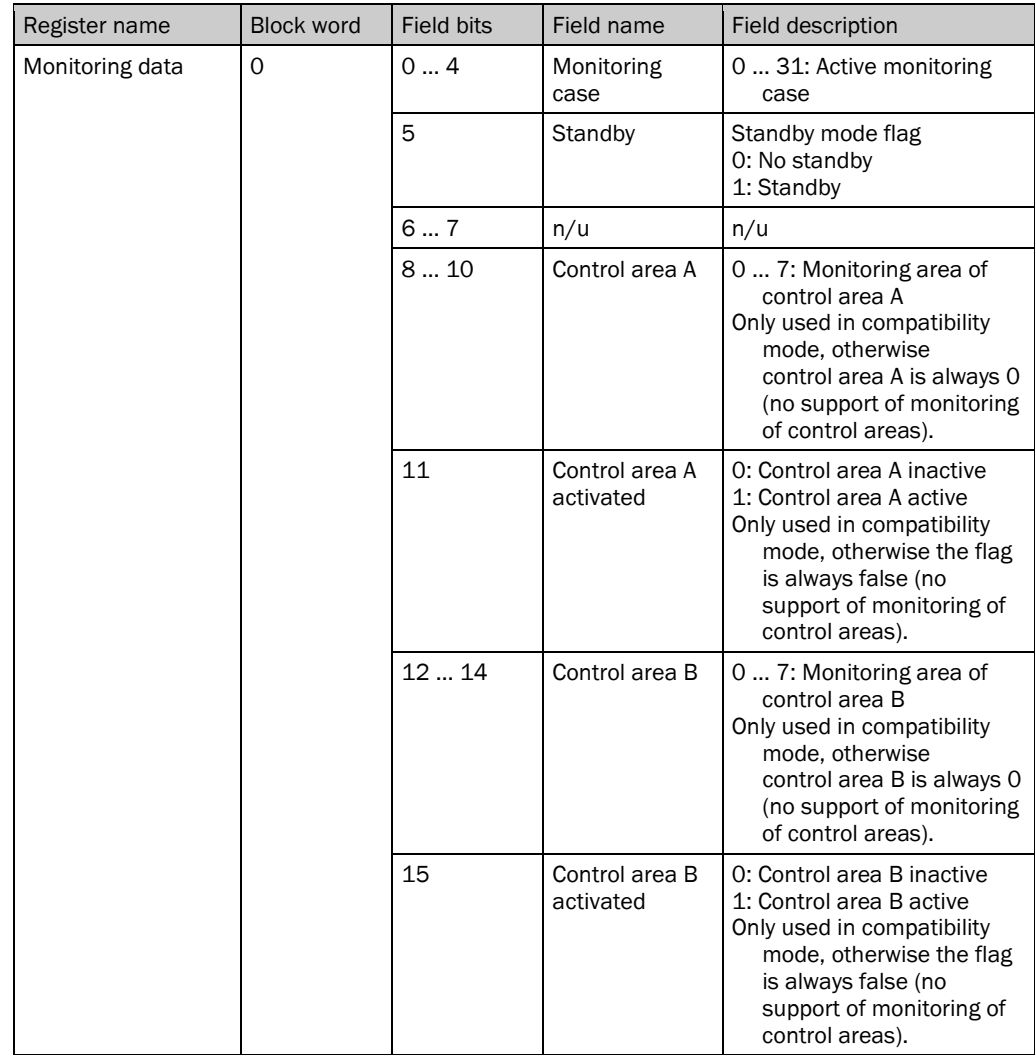

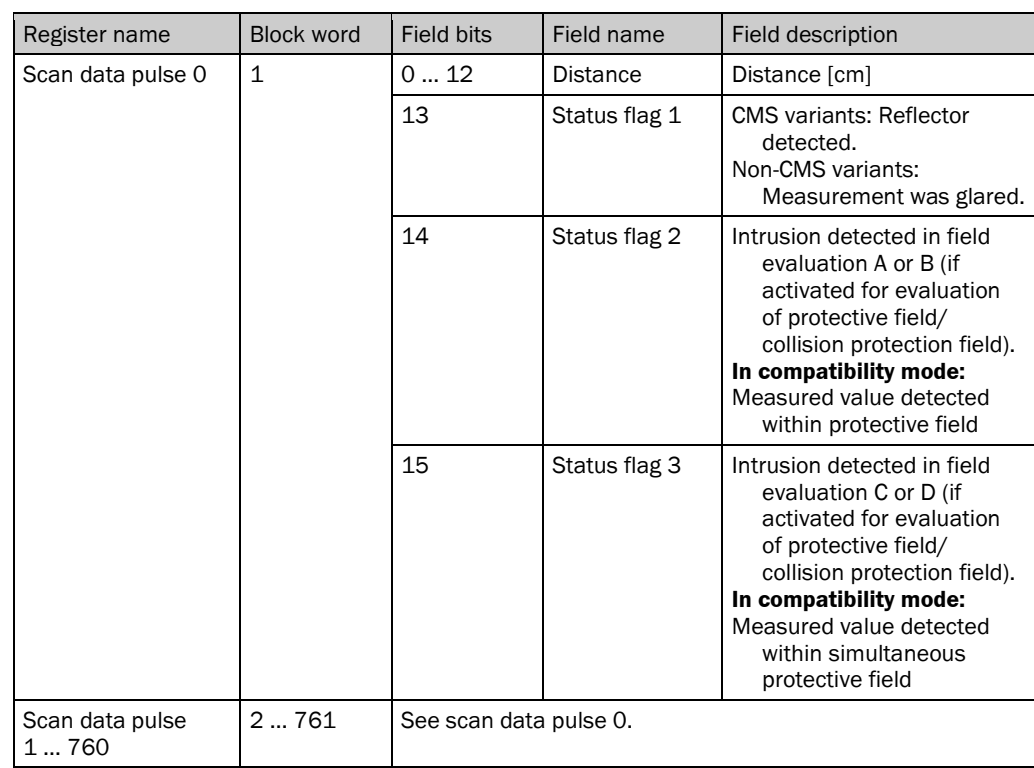

# <span id="page-60-0"></span>10.1.3 Config master block (block no. 25)

#### **Block description**

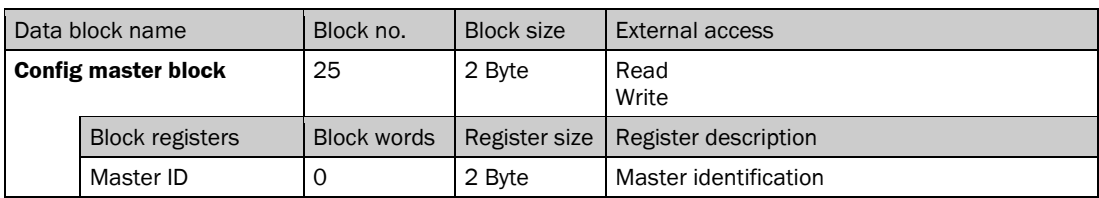

## **Register description**

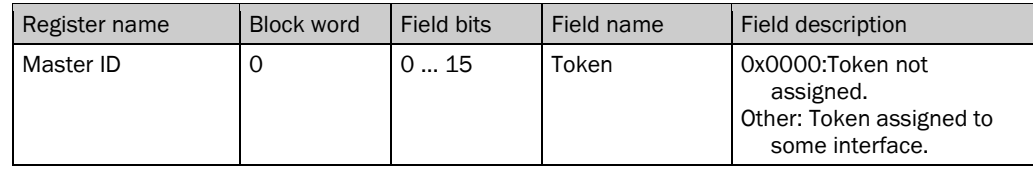

Remark:

In order to request the token, write some number > 0 to the Master ID register. In order to return the token, write 0x0000 to the Master ID register.

# 10.1.4 Scan data 05 block (block no. 58)

The scan data can be accessed if the device is operating with a resolution of 0.5°.

### **Block description**

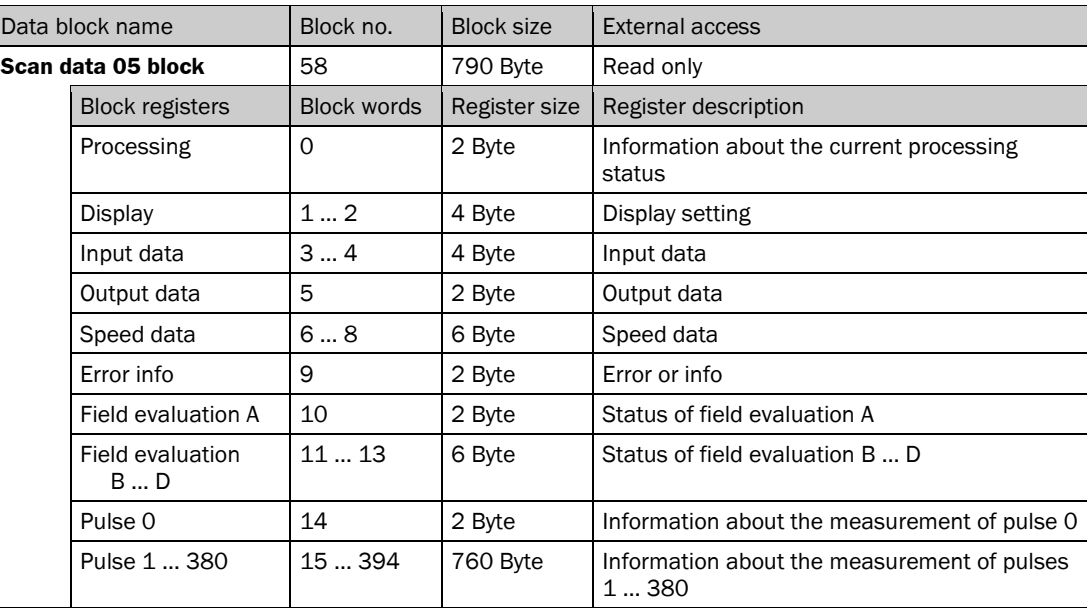

## **Register description**

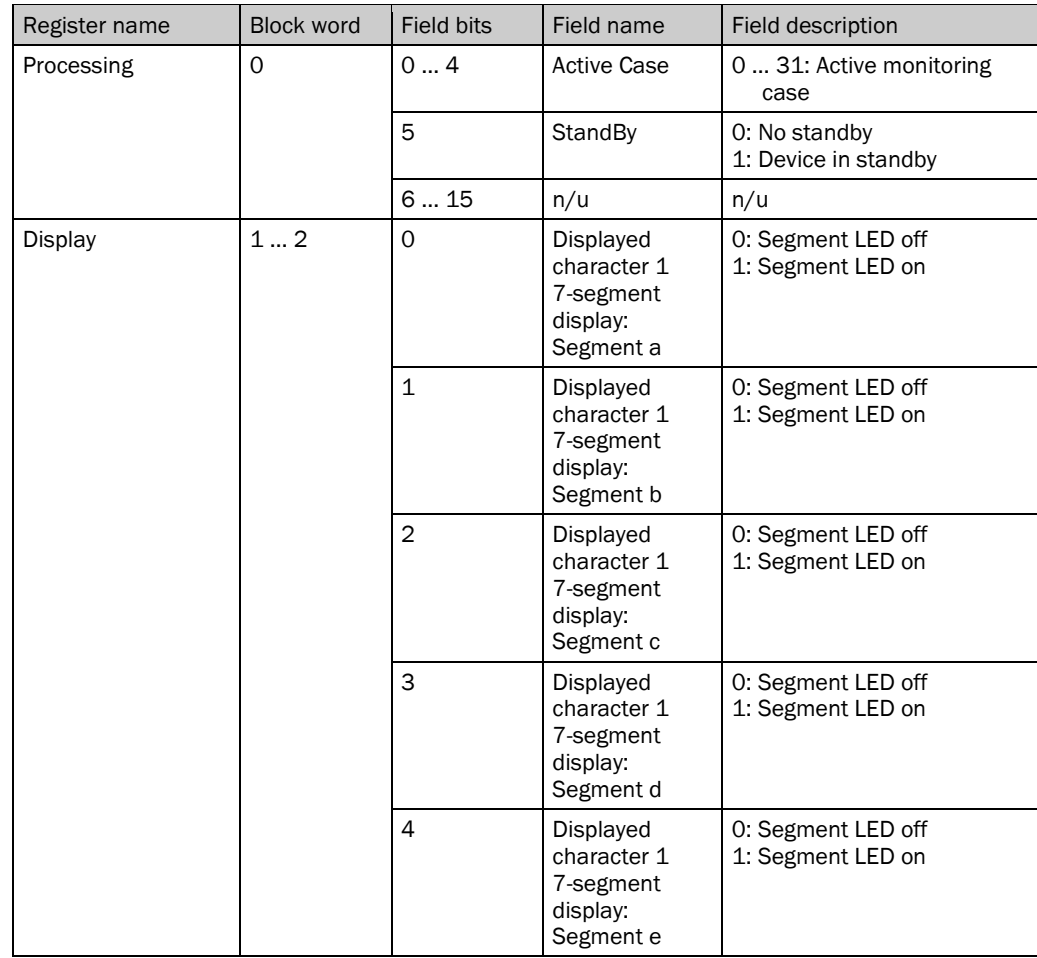

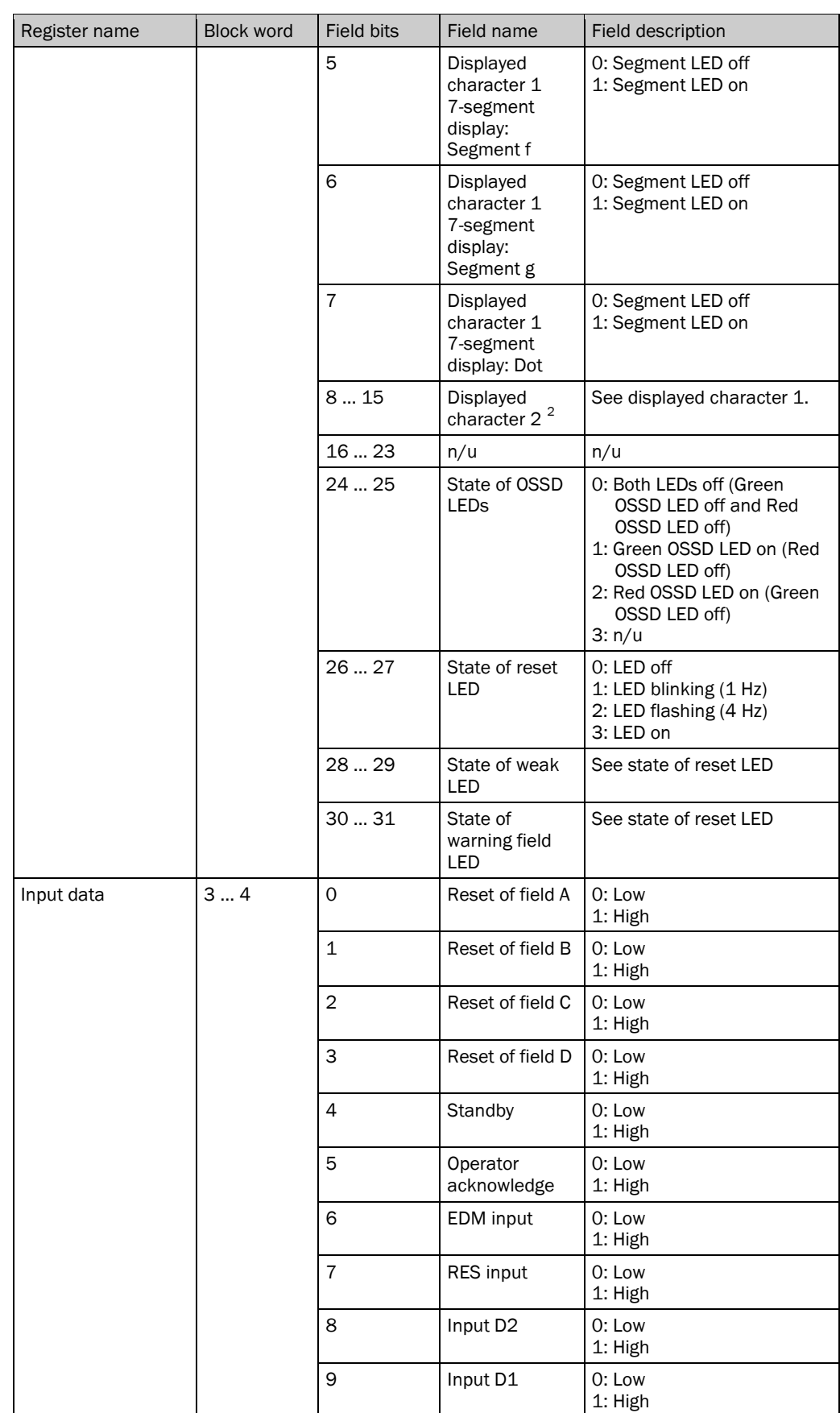

<span id="page-62-0"></span>2 On the device, there is only one 7-segment display. Therefore the representation of the two digits is as follows: Constant indication of a character represents a single character. Flashing indication of a character represents two identical characters. Alternating indication of two characters represents two different characters.

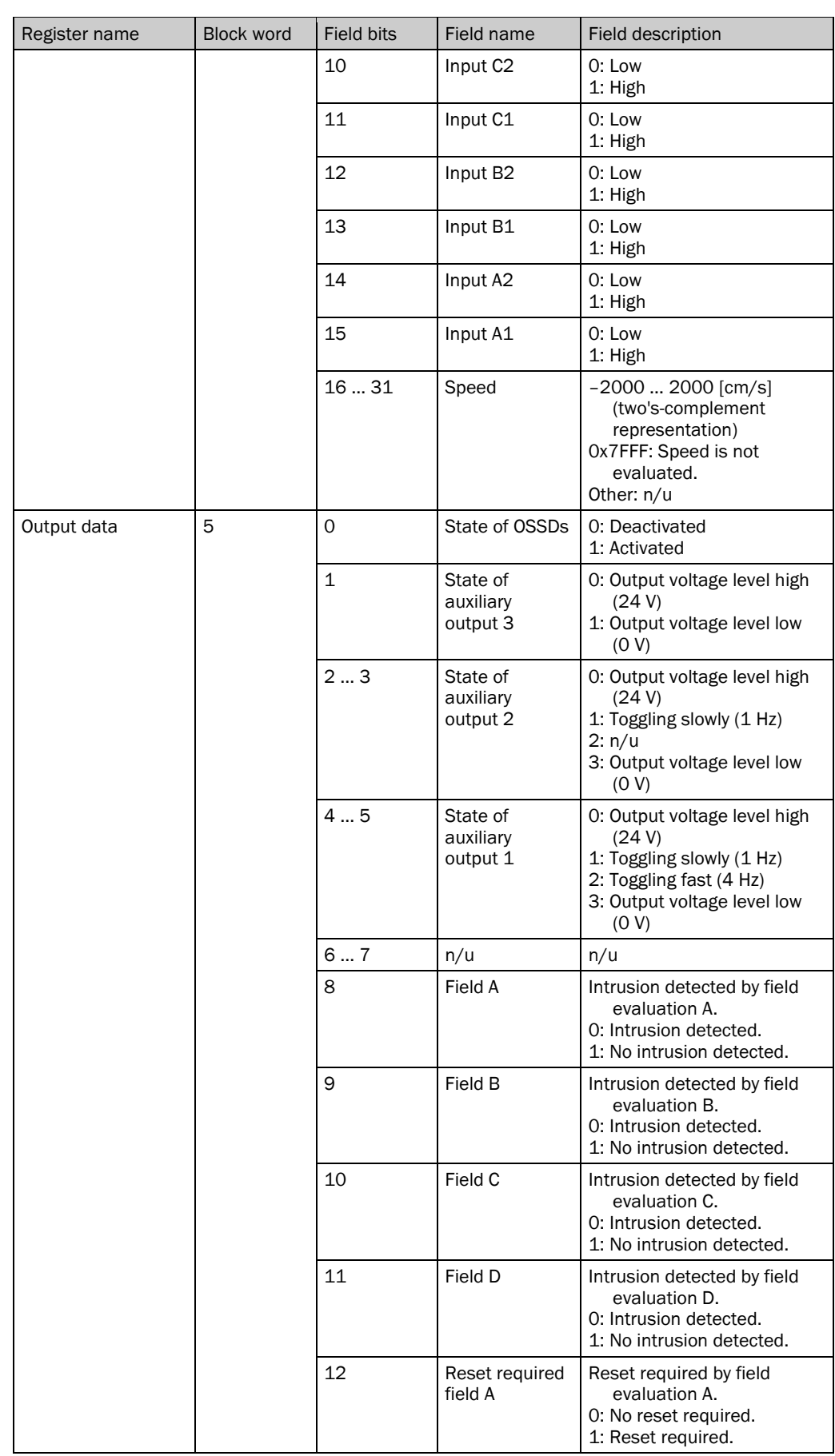

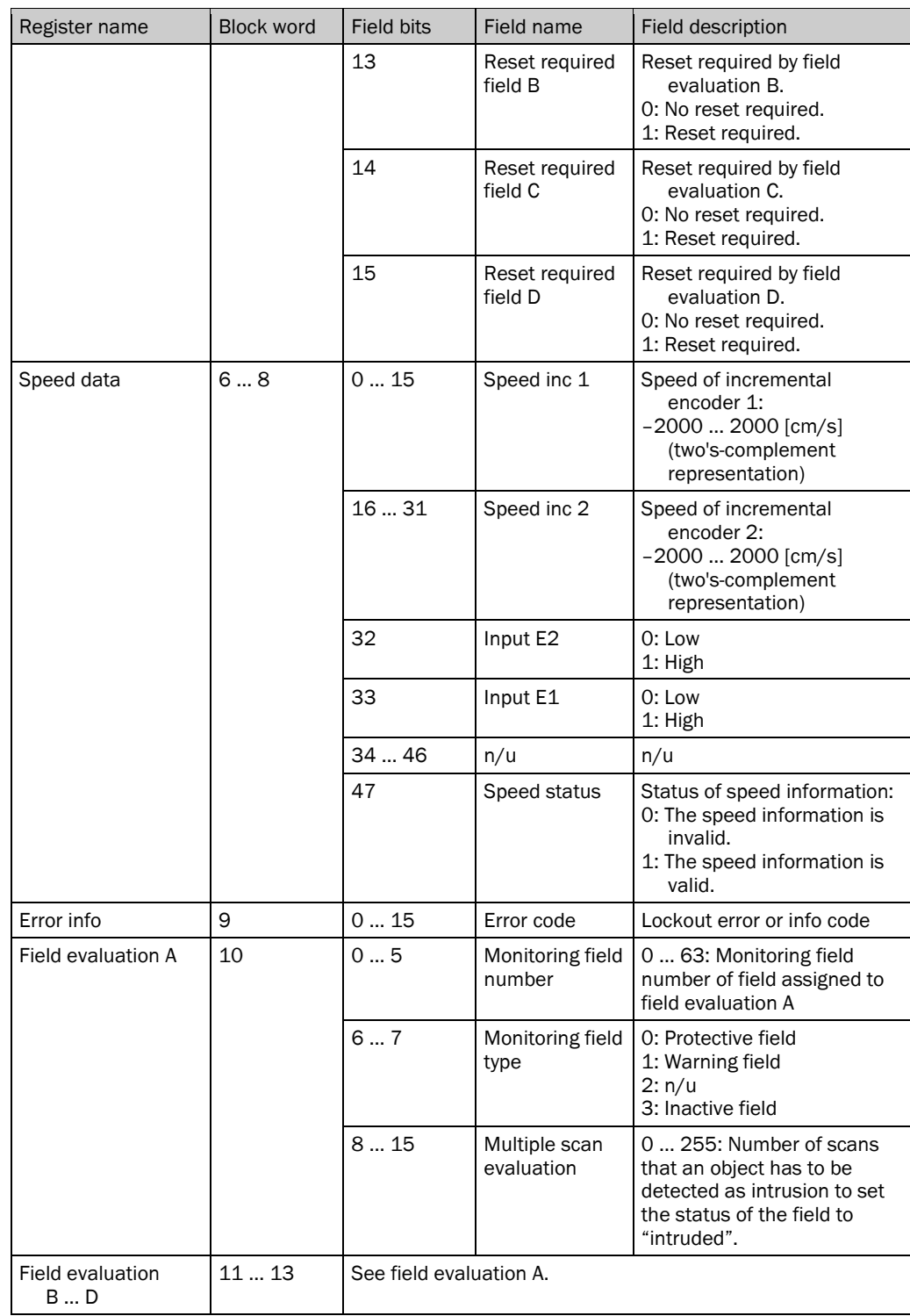

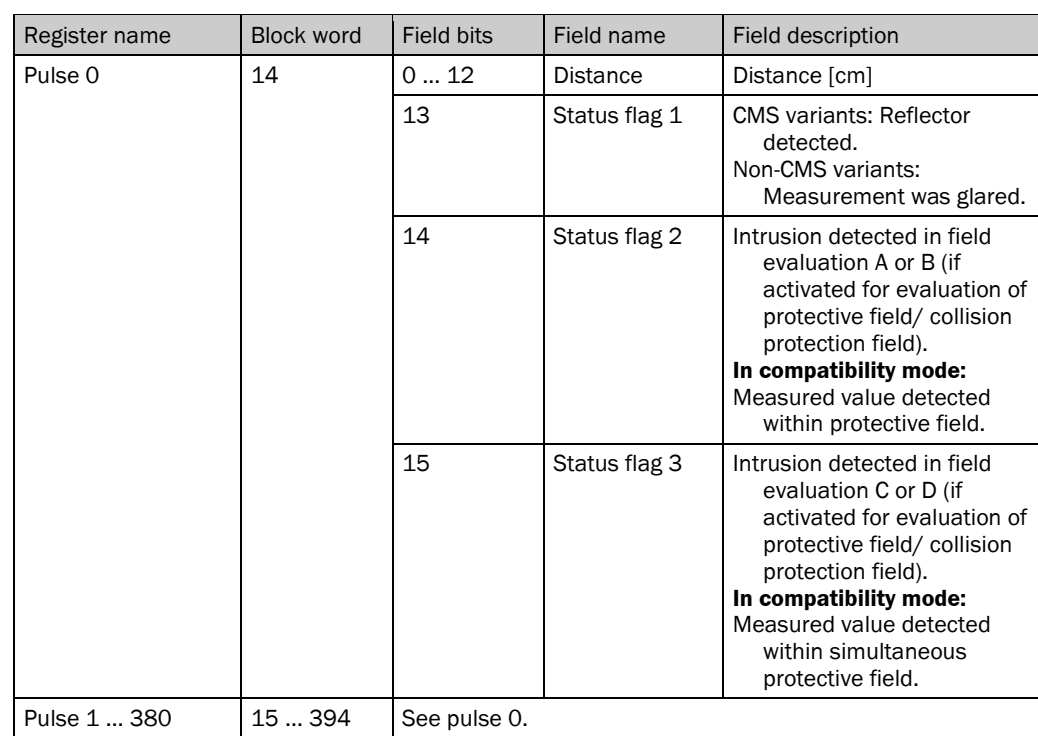

## 10.1.5 Scan data 025 block (block no. 59)

The scan data can be accessed if the device is operating with a resolution of 0.25°.

### **Block description**

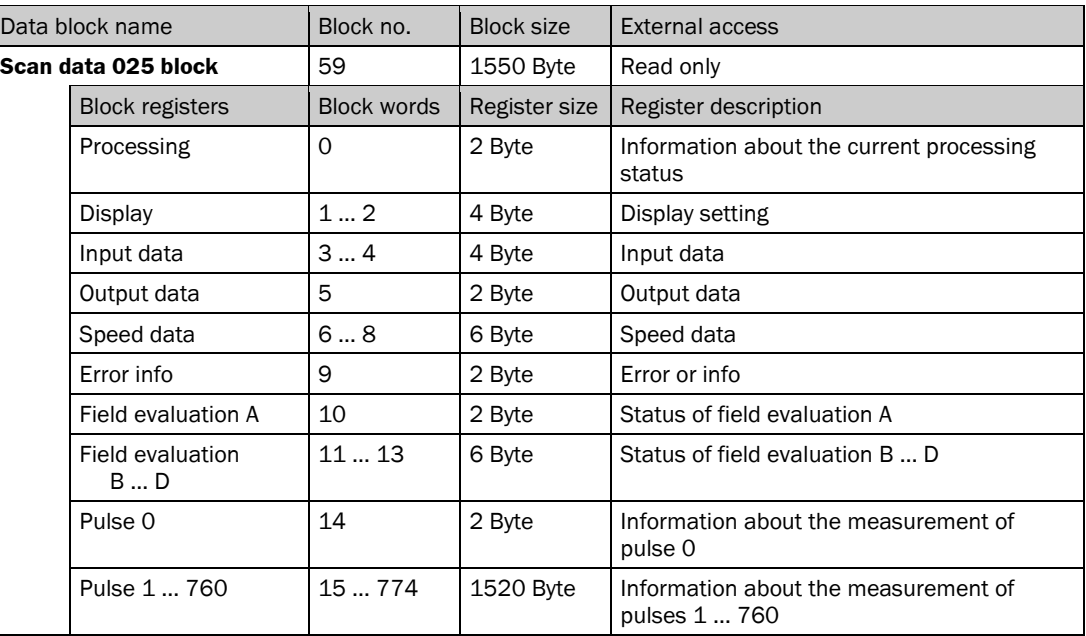

# **Register description**

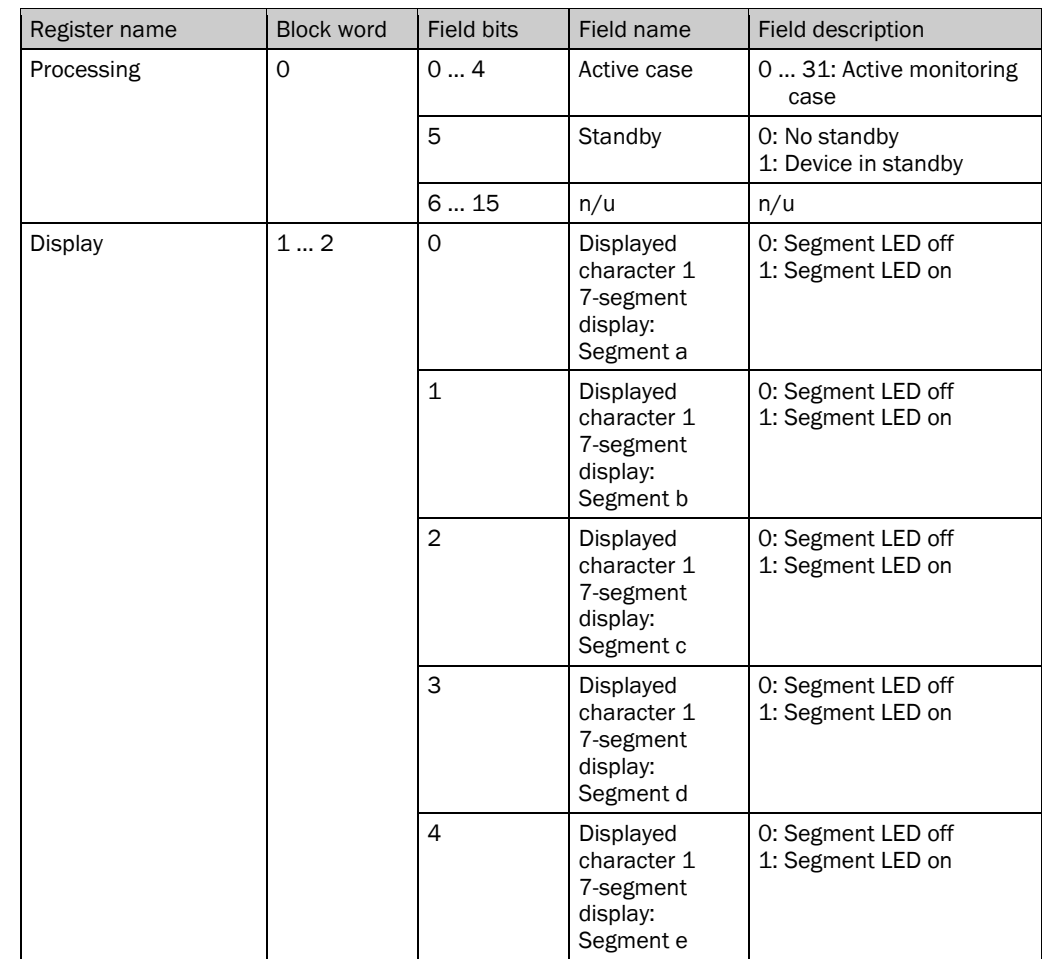

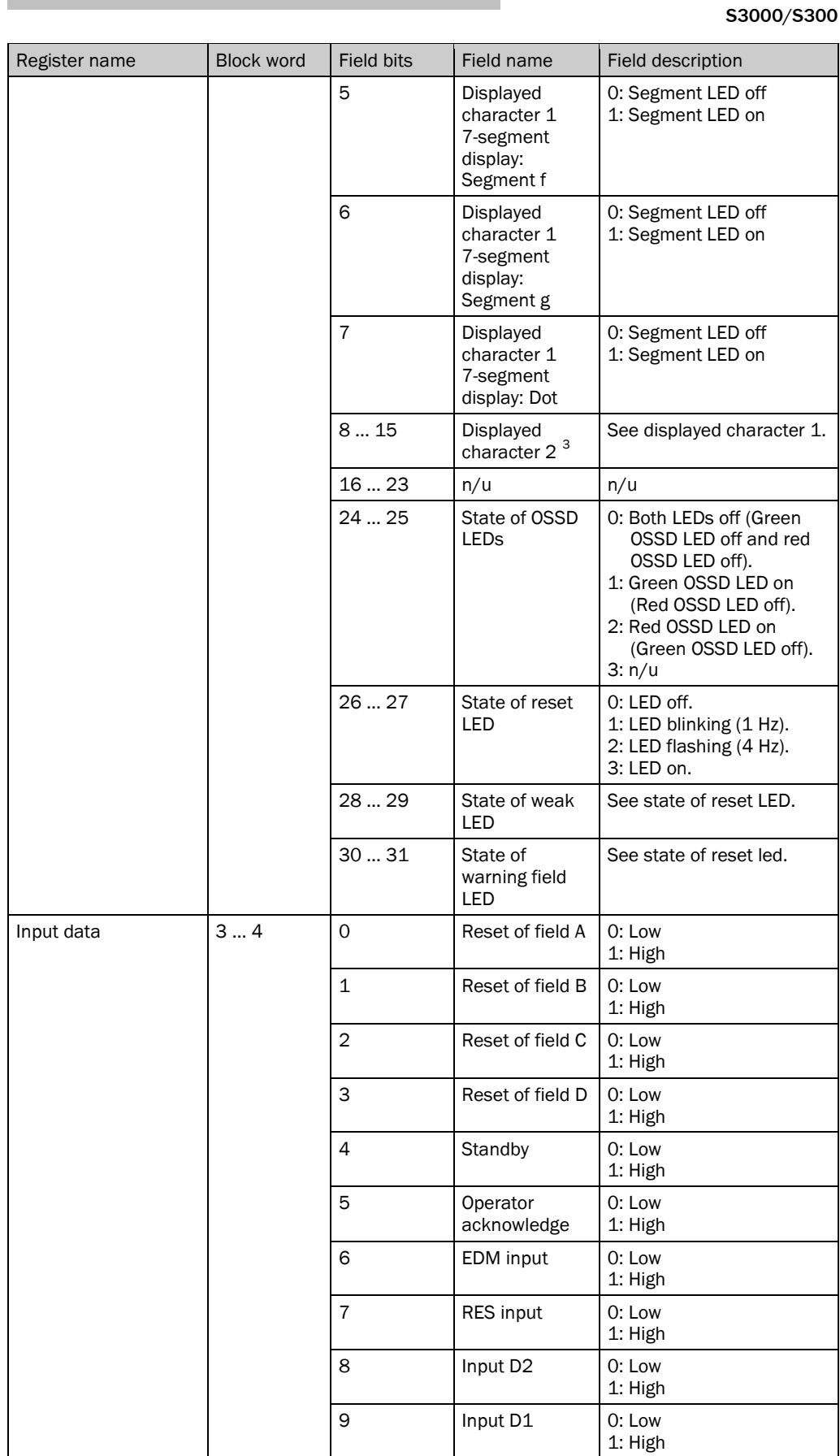

<span id="page-67-0"></span> $3$  On the device, there is only one 7-segment display. Therefore the representation of the two digits is as follows: Constant indication of a character represents a single character. Flashing indication of a character represents two identical characters. Alternating indication of two characters represents two different characters.

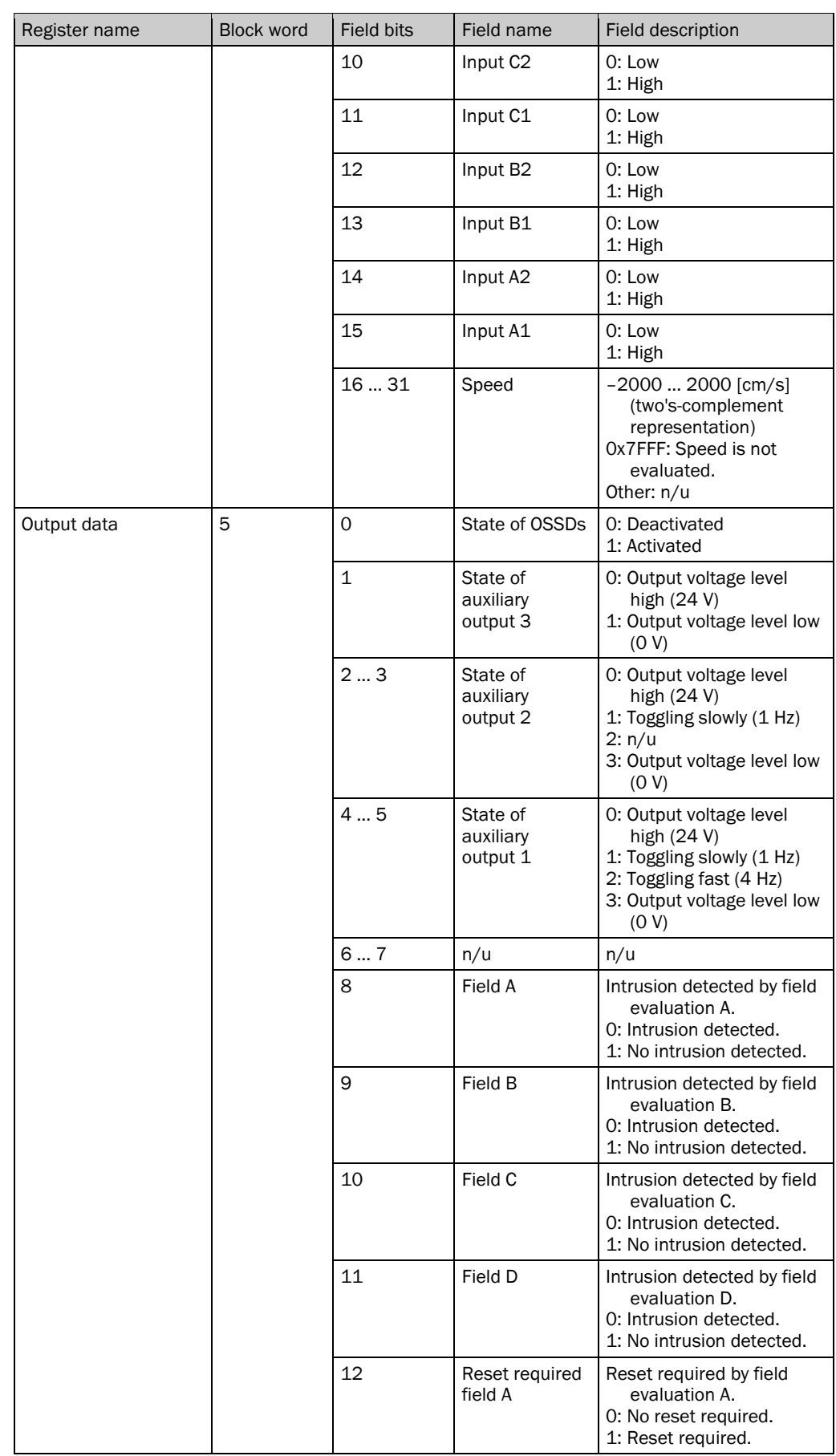

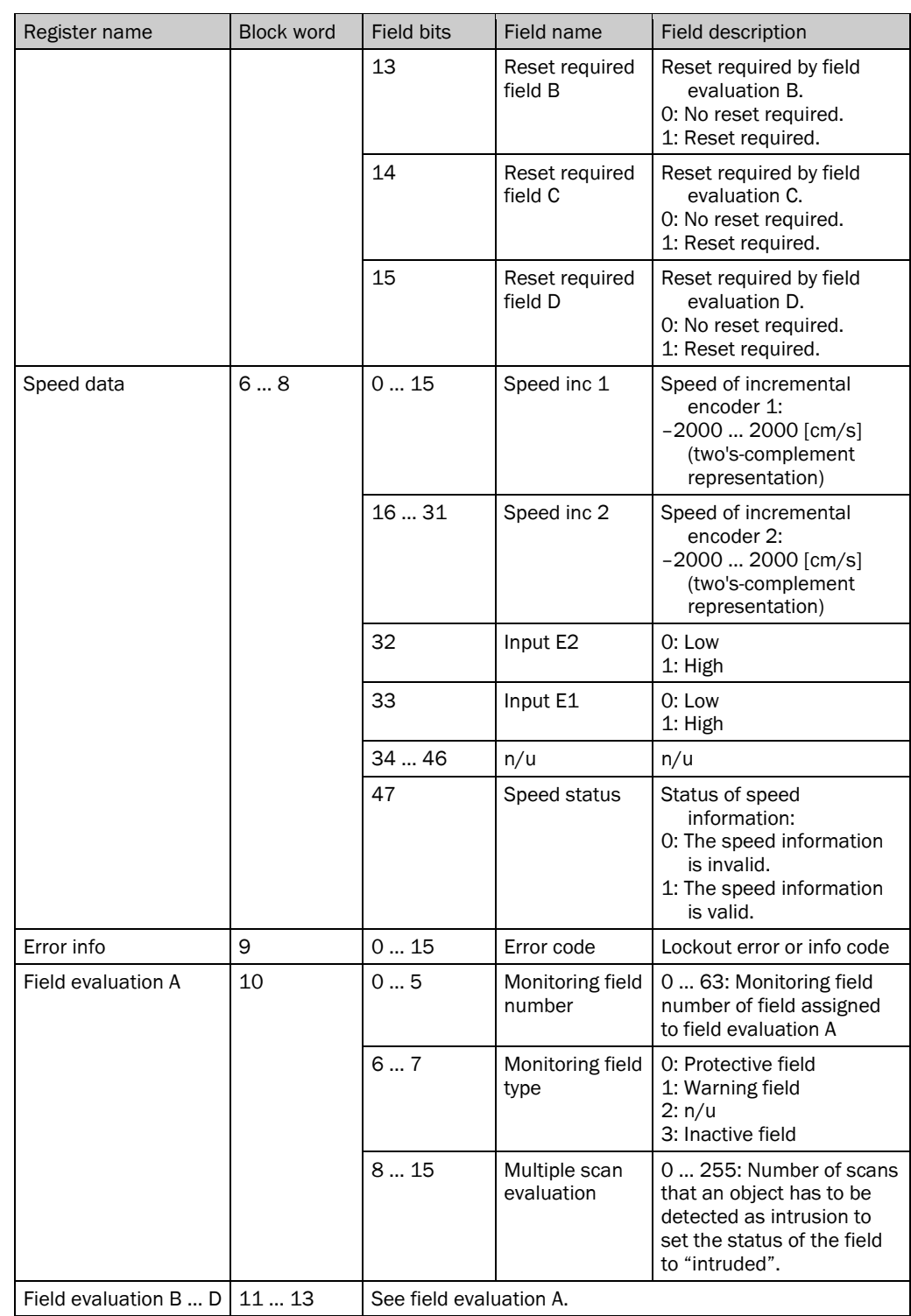

#### Telegram Listing Standard

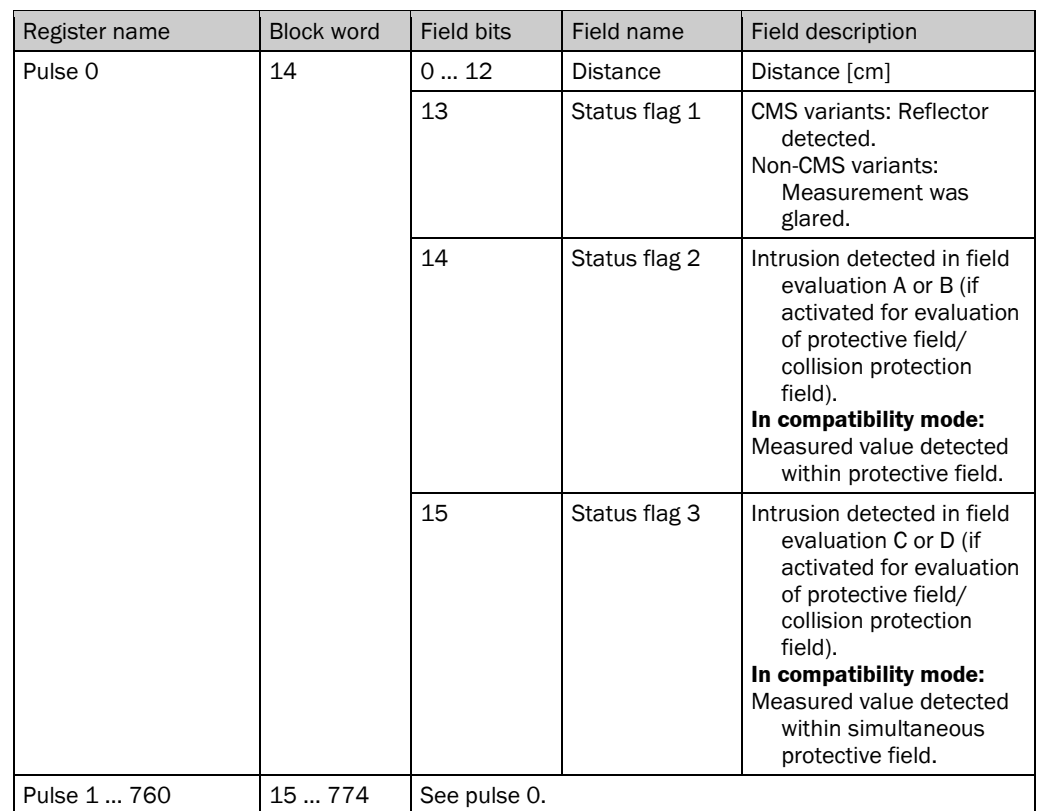

## 10.1.6 Extended scan data block (block no. 112)

# **Block description**

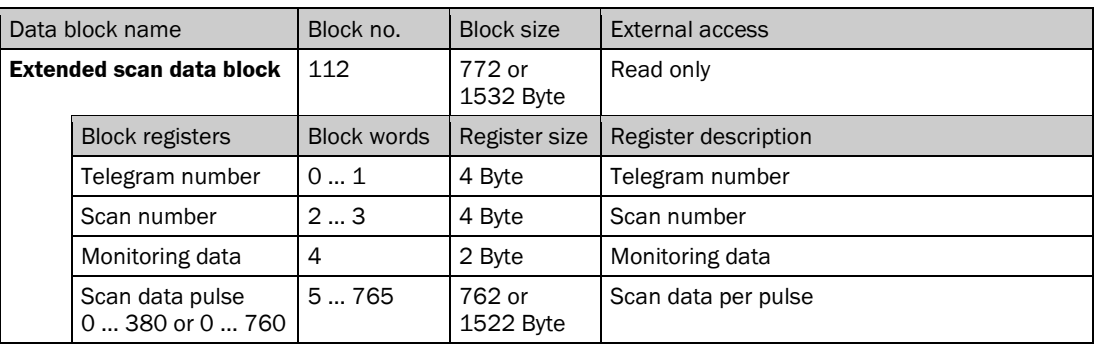

# **Register description**

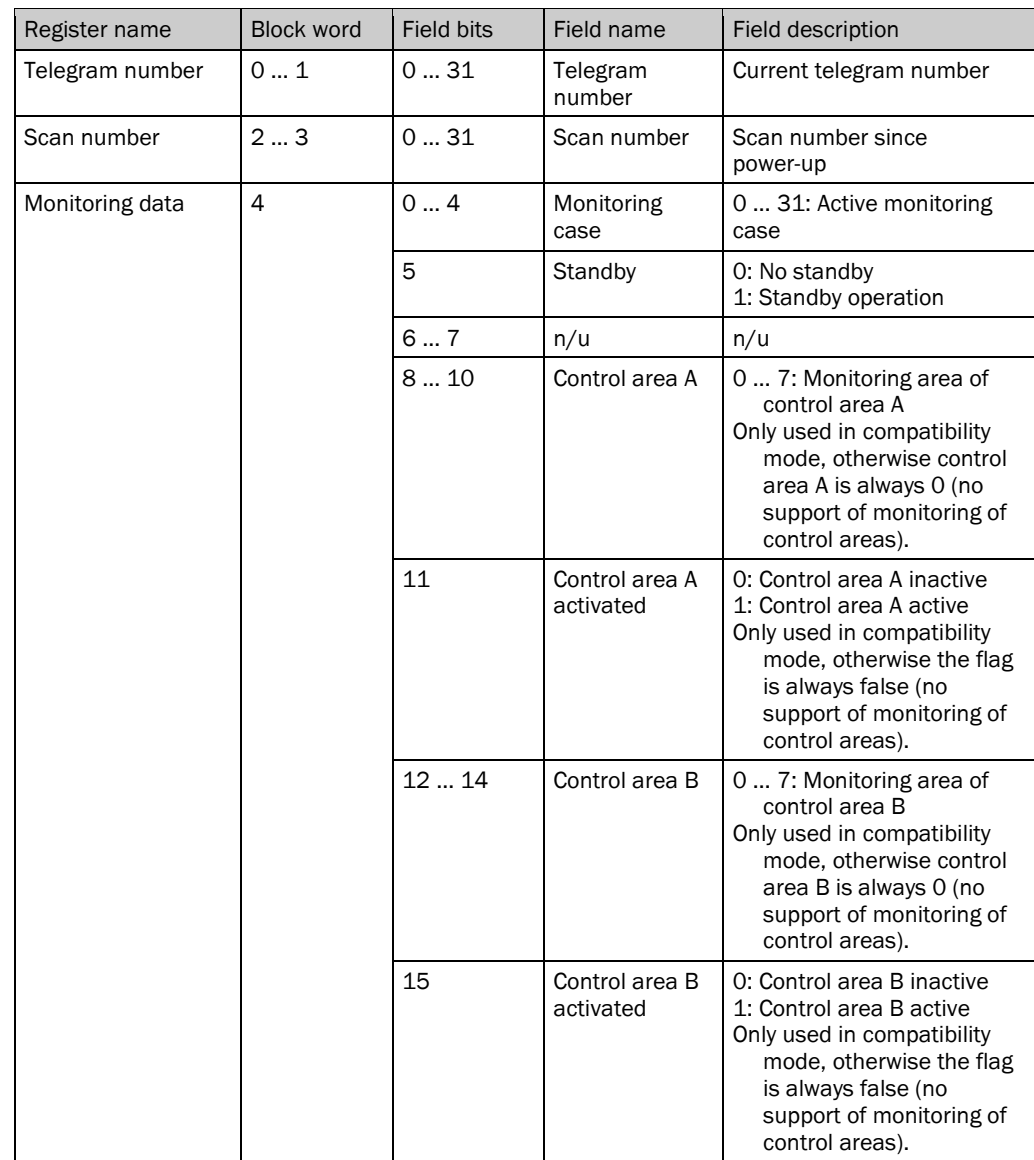
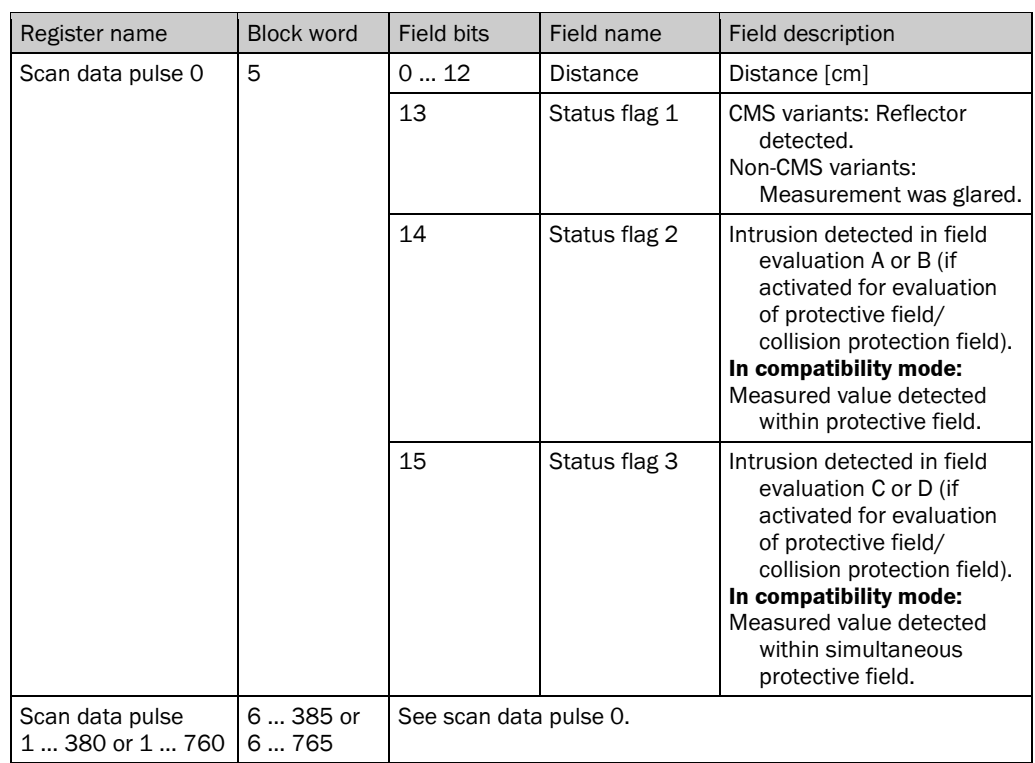

Note The actual size of the telegram depends on the scan resolution.

# 10.2 Description of the data blocks used in the S300

#### 10.2.1 Operating data block (block no. 11)

#### **Block description**

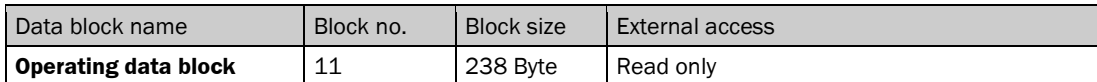

#### **Register description**

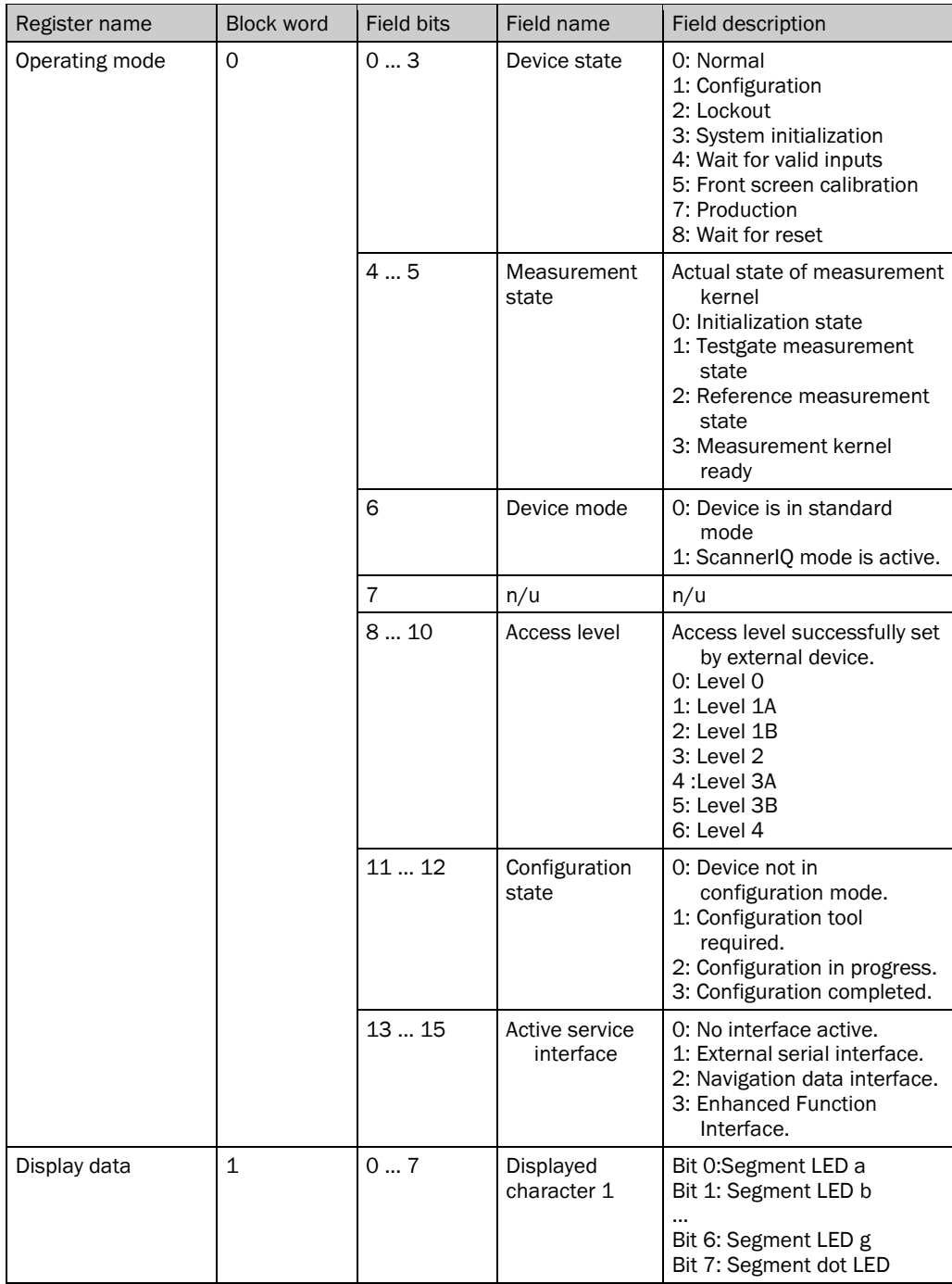

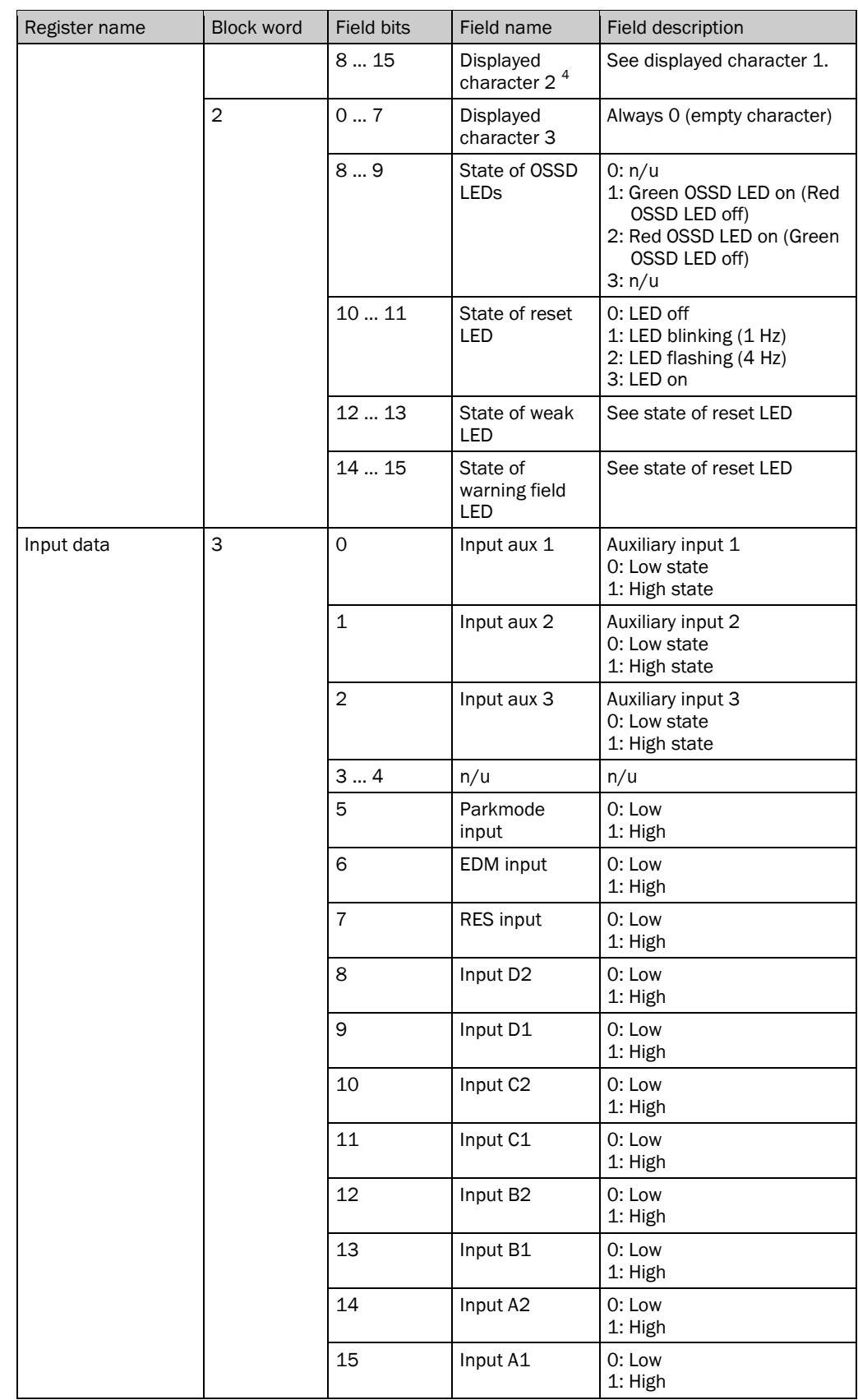

<span id="page-74-0"></span> $4$  On the device, there is only one 7-segment display. Therefore the representation of the two digits is as follows: Constant indication of a character represents a single character. Flashing indication of a character represents two identical characters. Alternating indication of two characters represents two different characters.

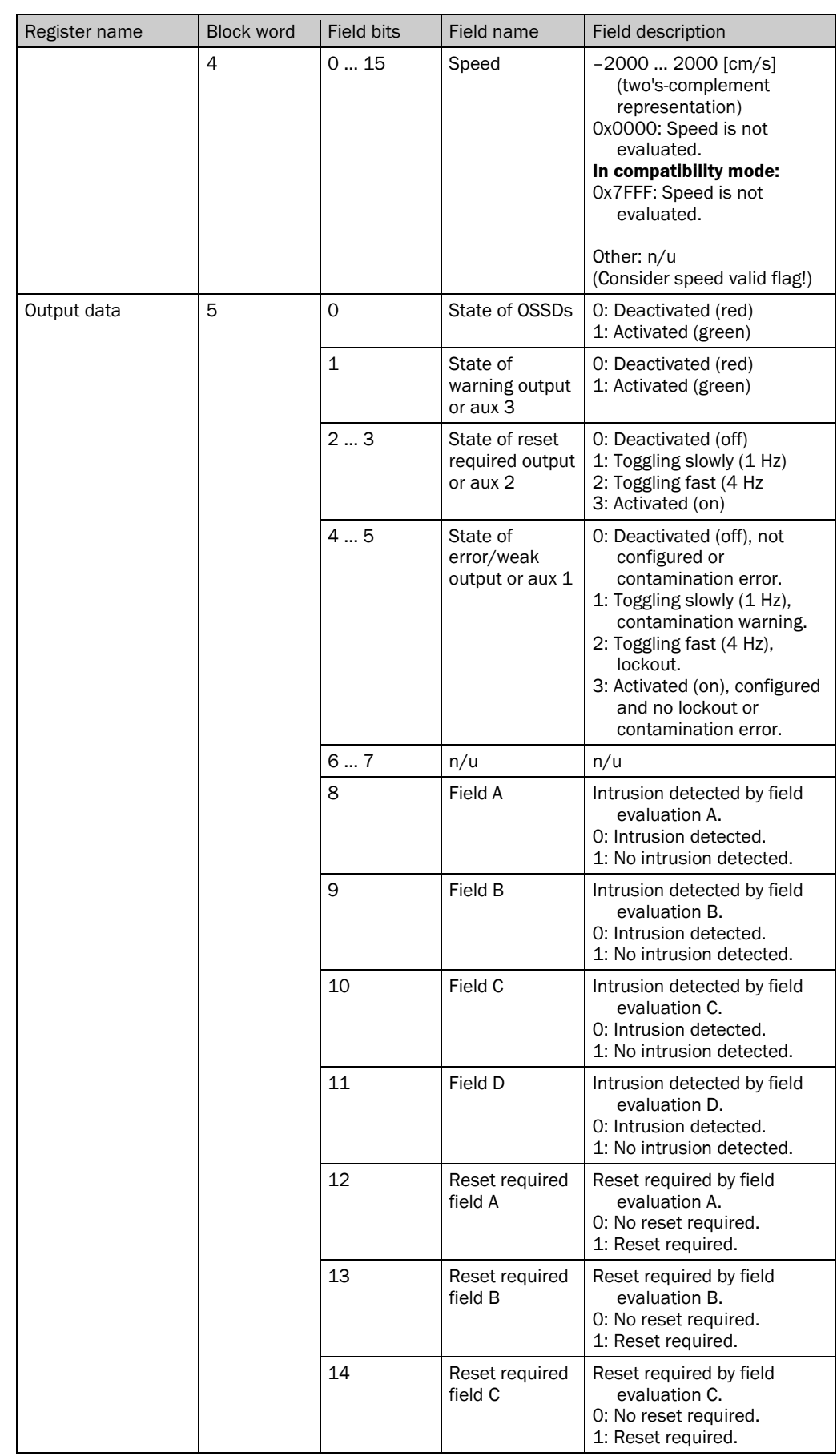

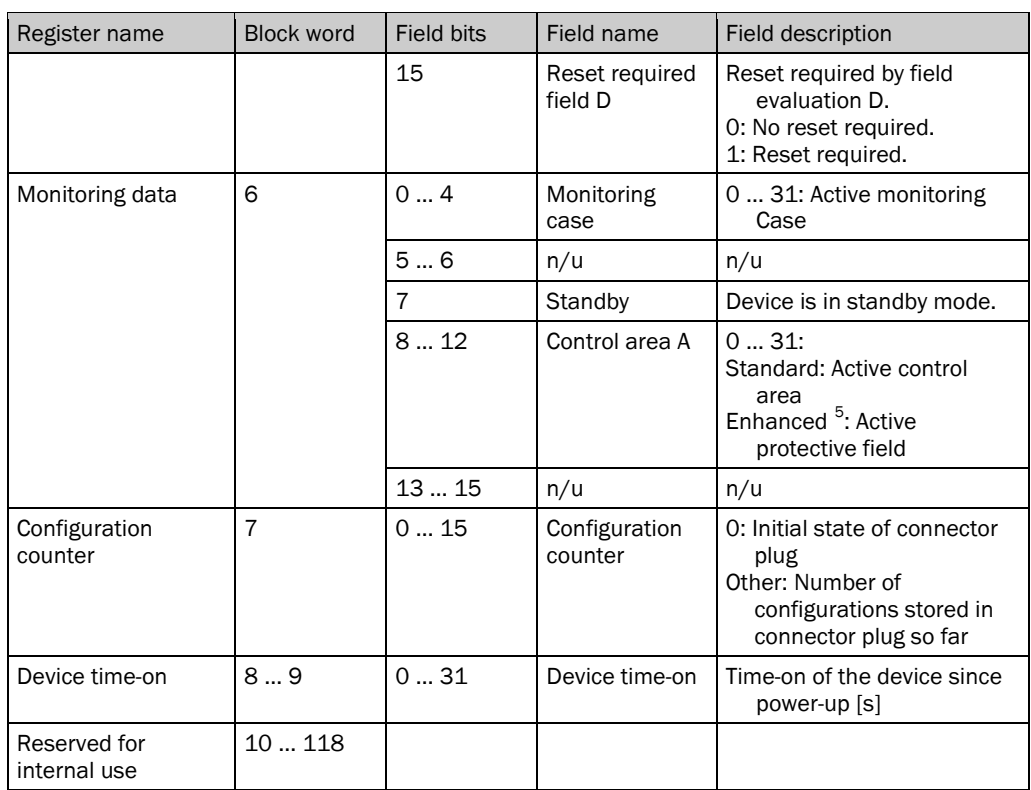

<span id="page-76-0"></span> $5$  Only with S300 Expert in Compatibility mode with resolution configured to  $1^{\circ}$ .

#### 10.2.2 Scan data block (block no. 12)

#### **Block description**

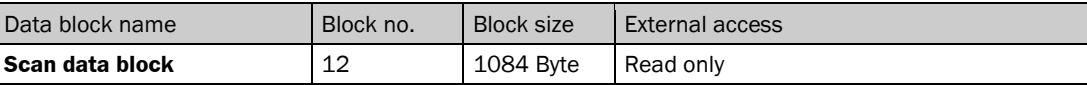

#### **Register description**

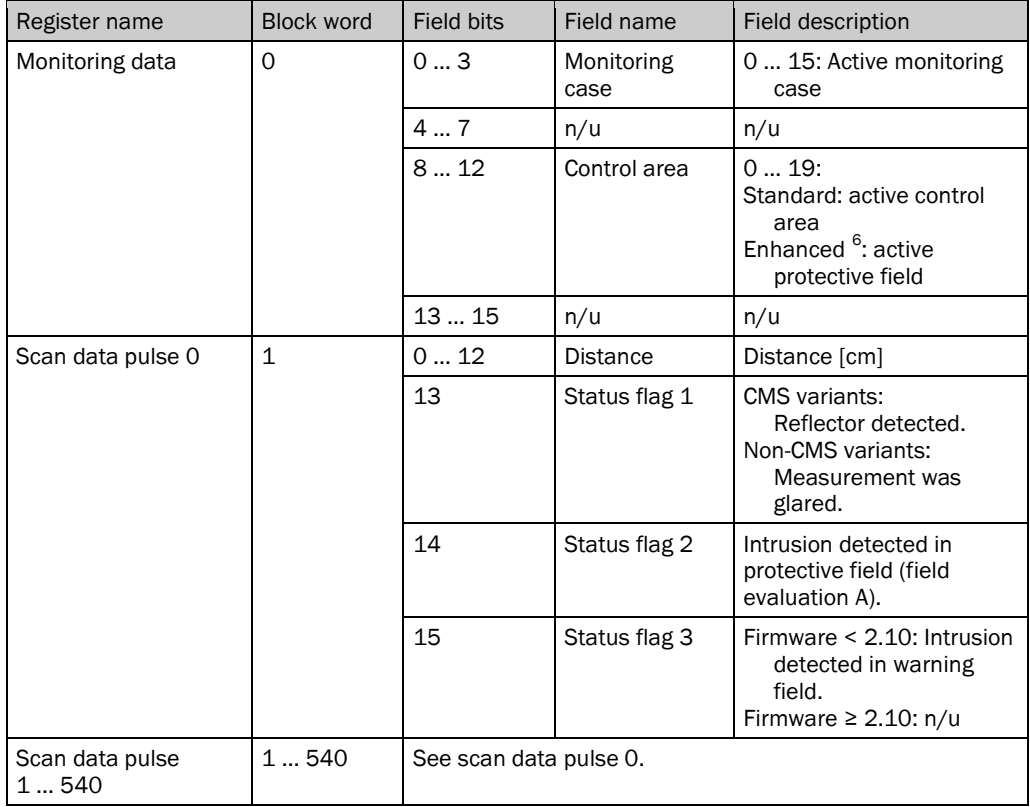

<span id="page-77-0"></span> $6$  Only with S300 Expert in Compatibility mode with resolution configured to 1°.

#### 10.2.3 Config master block (block no. 25)

#### **Block description**

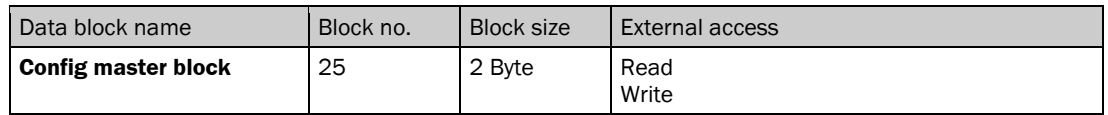

#### **Register description**

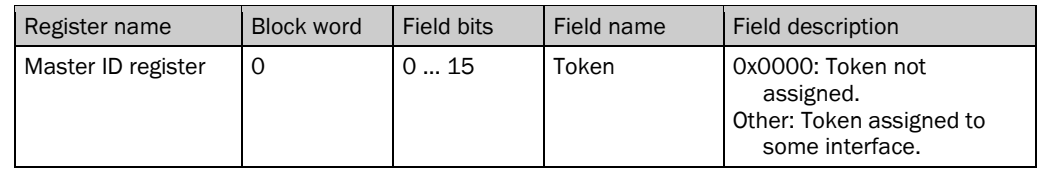

Remark:

In order to request the token, write some number > 0 to the Master ID register.

In order to return the token, write 0x0000 to the Master ID register.

#### 10.2.4 Scan data 05 block (block no. 58)

## **Block description**

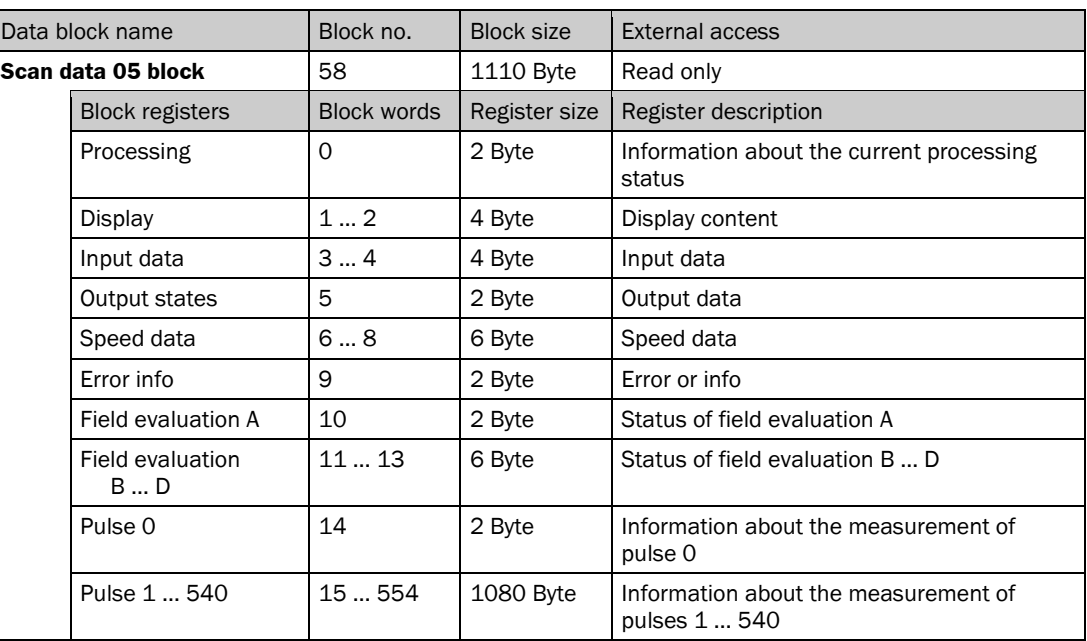

## **Register description**

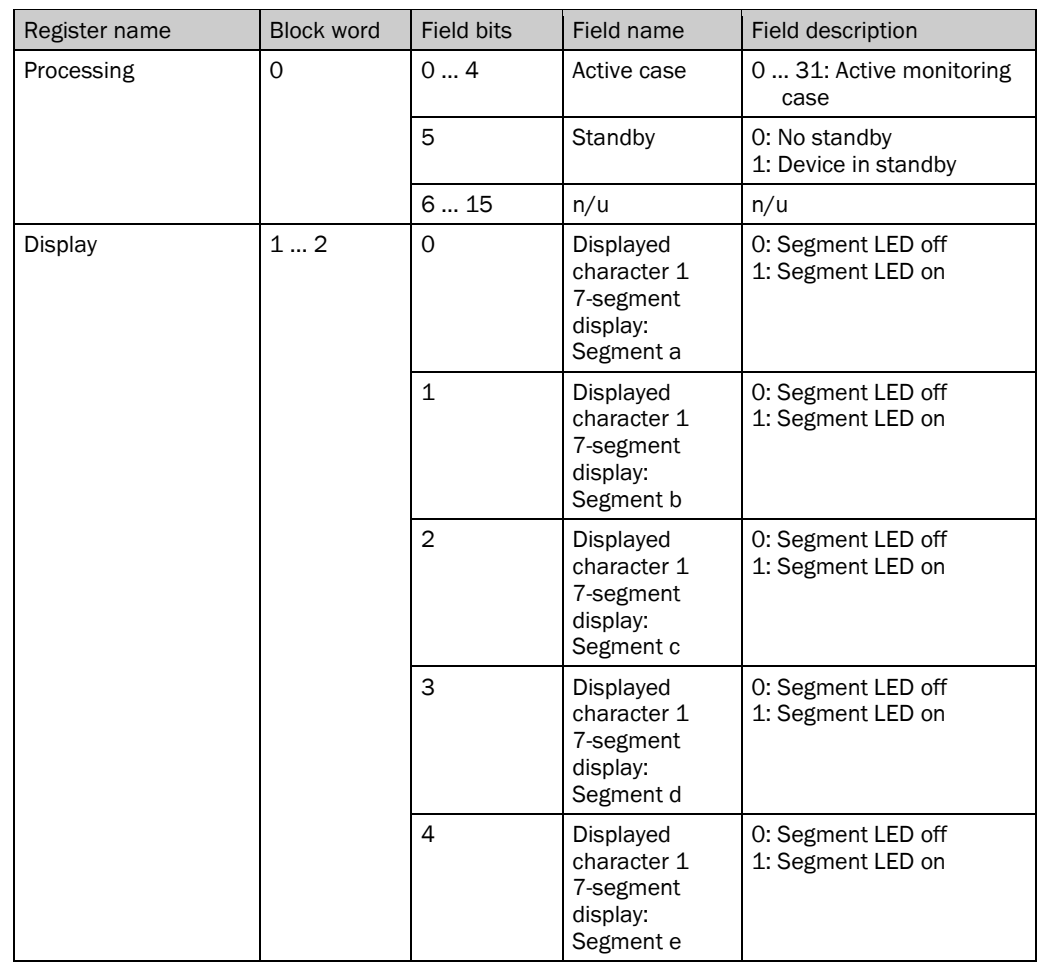

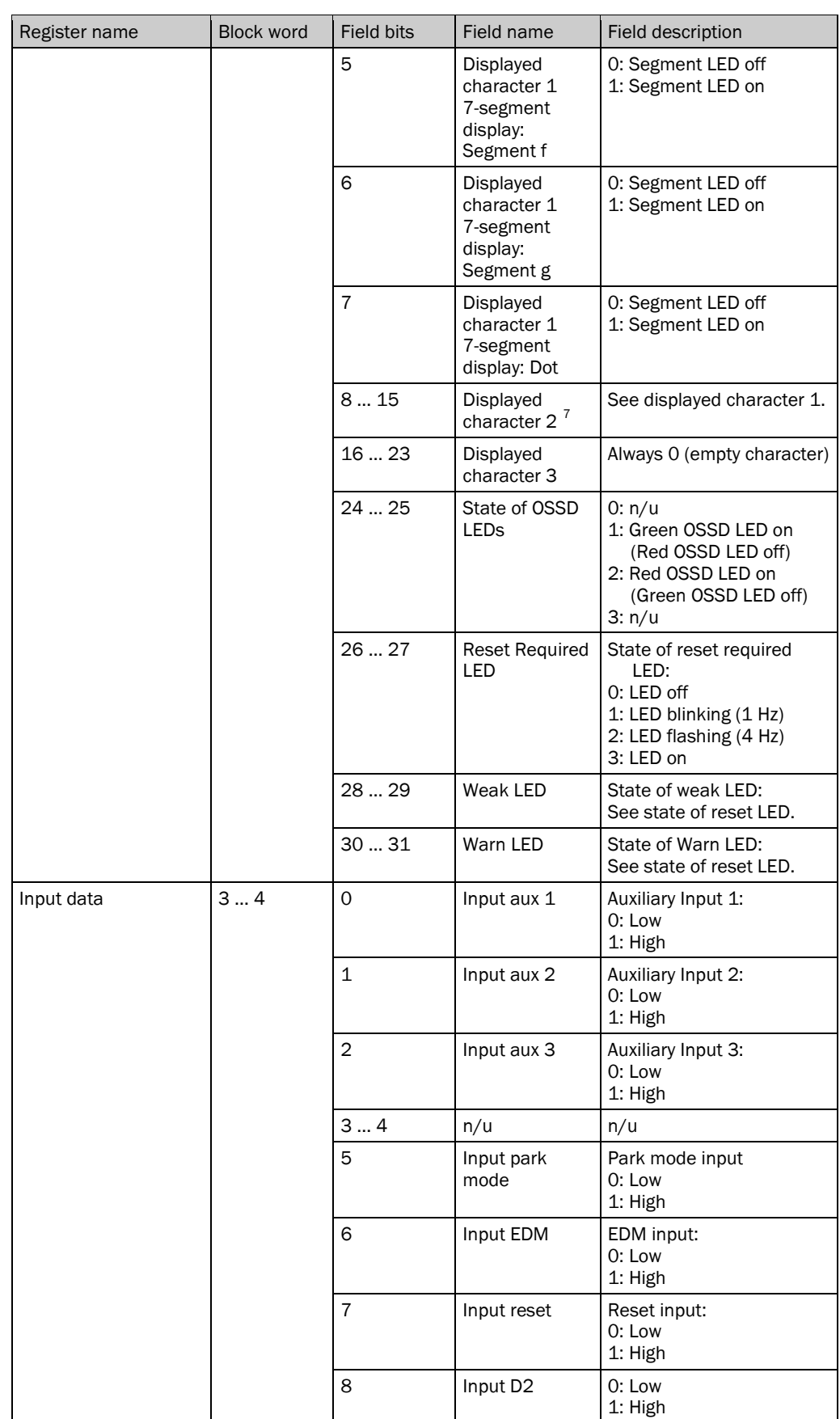

<span id="page-80-0"></span> $7\,$  On the device, there is only one 7-segment display. Therefore the representation of the two digits is as follows: Constant indication of a character represents a single character. Flashing indication of a character represents two identical characters. Alternating indication of two characters represents two different characters.

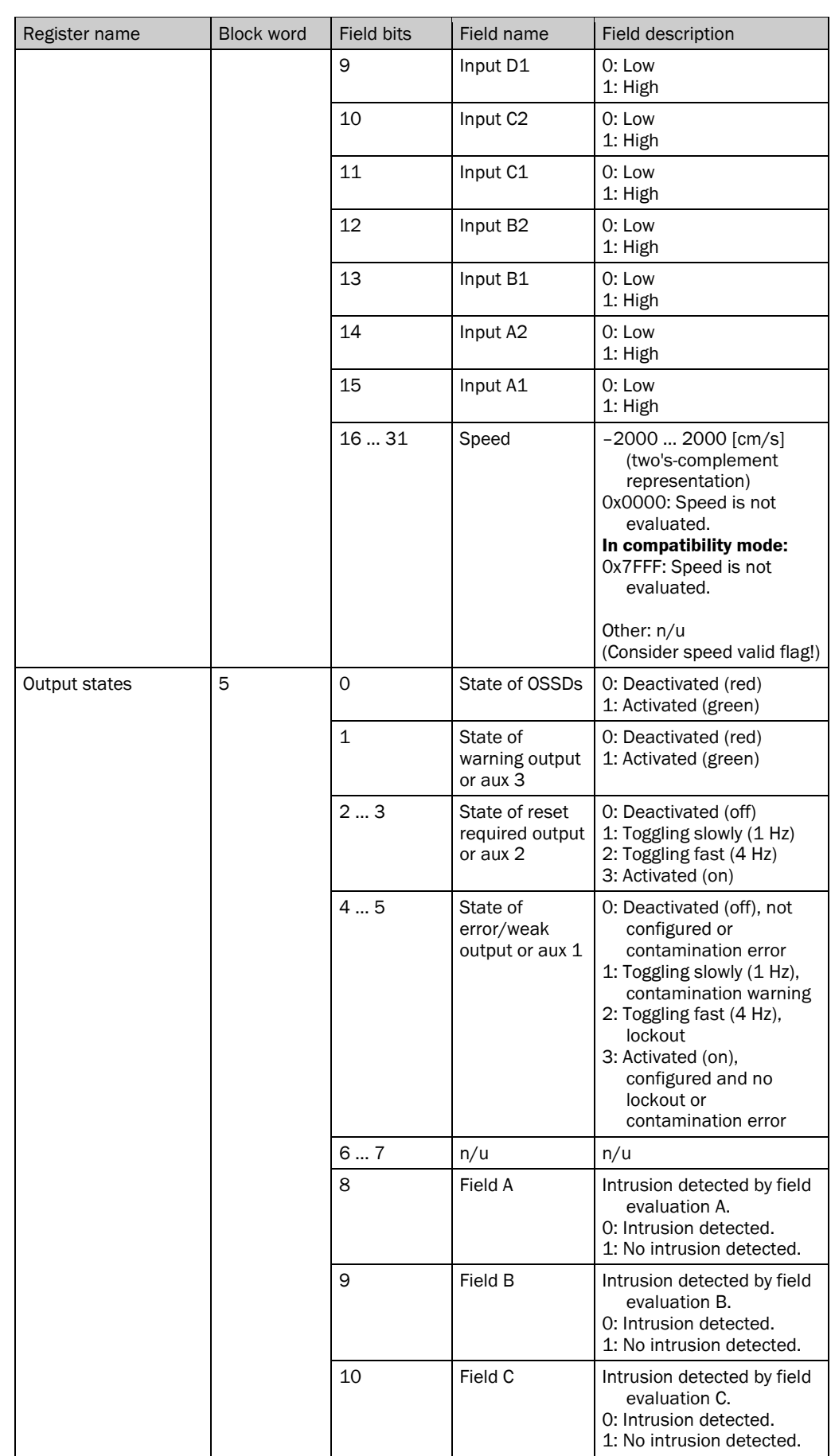

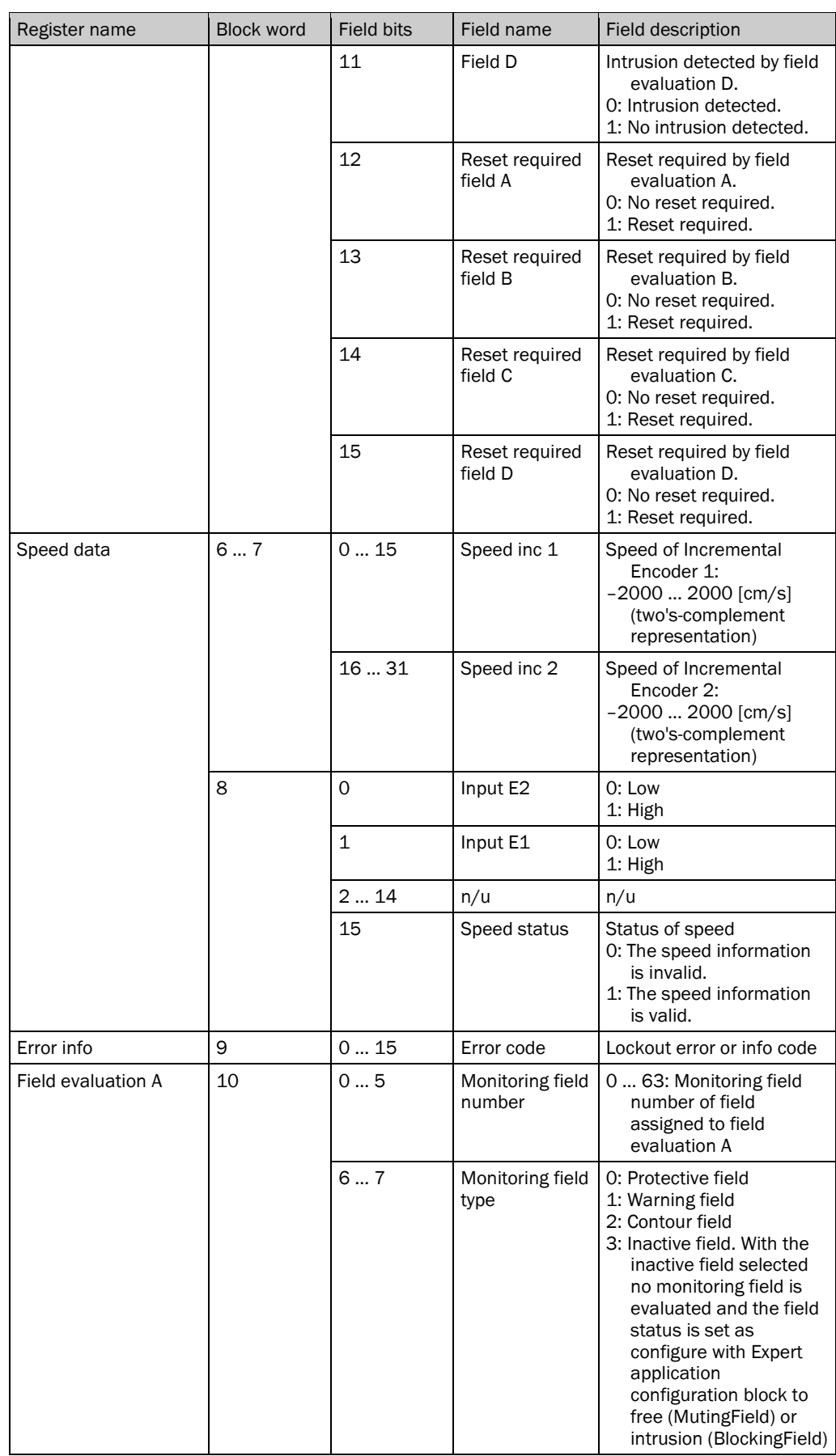

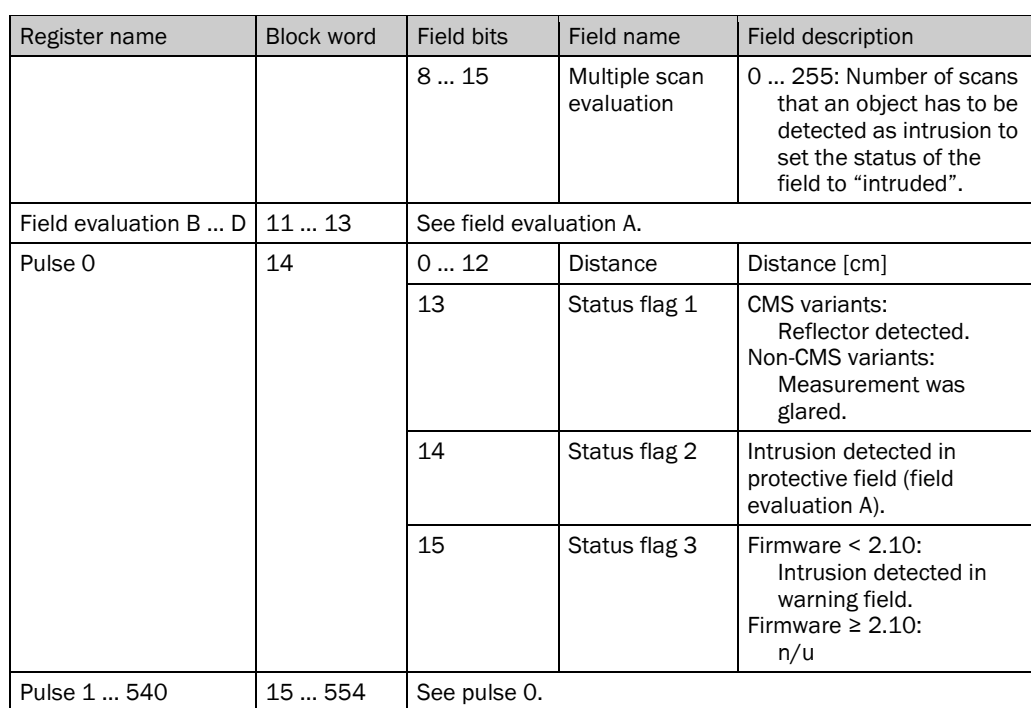

#### Australia

Phone +61 3 9457 0600 1800 33 48 02 – tollfree E-Mail sales@sick.com.au

Belgium/Luxembourg Phone +32 (0)2 466 55 66 E-Mail info@sick.be

#### Brasil

Phone +55 11 3215-4900 E-Mail marketing@sick.com.br

Canada Phone +1 905 771 14 44 E-Mail information@sick.com

Česká republika Phone +420 2 57 91 18 50 E-Mail sick@sick.cz

#### China

Phone +86 4000 121 000 E-Mail info.china@sick.net.cn Phone +852-2153 6300 E-Mail ghk@sick.com.hk

Danmark Phone +45 45 82 64 00 E-Mail sick@sick.dk

Deutschland Phone +49 211 5301-301 E-Mail info@sick.de

España Phone +34 93 480 31 00 E-Mail info@sick.es

France Phone +33 1 64 62 35 00 E-Mail info@sick.fr

Great Britain Phone +44 (0)1727 831121 E-Mail info@sick.co.uk

India Phone +91–22–4033 8333 E-Mail info@sick-india.com

Israel

Phone +972-4-6881000 E-Mail info@sick-sensors.com Italia

Phone +39 02 27 43 41 E-Mail info@sick.it

Japan Phone +81 (0)3 5309 2112 E-Mail support@sick.jp

Magyarország Phone +36 1 371 2680 E-Mail office@sick.hu

Nederland Phone +31 (0)30 229 25 44 E-Mail info@sick.nl

Norge Phone +47 67 81 50 00

E-Mail sick@sick.no Österreich

Phone +43 (0)22 36 62 28 8-0 E-Mail office@sick.at

Polska Phone +48 22 837 40 50

E-Mail info@sick.pl România Phone +40 356 171 120

E-Mail office@sick.ro Russia

Phone +7-495-775-05-30 E-Mail info@sick.ru

Schweiz Phone +41 41 619 29 39 E-Mail contact@sick.ch

Singapore Phone +65 6744 3732 E-Mail sales.gsg@sick.com

Slovenija Phone +386 (0)1-47 69 990 E-Mail office@sick.si

South Africa Phone +27 11 472 3733

E-Mail info@sickautomation.co.za South Korea

Phone +82 2 786 6321/4 E-Mail info@sickkorea.net

Suomi Phone +358-9-25 15 800 E-Mail sick@sick.fi

Sverige Phone +46 10 110 10 00 E-Mail info@sick.se

Taiwan Phone +886-2-2375-6288 E-Mail sales@sick.com.tw

Türkiye Phone +90 (216) 528 50 00 E-Mail info@sick.com.tr

United Arab Emirates Phone +971 (0) 4 8865 878 E-Mail info@sick.ae

USA/México Phone +1(952) 941-6780 1 800 325-7425 – tollfree E-Mail info@sickusa.com

More representatives and agencies at www.sick.com

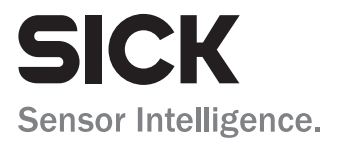